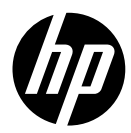

HP DesignJet T1600/T2600 Printer Series

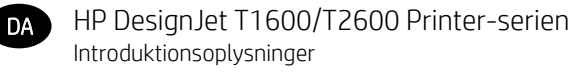

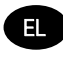

Εισαγωγικές πληροφορίες Σειρά εκτυπωτών HP DesignJet T1600/T2600

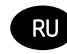

Введение Принтеры серии HP DesignJet T1600/T2600

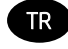

HP DesignJet T1600/T2600 Yazıcı serisi Tanıtıcı Bilgiler

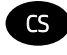

Tiskárny řady HP DesignJet T1600/T2600 Úvodní informace

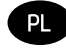

Drukarka HP DesignJet T1600/T2600 Informacje wstępne

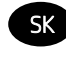

Tlačiareň série HP DesignJet T1600/T2600 Úvodné informácie

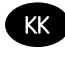

HP DesignJet T1600/T2600 принтер сериясы Кіріспе ақпарат

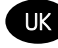

Принтер серії HP DesignJet T1600/T2600 Вступна інформація

# Dansk

# HP DesignJet T1600 Printer-serien og HP DesignJet T2600-multifunktionsprinter

# Introduktionsoplysninger

# Hvad er det?

# HP DesignJet T1600-printer: Din printer er en inkjet-farveprinter, der er designet til nem brug. Den lader brugere udskrive CAD-, GIS- og kvalitetsbilleder på papir på op til 914 mm bredde. Nogle af dens andre vigtige egenskaber er: Ilægning af frontrulle. ■ Indbygget stabelenhed til papirstørrelser fra A4/A stående til A0/E med op til 100 A1/Dstørrelseskapacitet. System med seks blækpatroner med stor kapacitet. Printopløsning på op til 2400 x 1200 optimeret dpi, fra input på 1200 x 1200 dpi. Intervallet af sikkerhedsløsninger og -protokoller, der kan forbedres over tid med HP SmartLIndates Denne printer er også kompatibel med følgende løsninger: ■ HP Click-printsoftware: Se [http://www.hp.com/go/designjetclick.](http://www.hp.com/go/designjetclick) ■ HP Smart App: Se Mobil udskrivning på side 10 Forbedret ydeevne med Adobe PostScript®/PDF Print Engine (indbygget eller valgfrit tilbehør). Du kan hente softwaren til din printer på: <http://www.hp.com/go/DesignJetT1600/drivers>

# HP DesignJet T2600-multifunktionsprinter:

Din multifunktionsprinter er en inkjet-farveprinter, der er designet til samarbejde mellem teammedlemmer. Den gør det muligt for brugere at udskrive og scanne billeder i høj kvalitet på papir på op til 914 mm bredde. Et 396 mm frontpanel er integreret i enheden for at give en bedre brugeroplevelse og avancerede print-, scan- og kopifunktioner. Nogle af dens andre vigtige egenskaber er:

- Ilægning af frontrulle.
- Indbygget stabelenhed til papirstørrelser fra A4/A stående til A0/E med op til 100 A1/Dstørrelseskapacitet.
- System med seks blækpatroner med stor kapacitet.
- Printopløsning på op til 2400 x 1200 optimeret dpi, fra input på 1200 x 1200 dpi.
- Intervallet af sikkerhedsløsninger og -protokoller, der kan forbedres over tid med HP SmartUndates

Denne multifunktionsprinter er også kompatibel med følgende løsninger:

- HP Click-printsoftware: Se [http://www.hp.com/go/designjetclick.](http://www.hp.com/go/designjetclick)
- HP Smart App: Se Mobil udskrivning på side 10
- Forbedret ydeevne med Adobe PostScript®/PDF Print Engine (indbygget eller valgfrit tilbehør).

Du kan hente softwaren til din printer på:

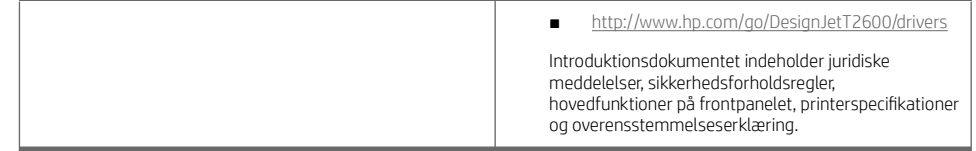

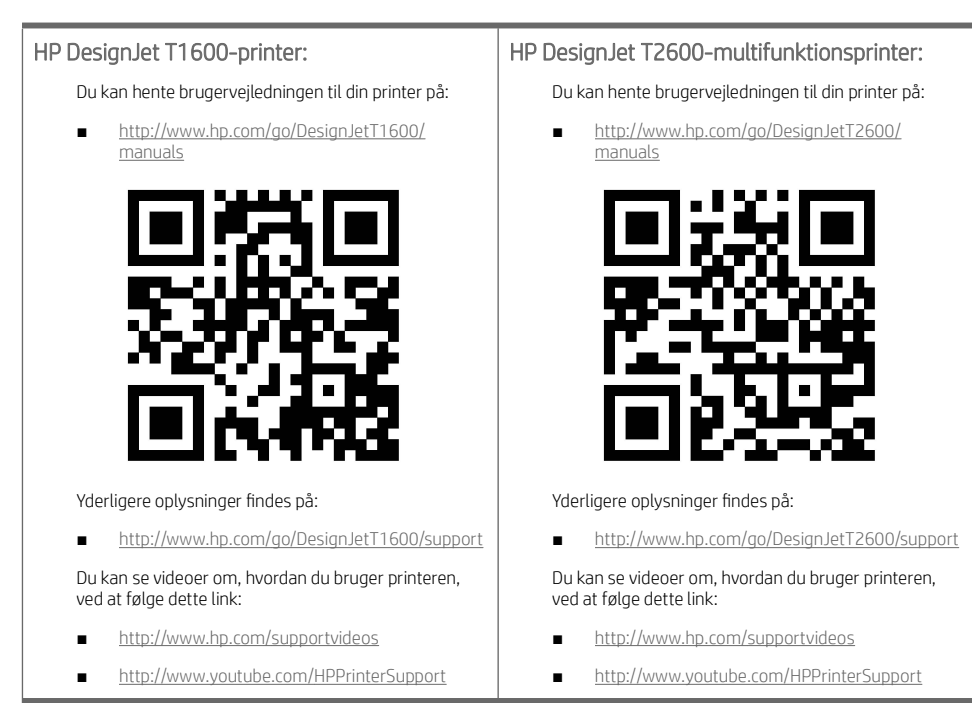

# Juridiske meddelelser

Copyright 2019 HP Development Company, L.P.

Oplysningerne indeholdt heri kan ændres uden varsel. De eneste garantier for HP's produkter og serviceydelser er angivet i den udtrykkelige garantierklæring, der følger med disse produkter og serviceydelser. Intet heri må fortolkes som en yderligere garanti. HP er ikke erstatningspligtig i tilfælde af tekniske unøjagtigheder eller typografiske fejl eller manglende oplysninger i denne vejledning.

For visse lande/områder medfølger der en begrænset HP-garanti i trykt udgave. I lande/områder, hvor garantien ikke medfølger i en trykt udgave, kan du bede om et trykt eksemplar fra [http://www.hp.com/go/orderdocuments.](http://www.hp.com/go/orderdocuments)

HP DesignJet T1600-printer: Du kan finde overensstemmelseserklæringen ved at søge efter BCLAA-1907 på [http://www.hp.eu/certificates.](http://www.hp.eu/certificates)

HP DesignJet T2600-multifunktionsprinter: Du kan finde overensstemmelseserklæringen ved at søge efter BCLAA-1907-CA på [http://www.hp.eu/certificates.](http://www.hp.eu/certificates)

PostScript er et varemærke tilhørende Adobe Systems Incorporated.

#### Sikkerhedsforholdsregler

Før du bruger printeren, skal du læse, forstå og følge disse sikkerhedsforholdsregler og de lokale bestemmelser vedrørende miljø, sundhed og sikkerhed.

Dansk

Udstyret er ikke egnet til brug på steder, hvor der kan være børn til stede.

Følg anvisningerne, der er indeholdt i HP dokumentationen, for al vedligeholdelse eller udskiftning af dele for at minimere risiciene for sikkerhed og for at undgå at skade printeren.

#### Generelle sikkerhedsretningslinjer

Der er ingen dele indvendig i printeren, som operatøren skal servicere, undtagen dem, der er dækket af HP's Customer Self Repair-program (se [http://www.hp.com/go/selfrepair\)](http://www.hp.com/go/selfrepair). Lad servicering af øvrige dele udføre af uddannet servicepersonale.

Sluk printeren, og ring til servicerepræsentanten i hvert af følgende tilfælde:

- Netledningen eller stikket er beskadiget
- Printeren er beskadiget af stød.
- Der er en mekanisk skade eller kabinetskade.
- Der er kommet væske i printeren.
- Der kommer røg eller usædvanlig lugt fra printeren.
- Printeren er blevet tabt.
- Printeren fungerer ikke normalt.

Sluk printeren i følgende situationer:

- Under tordenvejr.
- Under strømsvigt.

Vær især forsigtig ved zoner markeret med advarselsmærkater.

Ventilationen på din lokation, hvad enten det er et kontor, kopirum eller printerrum, skal overholde gældende lokale miljømæssige og sikkerhedsmæssige regler og bestemmelser.

#### Risiko for elektrisk stød

ADVARSEL! De interne kredsløb med indbygget strømforsyning og strømstik kører ved farlige spændinger, der kan medføre dødsfald eller alvorlig personskade.

Træk printerens netledning ud, før printeren serviceres.

Printeren kræver en afbryder i bygningens installation, som skal være i overensstemmelse med printerens krav samt med kravene til brug af elinstallationer i henhold til den lokale jurisdiktion i det land, hvor printeren installeres.

Sådan undgås elektrisk stød:

- Printeren må kun være tilsluttet stikkontakter med jordforbindelse.
- Undgå at overbelaste printerens elektriske stikkontakt med mange enheder.
- Undlad at fjerne eller åbne andre lukkede systemdæksler eller -stik.
- Undgå at stikke genstande ind i printerens åbninger.
- Pas på du ikke falder i ledningerne, når du går bag ved printeren.
- Sæt netledningen helt ind i stikkontakten i væggen og i printeren.
- Rør aldrig ved netledningen med våde hænder.

#### Brandfare

Træf følgende forholdsregler for at undgå risiko for ildebrand:

- Kunden er ansvarlig for opfylde printerens krav og de normerede elektriske krav i henhold til lokale retningslinjer i det land, hvor printeren installeres. Brug strømforsyningsspændingen, der er angivet på navnepladen.
- Brug kun netledningen, som HP leverede med printeren. Brug ikke en beskadiget netledning. Brug ikke netledningen sammen med andre produkter.
- Undgå at stikke genstande ind i printerens åbninger.
- Pas på ikke at spilde væske på printeren. Kontrollér, inden printeren anvendes efter rengøring, at alle komponenter er tørre.
- Brug ikke spraydåseprodukter, der indeholder brændbare gasser, i eller omkring printeren. Undgå at benytte printeren i eksplosive omgivelser.
- Undlad at blokere eller tildække printerens åbninger.

#### Mekanisk fare

Printeren har bevægelige dele, der kan forårsage personskade. Tag følgende forholdsregler, når du arbejder tæt på printeren, for at undgå personskade.

- Sørg for, at tøj og alle dele af kroppen ikke kommer i nærheden af udstyrets bevægelige dele.
- Undgå at bruge halskæder, armbånd og andre hængende genstande.
- Hvis du har langt hår, skal du prøve at sætte det, så det ikke falder ned i printeren.
- Pas på, at ærmer eller handsker ikke kommer i klemme i udstyrets bevægelige dele.
- Undgå at benytte printeren med deaktiverede sikkerhedsdæksler.
- Hvis du skal udskifte samlingen til skæreenheden, skal du huske, at skæreenheden har et skarpt knivskær. Vær omhyggelig med ikke at skære dig.
- Interne ventilatorblade er farlige bevægelige dele. Tag stikket ud af printeren, før den serviceres.
- Stik aldrig hænderne ind i printeren, mens den udskriver. Der er bevægelige dele inden i printeren.

#### Risiko ved tungt papir

Der skal udvises særlig omhu for at undgå personskade, når der håndteres tunge papirtyper.

- Håndtering af tunge papirruller kan kræve mere end én person. Vær forsigtig for at undgå overbelastning af ryggen og/eller personskade.
- Når du håndterer tunge papirruller, skal du bruge personlige værnemidler, herunder støvler og handsker.
- Følg lokale bestemmelser om miljø, sundhed og sikkerhed ved håndtering at tunge papirruller.

#### Blækhåndtering

HP anbefaler, at du bruger handsker ved håndtering af blækforsyninger.

## Frontpanel (HP DesignJet T1600-printer)

Frontpanelet er en berøringsfølsom skærm med en grafisk brugergrænseflade, der er placeret forrest til højre på printeren.

Det giver dig fuld kontrol over printeren: Her kan du få vist oplysninger om printeren, ændre printerindstillinger, overvåge status for printeren og udføre opgaver som f.eks. udskiftning af forbrugsstoffer og kalibreringer. Frontpanelet viser advarsler og fejlmeddelelser, når der er brug for det.

Bag frontpanelet findes tænd/sluk-knappen, som du bruger til at tænde og slukke for printeren. Knappen lyser, når printeren er tændt. Den blinker, når printeren er i slumretilstand.

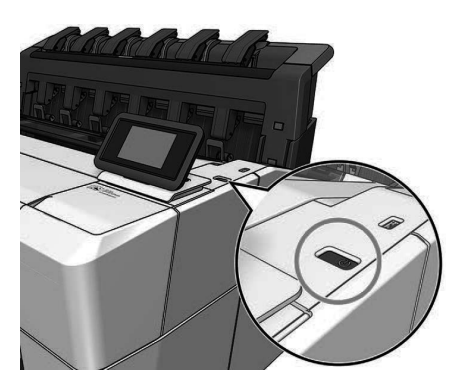

## Startsider

Du kan navigere mellem to sider på topniveau ved at glide din finger hen over skærmen: Siden med alle apps viser en liste over alle de programmer, der er tilgængelige i printeren, og status for alle.

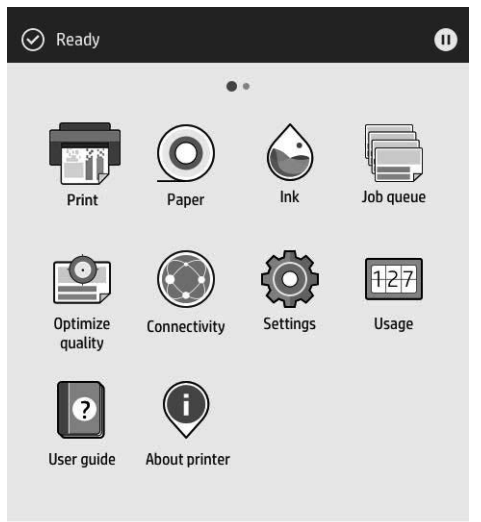

Hvis du stryger fra kanten til venstre på widget-siden, kan du hurtigt få vist status for blæk- og papirforsyninger.

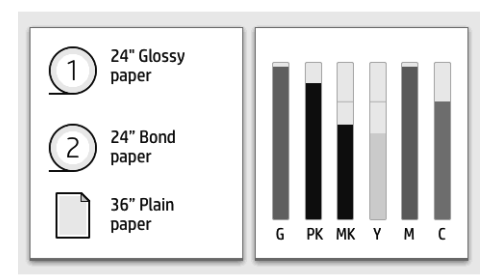

Foroven på siden med alle apps er der et dashboard, som viser beskeder om printerens hovedfunktioner. Stryg fra kanten af dasboardet for at åbne statuscenteret.

Frontpanelet har et stort centralt område til visning af dynamiske oplysninger og ikoner. På venstre og højre side kan du på forskellige tidspunkter se tre faste ikoner. Normalt vises de ikke alle samtidigt.

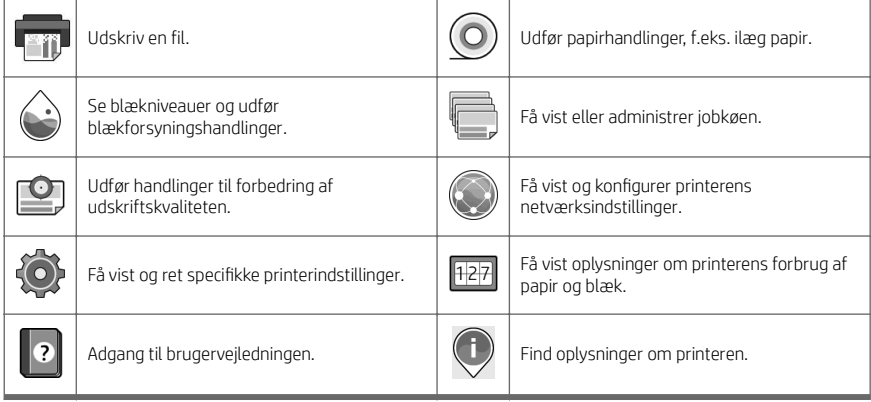

#### Dynamiske ikoner på siden med alle apps

Hvis printeren er inaktiv i et tidsrum, går den i slumretilstand og slukker frontpaneldisplayet.

Hvis du vil ændre tidsrummet, der går, inden slumretilstanden aktiveres, skal du trykke på ikonet  $\{ \bigcirc \}$  og derefter

System > Power options (Strømstyring) > Printer sleep (Slumretilstand for printer). Du kan angive et tidsrum mellem 5 og 60 minutter. Standardtiden er 15 minutter. Tiden er inkl. 5 minutter i dæmpet tilstand.

Printeren kan aktiveres fra slumretilstand med tænd/sluk-knappen, ved at der sendes et udskriftsjob, ved at åbne et dæksel eller ved at trykke på frontpanelet.

Du kan bruge printerens funktion til automatisk slukning for at slukke printeren automatisk. Hvis du angiver den til 2 timer, slukkes printeren efter 2 timers inaktivitet. På denne måde kan du spare mere energi.

Funktionen til automatisk slukning deaktiveres automatisk, når printeren er tilsluttet et netværk, for at undgå at genere netværksbrugere. Automatisk slukning kan om nødvendigt aktiveres igen.

### Frontpanel (HP DesignJet T2600-multifunktionsprinter)

Frontpanelet er en berøringsfølsom skærm med en grafisk brugergrænseflade, der er placeret forrest til højre på printeren. Det giver dig fuld kontrol over printeren: Her kan du få vist oplysninger om printeren, ændre

printerindstillinger, overvåge status for printeren og udføre opgaver som f.eks. udskiftning af forbrugsstoffer og kalibreringer. Frontpanelet viser advarsler og fejlmeddelelser, når der er brug for det.

Bag frontpanelet findes tænd/sluk-knappen, som du bruger til at tænde og slukke for printeren. Knappen lyser, når printeren er tændt. Den blinker, når printeren er i slumretilstand.

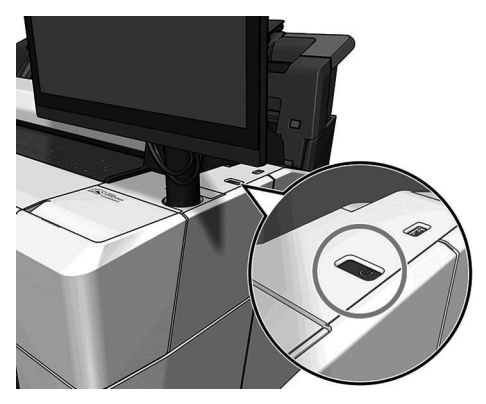

### Startsider

Du kan navigere mellem tre sider på topniveau ved at glide din finger hen over skærmen.

Den første skærm giver direkte adgang til de primære printerfunktioner:

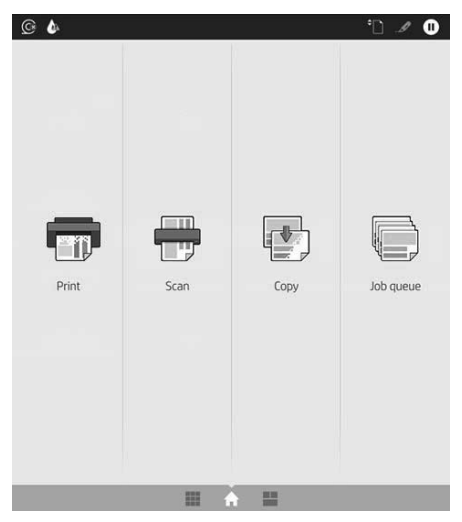

Stryg mod højre til siden med alle apps, hvor du kan se en liste over alle programmer, der er tilgængelige i printeren, og status for alle:

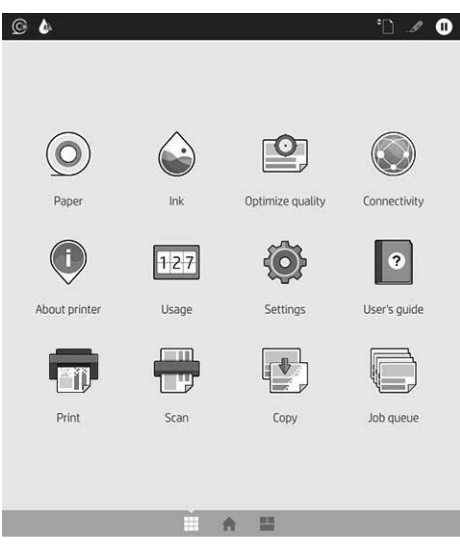

Stryg til venstre på widget-siden, hvor du hurtigt kan få vist status for blæk, papirniveau og jobkø.

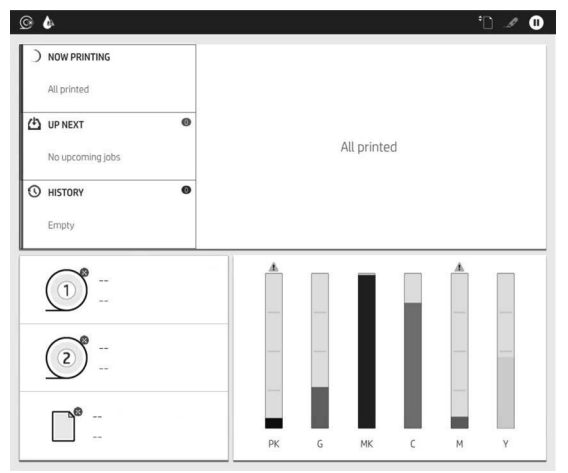

Foroven på siden med alle apps er der et dashboard, som viser beskeder om printerens hovedfunktioner. Stryg fra kanten af dasboardet for at åbne statuscenteret.

Frontpanelet har et stort centralt område til visning af dynamiske oplysninger og ikoner.

#### Dynamiske ikoner på siden med alle apps

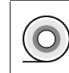

Udfør papirhandlinger, f. eks. ilæg papir.  $\left|\left|\left|\right|\right|\right|$  Se blækniveauer og udfør

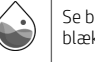

blækforsyningshandlinger.

#### Dynamiske ikoner på siden med alle apps (fortsat)

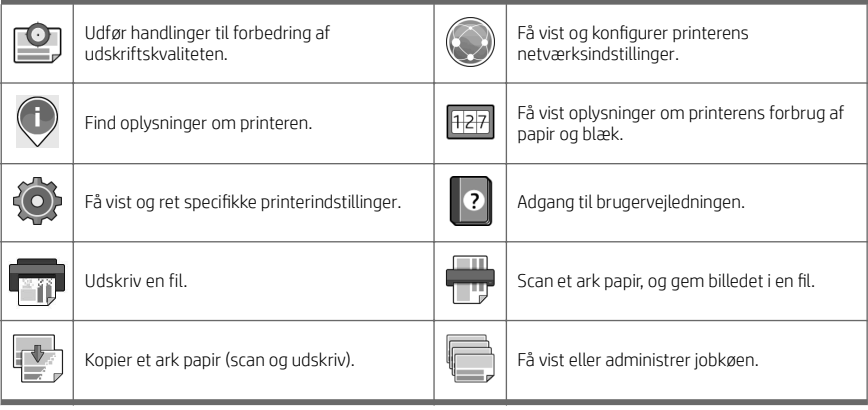

Hvis printeren er inaktiv i et tidsrum, går den i slumretilstand og slukker frontpaneldisplayet.

Hvis du vil ændre tidsrummet, der går, inden slumretilstanden aktiveres, skal du trykke på ikonet to bog derefter

System (System) > Power options (Strømstyring) > Printer sleep (Slumretilstand for printer). Du kan angive et tidsrum mellem 5 og 60 minutter. Standardtiden er 15 minutter. Tiden er inkl. 5 minutter i dæmpet tilstand.

Printeren kan vækkes fra slumretilstand med tænd/sluk-knappen, ved at sende et printjob eller åbne dækslet.

Du kan bruge printerens funktion til automatisk slukning for at slukke printeren automatisk. Hvis du angiver den til 2 timer, slukkes printeren efter 2 timers inaktivitet. På denne måde kan du spare mere energi.

Funktionen til automatisk slukning deaktiveres automatisk, når printeren er tilsluttet et netværk, for at undgå at genere netværksbrugere. Automatisk slukning kan om nødvendigt aktiveres igen.

## Fejlkoder i frontpanel

Printeren kan lejlighedsvis vise en systemfejl bestående af en talkode på 12 cifre, efterfulgt af den anbefalede handling, som du skal udføre.

I de fleste tilfælde bliver du bedt om at genstarte printeren, for når printeren starter op, kan den diagnosticere problemet bedre og kan måske løse det automatisk. Hvis problemet fortsætter efter genstart, skal du kontakte din HP-supporttekniker og have talkoden fra fejlmeddelelsen klar.

Hvis fejlmeddelelsen indeholder andre anbefalede handlinger, skal du følge printerens anvisningerne.

#### Mobil udskrivning

Med HP Mobile Printing-løsninger kan du udskrive direkte fra din smartphone eller tablet i et par enkle trin, uanset hvor du er, ved at bruge din mobilenhed.

#### Til iOS-brugere:

- AirPrint, som leveres forudinstalleret på iOS-enheder.
- HP Smart App giver forbedrede udskriftsfunktioner. Seneste iOS-version fra [https://itunes.apple.com/app/](https://itunes.apple.com/app/id469284907) [id469284907.](https://itunes.apple.com/app/id469284907)

#### Til Android-brugere:

- HP Print Service-app fra Google Play. Seneste version fra [https://play.google.com/store/apps/details?](https://play.google.com/store/apps/details?id=com.hp.android.printservice) [id=com.hp.android.printservice.](https://play.google.com/store/apps/details?id=com.hp.android.printservice)
- HP Smart App giver forbedrede udskriftsfunktioner. Seneste Android-version fra [https://play.google.com/](https://play.google.com/store/apps/details?id=com.hp.printercontrol) [store/apps/details?id=com.hp.printercontrol.](https://play.google.com/store/apps/details?id=com.hp.printercontrol)

Du kan også udskrive ved blot at sende en mail til din printer med en vedhæftet PDF-, TIFF- eller JPEG-fil. Fra frontpanelet kan du kontrollere, om denne funktion allerede er aktiveret, og du kan også hente printerens mailadresse.

Du finder flere oplysninger på [http://www.hp.com/go/designjetmobility.](http://www.hp.com/go/designjetmobility)

#### Aktivér e-mailudskrivning

- 1. Sørg for, at printeren er korrekt tilsluttet internettet.
- 2. Tryk på ikonet **på frontpanelet og derefter (Tienester**).
	- Hvis HP ePrint er aktiveret, vises status og printerens tildelte e-mailadresse i tilslutningsprogrammet.
	- Hvis HP ePrint ikke er aktiveret, skal du trykke på Øverst på skærmen, derefter Services (Tjenester) > HP Connected > Web Services Setup (Web Services-konfiguration).
- 3. Dette er et valgfrit trin: Hvis du er printeradministrator, skal du logge ind på HP Connected ([http://www.hpconnected.com\)](http://www.hpconnected.com) for at tilpasse din printers mailadresse eller for at administrere printersikkerhed til fjernudskrivning.

Hvis du ønsker de seneste oplysninger, support og anvendelsesvilkår for HP Connected, kan du læse mere på <http://www.hpconnected.com>(se tilgængeligheden for dit område).

# Specifikationer (HP DesignJet T1600-printer)

### Strømspecifikationer

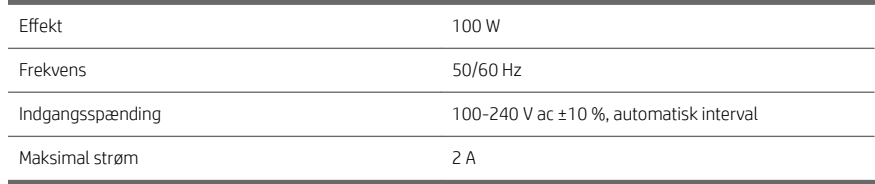

## Miljømæssige specifikationer

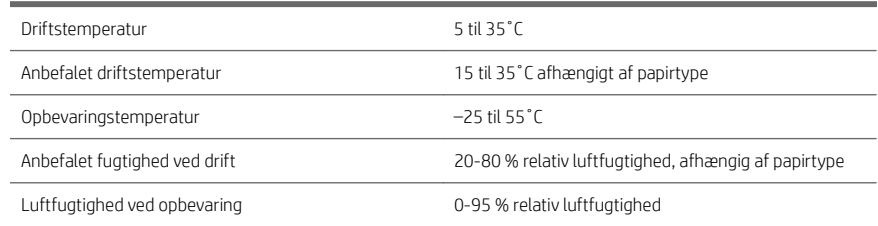

## Akustiske specifikationer

Erklærede støjniveauer for HP DesignJet T1600-printerserien. Lydtrykniveauer ved indirekte eksponeringspositioner og lydstyrkeniveauer målt per ISO 7779.

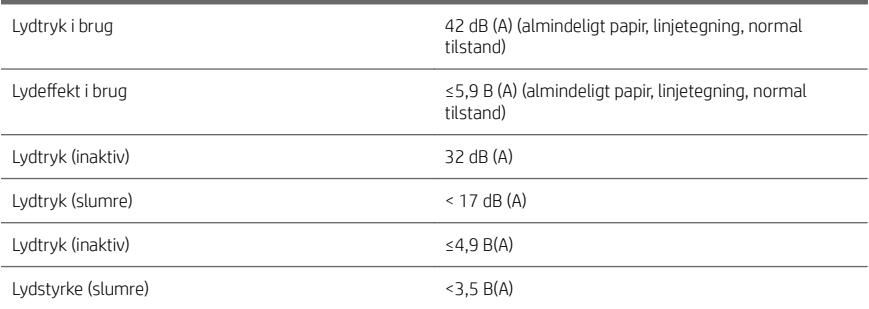

# Specifikationer (HP DesignJet T2600-multifunktionsprinter)

### Strømspecifikationer

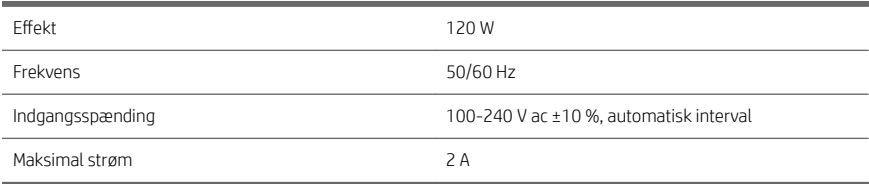

#### Miljømæssige specifikationer

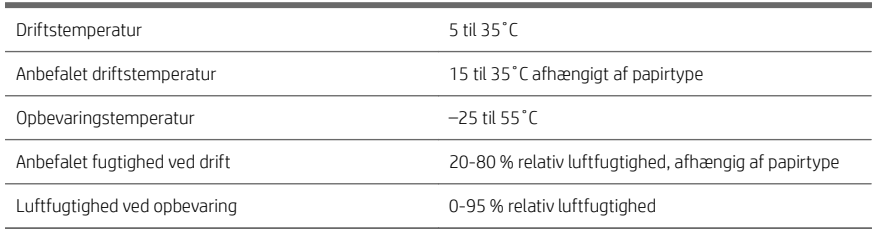

## Akustiske specifikationer

Erklærede støjniveauer for HP DesignJet T2600-printerserien. Lydtrykniveauer ved indirekte eksponeringspositioner og lydstyrkeniveauer målt per ISO 7779.

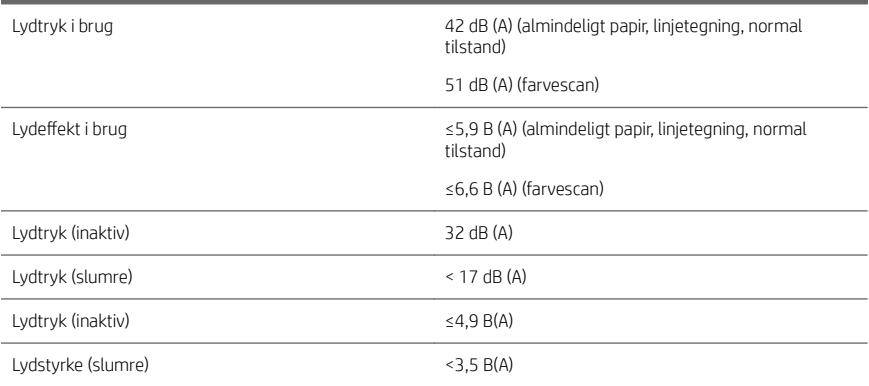

# Σειρά εκτυπωτών HP DesignJet T1600 και πολυλειτουργικός εκτυπωτής HP DesignJet T2600

# Εισαγωγικές πληροφορίες

# Τι είναι;

# Εκτυπωτής HP DesignJet T1600:

Ο εκτυπωτής σας είναι ένας έγχρωμος εκτυπωτής ψεκασμού που έχει σχεδιαστεί για εύκολη χρήση. Δίνει τη δυνατότητα στους χρήστες να εκτυπώνουν εικόνες CAD, GIS υψηλής ποιότητας σε χαρτί πλάτους έως 914 mm. Ορισμένα άλλα κύρια χαρακτηριστικά είναι τα εξής:

- Τοποθέτηση μπροστινού ρολού.
- Ενσωματωμένη μονάδα στοίβαξης για μεγέθη χαρτιού από A4/Α κατακόρυφα έως A0/E, με χωρητικότητα έως 100 A1/D-μεγέθους.
- Σύστημα μελάνης έξι χρωμάτων με δοχεία υψηλής χωρητικότητας.
- Ανάλυση εκτύπωσης έως 2.400 x 1.200 βελτιστοποιημένο dpi, με είσοδο από 1.200 x 1.200 dpi.
- Εύρος λύσεων και πρωτοκόλλων ασφαλείας που μπορεί να βελτιωθεί μακροπρόθεσμα με τις έξυπνες ενημερώσεις HP.

Αυτός ο εκτυπωτής είναι επίσης συμβατός με τις παρακάτω λύσεις:

- Λογισμικό εκτύπωσης HP Click. Βλ. [http://www.hp.com/go/designjetclick.](http://www.hp.com/go/designjetclick)
- Εφαρμονή HP Smart: βλ. Εκτύπωση από κινητή συσκευή στη σελίδα 12.
- Βελτιωμένη απόδοση με το Adobe PostScript®/PDF Print Engine (ενσωματωμένο ή ως προαιρετικός βοηθητικός εξοπλισμός).

Μπορείτε να κάνετε λήψη του λογισμικού για τον εκτυπωτή σας από τη διεύθυνση:

■ <http://www.hp.com/go/DesignJetT1600/drivers>.

# Πολυλειτουργικός εκτυπωτής HP DesignJet T2600:

Ο πολυλειτουργικός εκτυπωτής σας είναι ένας έγχρωμος εκτυπωτής ψεκασμού που έχει σχεδιαστεί για συνεργασία μεταξύ των μελών μιας ομάδας. Δίνει τη δυνατότητα στους χρήστες να εκτυπώνουν εικόνες υψηλής ποιότητας σε χαρτί πλάτους έως 914 mm και να σαρώνουν εικόνες πλάτους έως 914 mm. Ένας μπροστινός πίνακας 396 mm είναι ενσωματωμένος στη συσκευή για να προσφέρει καλύτερη εμπειρία χρήσης και προηγμένες λειτουργίες εκτύπωσης/ σάρωσης/αντιγραφής. Ορισμένα άλλα κύρια χαρακτηριστικά είναι τα εξής:

- Τοποθέτηση μπροστινού ρολού.
- Ενσωματωμένη μονάδα στοίβαξης για μεγέθη χαρτιού από A4/Α κατακόρυφα έως A0/E, με χωρητικότητα έως 100 A1/D-μεγέθους.
- Σύστημα μελάνης έξι χρωμάτων με δοχεία υψηλής χωρητικότητας.
- Ανάλυση εκτύπωσης έως 2.400 x 1.200 βελτιστοποιημένο dpi, με είσοδο από 1.200 x 1.200 dpi.
- Εύρος λύσεων και πρωτοκόλλων ασφαλείας που μπορεί να βελτιωθεί μακροπρόθεσμα με τις έξυπνες ενημερώσεις HP.

Αυτός ο πολυλειτουργικός εκτυπωτής επίσης είναι συμβατός με τις παρακάτω λύσεις:

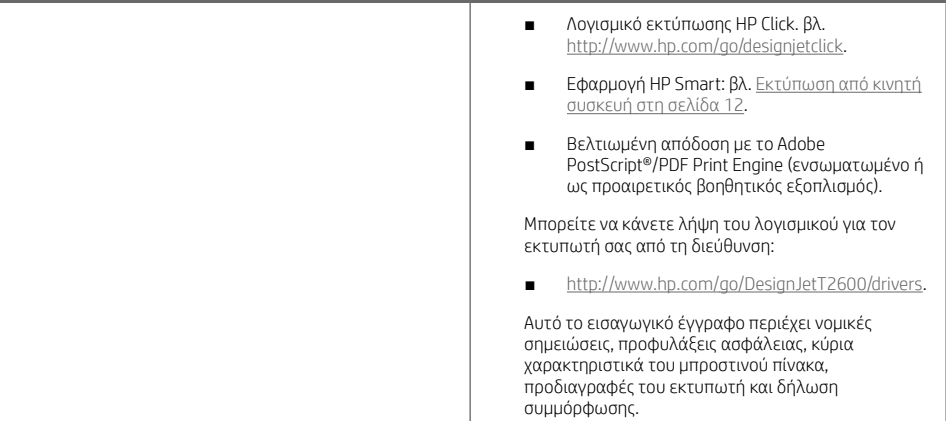

# Πηγές

# Εκτυπωτής HP DesignJet T1600:

Μπορείτε να κάνετε λήψη του οδηγού χρήσης για τον εκτυπωτή σας από τη διεύθυνση:

■ [http://www.hp.com/go/DesignJetT1600/](http://www.hp.com/go/DesignJetT1600/manuals) [manuals](http://www.hp.com/go/DesignJetT1600/manuals)

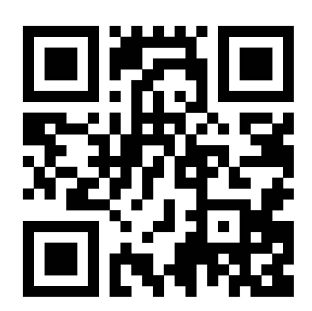

Περισσότερες πληροφορίες είναι διαθέσιμες στη διεύθυνση:

■ <http://www.hp.com/go/DesignJetT1600/support>

Μπορείτε να βρείτε βίντεο σχετικά με τη χρήση του εκτυπωτή στη διεύθυνση:

- <http://www.hp.com/supportvideos>
- <http://www.youtube.com/HPPrinterSupport>

## Πολυλειτουργικός εκτυπωτής HP DesignJet T2600:

Μπορείτε να κάνετε λήψη του οδηγού χρήσης για τον εκτυπωτή σας από τη διεύθυνση:

[http://www.hp.com/go/DesignJetT2600/](http://www.hp.com/go/DesignJetT2600/manuals) [manuals](http://www.hp.com/go/DesignJetT2600/manuals)

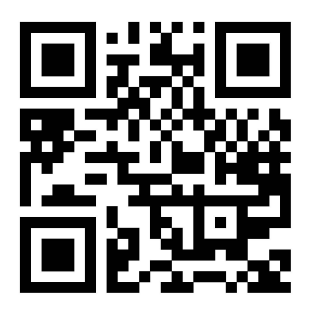

Περισσότερες πληροφορίες είναι διαθέσιμες στη διεύθυνση:

■ <http://www.hp.com/go/DesignJetT2600/support>

Μπορείτε να βρείτε βίντεο σχετικά με τη χρήση του εκτυπωτή στη διεύθυνση:

- <http://www.hp.com/supportvideos>
- <http://www.youtube.com/HPPrinterSupport>

# Νομικές σημειώσεις

© Copyright 2019 HP Development Company, L.P.

Οι πληροφορίες που περιέχονται στο παρόν υπόκεινται σε αλλαγή χωρίς προηγούμενη ειδοποίηση. Οι μοναδικές εγγυήσεις για τα προϊόντα και τις υπηρεσίες της ΗΡ είναι αυτές που ορίζονται στις ρητές δηλώσεις εγγύησης που συνοδεύουν αυτά τα προϊόντα και τις υπηρεσίες. Τίποτα από όσα αναφέρονται στο παρόν δε πρέπει να ερμηνευθεί ως πρόσθετη εγγύηση. Η ΗΡ δεν φέρει ευθύνη για τεχνικά ή συντακτικά σφάλματα ή παραλείψεις του παρόντος.

Για ορισμένες χώρες/περιοχές η Περιορισμένη Εγγύηση της HP παρέχεται σε έντυπη μορφή στη συσκευασία. Σε χώρες/περιοχές όπου η εγγύηση δεν παρέχεται σε έντυπη μορφή, μπορείτε να ζητήσετε ένα έντυπο αντίγραφο στη διεύθυνση [http://www.hp.com/go/orderdocuments.](http://www.hp.com/go/orderdocuments)

Εκτυπωτής HP DesignJet T1600: Μπορείτε να βρείτε τη δήλωση συμμόρφωσης πραγματοποιώντας αναζήτηση για το BCLAA-1907 στη διεύθυνση [http://www.hp.eu/certificates.](http://www.hp.eu/certificates)

Πολυλειτουργικός εκτυπωτής HP DesignJet T2600: Μπορείτε να βρείτε τη δήλωση συμμόρφωσης πραγματοποιώντας αναζήτηση για το BCLAA-1907-CA στη διεύθυνση [http://www.hp.eu/certificates.](http://www.hp.eu/certificates)

Η ονομασία PostScript είναι εμπορικό σήμα της Adobe Systems Incorporated.

# Προφυλάξεις ασφαλείας

Πριν από τη χρήση του εκτυπωτή σας, διαβάστε, κατανοήστε και ακολουθήστε τις παρακάτω προφυλάξεις ασφαλείας, τους τοπικούς περιβαλλοντικούς κανονισμούς και τους κανονισμούς υγείας και ασφάλειας.

Αυτός ο εξοπλισμός δεν είναι κατάλληλος για χρήση σε σημεία όπου είναι πιθανό να υπάρχουν παιδιά.

Για οποιαδήποτε συντήρηση ή αντικατάσταση εξαρτήματος, ακολουθείτε τις οδηγίες που παρέχονται στην τεκμηρίωση της HP για να ελαχιστοποιήσετε τους κινδύνους ασφάλειας, καθώς και για να αποφευχθεί η πρόκληση βλάβης στον εκτυπωτή.

#### Γενικές οδηγίες για την ασφάλεια

Στο εσωτερικό του εκτυπωτή δεν υπάρχουν εξαρτήματα που επιδέχονται συντήρηση από τον χειριστή, εκτός από αυτά που καλύπτονται από το πρόγραμμα Επισκευής από τον πελάτη της HP (βλ. [http://www.hp.com/go/](http://www.hp.com/go/selfrepair) [selfrepair](http://www.hp.com/go/selfrepair)). Αναθέστε το σέρβις άλλων εξαρτημάτων σε εξουσιοδοτημένο προσωπικό σέρβις.

Απενεργοποιήστε τον εκτυπωτή και επικοινωνήστε με έναν αντιπρόσωπο τεχνικής υποστήριξης στην περιοχή σας σε οποιαδήποτε από τις παρακάτω περιπτώσεις:

- Υπάρχει βλάβη στο καλώδιο τροφοδοσίας ή το φις.
- Ο εκτυπωτής έχει υποστεί ζημιά.
- Υπάρχει μηχανική βλάβη ή βλάβη στο περίβλημα.
- Είσοδος υνρού στον εκτυπωτή.
- Καπνός ή ασυνήθιστη μυρωδιά από τον εκτυπωτή.
- Ο εκτυπωτής έχει πέσει κάτω.
- Ο εκτυπωτής δεν λειτουργεί κανονικά.

Απενεργοποιήστε τον εκτυπωτή σε οποιαδήποτε από τις παρακάτω περιπτώσεις:

- Κατά τη διάρκεια καταιγίδας με κεραυνούς.
- Κατά τη διάρκεια διακοπής ρεύματος.

Δώστε ιδιαίτερη προσοχή στις ζώνες που φέρουν ετικέτες προειδοποίησης.

Τα μέτρα εξαερισμού για το χώρο εργασίας σας, είτε πρόκειται για γραφείο, δωμάτιο αντιγράφων ή δωμάτιο εκτυπωτή, πρέπει να συμμορφώνονται με τις τοπικές οδηγίες και τους κανονισμούς σχετικά με την περιβαλλοντική υγεία και την ασφάλεια.

#### Κίνδυνος ηλεκτροπληξίας

ΠΡΟΕΙΔ/ΣΗ! Τα εσωτερικά κυκλώματα των ενσωματωμένων ζωνών τροφοδοτικών λειτουργούν σε επικίνδυνες τάσεις, ικανές να προκαλέσουν θάνατο ή σοβαρό τραυματισμό.

Αποσυνδέστε το καλώδιο τροφοδοσίας προτού εκτελέσετε εργασίες σέρβις στον εκτυπωτή.

Ο εκτυπωτής χρειάζεται ασφαλειοδιακόπτη της κτιριακής εγκατάστασης, ο οποίος πρέπει να ανταποκρίνεται στις απαιτήσεις του εκτυπωτή και να συμμορφώνεται με τις απαιτήσεις του τοπικού ηλεκτρολογικού κώδικα της χώρας όπου είναι εγκατεστημένος ο εξοπλισμός.

Για να αποφύγετε τον κίνδυνο ηλεκτροπληξίας:

- Ο εκτυπωτής πρέπει να συνδεθεί αποκλειστικά σε γειωμένες πρίζες.
- Αποφεύγετε την υπερφόρτωση της ηλεκτρικής πρίζας του εκτυπωτή με πολλαπλές συσκευές.
- Μην αφαιρείτε και μην ανοίγετε κανένα κάλυμμα ή βύσμα κλειστού συστήματος.
- 4 Σειρά εκτυπωτών HP DesignJet T1600 και πολυλειτουργικός εκτυπωτής HP DesignJet T2600
- Μην εισάγετε αντικείμενα σε υποδοχές του εκτυπωτή.
- Προσέχετε να μην σκοντάψετε στα καλώδια όταν περπατάτε πίσω από τον εκτυπωτή.
- Εισαγάγετε πλήρως και με ασφάλεια το καλώδιο ρεύματος στην πρίζα και την είσοδο εκτυπωτή.
- Μη χειρίζεστε ποτέ το καλώδιο τροφοδοσίας με υγρά χέρια.

#### Κίνδυνος πυρκαγιάς

Για να αποφύγετε τον κίνδυνο πυρκαγιάς, λάβετε τις παρακάτω προφυλάξεις:

- Ο πελάτης είναι υπεύθυνος για την ικανοποίηση των απαιτήσεων του εκτυπωτή και των απαιτήσεων του ηλεκτρικού κώδικα σύμφωνα με την τοπική αρμοδιότητα της χώρας στην οποία εγκαθίσταται ο εκτυπωτής. Χρησιμοποιείτε την τάση τροφοδοσίας που αναγράφεται στην πινακίδα τεχνικών χαρακτηριστικών.
- Χρησιμοποιείτε μόνο το καλώδιο ρεύματος της HP που παρέχεται με τον εκτυπωτή. Μην χρησιμοποιείτε κατεστραμμένο καλώδιο τροφοδοσίας. Μην χρησιμοποιείτε το καλώδιο ρεύματος με άλλα προϊόντα.
- Μην εισάγετε αντικείμενα σε υποδοχές του εκτυπωτή.
- Προσέχετε να μην ρίξετε οποιοδήποτε υγρό στον εκτυπωτή. Μετά τον καθαρισμό και πριν χρησιμοποιήσετε ξανά τον εκτυπωτή, βεβαιωθείτε ότι όλα τα εξαρτήματα είναι στεγνά.
- Μην χρησιμοποιείτε στο εσωτερικό ή γύρω από τον εκτυπωτή προϊόντα αεροζόλ τα οποία περιέχουν εύφλεκτα αέρια. Μην λειτουργείτε τον εκτυπωτή σε ατμόσφαιρα με κίνδυνο έκρηξης.
- Μην φράσσετε ή καλύπτετε τα ανοίγματα του εκτυπωτή.

#### Μηχανικός κίνδυνος

Ο εκτυπωτής διαθέτει κινούμενα μέρη τα οποία μπορεί να προκαλέσουν τραυματισμό. Για να αποφύγετε τον τραυματισμό, λάβετε τις παρακάτω προφυλάξεις όταν εργάζεστε κοντά στον εκτυπωτή.

- Κρατήστε τα ρούχα και όλα τα μέλη του σώματός σας μακριά από κινούμενα μέρη.
- Αποφεύγετε να φοράτε περιδέραια, βραχιόλια και άλλα αντικείμενα που κρέμονται.
- Αν τα μαλλιά σας είναι μακριά, δέστε τα ώστε να μην πέσουν μέσα στον εκτυπωτή.
- Προσέξτε τα μανίκια ή τα γάντια να μην πιαστούν στα κινούμενα μέρη.
- Μην λειτουργείτε τον εκτυπωτή με παρακαμπτήρια καλύμματα.
- Εάν πρέπει να αντικαταστήσετε τη διάταξη του κόπτη, μην ξεχνάτε ότι ο κόπτης διαθέτει μια αιχμηρή πλευρά κοπής και προσέχετε να μην κοπείτε.
- Οι λεπίδες του εσωτερικού ανεμιστήρα αποτελούν επικίνδυνα κινούμενα μέρη. Αποσυνδέστε τον εκτυπωτή πριν από την εκτέλεση εργασιών σέρβις.
- Ποτέ μην βάζετε τα χέρια σας μέσα στον εκτυπωτή κατά την εκτύπωση, λόγω των κινούμενων εξαρτημάτων στο εσωτερικό του.

#### Κίνδυνος μεγάλου βάρους χαρτιού

Απαιτείται ιδιαίτερη προσοχή για την αποφυγή τραυματισμού κατά το χειρισμό χαρτιών μεγάλου βάρους.

- Ο χειρισμός ρολών χαρτιού μεγάλου βάρους μπορεί να απαιτεί περισσότερα από ένα άτομα. Χρειάζεται προσοχή για να αποφευχθεί καταπόνηση ή/και τραυματισμός στη μέση.
- Κατά το χειρισμό ρολών χαρτιού μεγάλου βάρους, να φοράτε μέσα ατομικής προστασίας, συμπεριλαμβανομένων υποδημάτων ασφαλείας και γαντιών.
- Τηρείτε τους τοπικούς κανονισμούς σχετικά με το περιβάλλον, την υγεία και την ασφάλεια κατά το χειρισμό των ρολών χαρτιού μεγάλου βάρους.

#### Χειρισμός μελανιού

Η HP συνιστά τη χρήση γαντιών κατά το χειρισμό αναλώσιμων μελάνης.

# Μπροστινός πίνακας (εκτυπωτής HP DesignJet T1600)

Ο μπροστινός πίνακας είναι μια οθόνη αφής με γραφικό περιβάλλον χρήστη και βρίσκεται στην μπροστινή δεξιά πλευρά του εκτυπωτή.

Παρέχει τον πλήρη έλεγχο του εκτυπωτή σας: από τον μπροστινό πίνακα μπορείτε να δείτε πληροφορίες σχετικά με τον εκτυπωτή, να αλλάξετε τις ρυθμίσεις του εκτυπωτή, να παρακολουθείτε την κατάσταση του εκτυπωτή και να εκτελέσετε εργασίες όπως αντικατάσταση αναλώσιμων και βαθμονομήσεις. Στον μπροστινό πίνακα εμφανίζονται ειδοποιήσεις (προειδοποιητικά μηνύματα και μηνύματα σφαλμάτων), όταν χρειάζεται.

Πίσω από τον μπροστινό πίνακα βρίσκεται το πλήκτρο λειτουργίας, με το οποίο μπορείτε να ενεργοποιείτε ή να απενεργοποιείτε τον εκτυπωτή. Το πλήκτρο φωτίζεται όταν ο εκτυπωτής είναι σε λειτουργία. Αναβοσβήνει, όταν ο εκτυπωτής βρίσκεται στην κατάσταση αναστολής λειτουργίας.

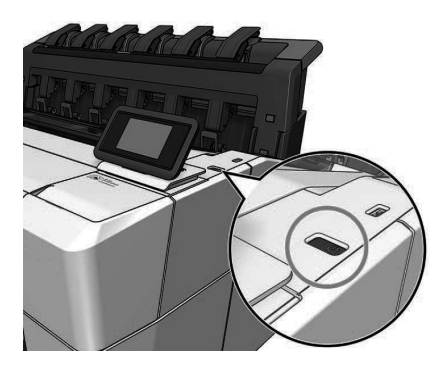

#### Αρχικές σελίδες

Υπάρχουν δύο σελίδες ανωτάτου επιπέδου τις οποίες μπορείτε να εναλλάσσετε σύροντας το δάχτυλό σας στην οθόνη. Στη σελίδα όλων των εφαρμογών εμφανίζεται μια λίστα με όλες τις εφαρμογές που είναι διαθέσιμες στον εκτυπωτή σας και η κατάσταση κάθε μίας από αυτές:

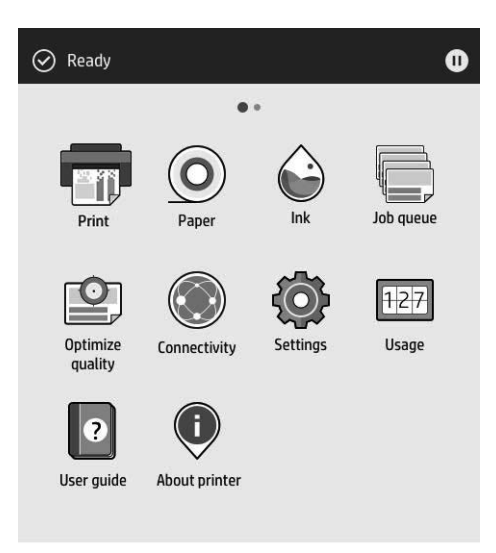

Εάν περάσετε το δάχτυλό σας προς τα αριστερά στη σελίδα των widget, μπορείτε να δείτε με μια ματιά την κατάσταση των αναλώσιμων μελάνης και χαρτιού.

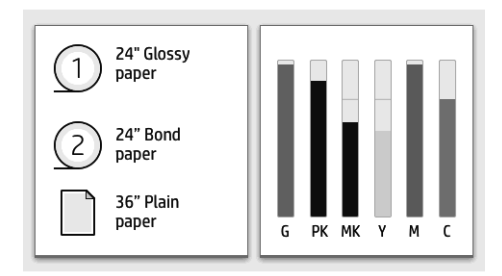

Στο επάνω μέρος της σελίδας με όλες τις εφαρμογές υπάρχει ένας πίνακας εργαλείων όπου εμφανίζονται ειδοποιήσεις σχετικά με τις κύριες λειτουργίες του εκτυπωτή. Περάστε το δάχτυλό σας προς τα κάτω στον πίνακα εργαλείων για να μεταβείτε στο κέντρο κατάστασης.

Ο μπροστινός πίνακας διαθέτει μια μεγάλη κεντρική επιφάνεια για την εμφάνιση δυναμικών πληροφοριών και εικονιδίων. Στα αριστερά μπορείτε να δείτε τρία αμετάβλητα εικονίδια σε διάφορες χρονικές στιγμές. Κατά κανόνα, δεν εμφανίζονται όλα την ίδια στιγμή.

#### Δυναμικά εικονίδια της σελίδας όλων των εφαρμογών

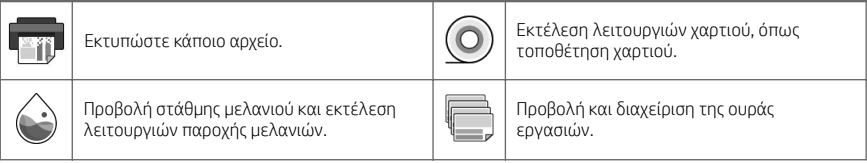

#### Δυναμικά εικονίδια της σελίδας όλων των εφαρμογών (συνέχεια)

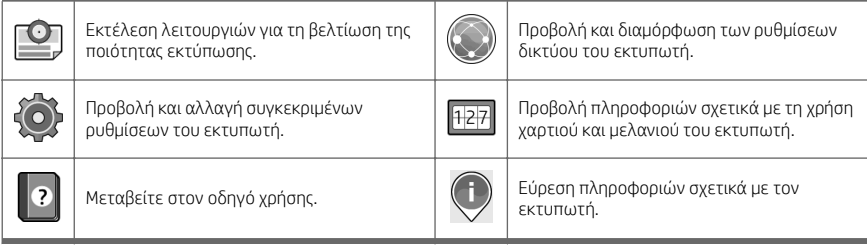

Εάν ο εκτυπωτής μείνει αδρανής για κάποιο χρονικό διάστημα, μπαίνει σε λειτουργία αναμονής και απενεργοποιεί την οθόνη του μπροστινού πίνακα.

Για να αλλάξετε τον χρόνο που πρέπει να παρέλθει πριν από τη μετάβαση σε κατάσταση αναστολής λειτουργίας,

πατήστε και, στη συνέχεια System (Σύστημα) > Power options (Επιλογές παροχής ενέργειας)> Printer sleep

(Αναστολή εκτυπωτή). Μπορείτε να επιλέξετε ένα χρονικό διάστημα μεταξύ 5 και 60 λεπτών. Ο προεπιλεγμένος χρόνος είναι 15 λεπτά. Αυτός ο χρόνος περιλαμβάνει 5 λεπτά σε λειτουργία μείωσης φωτεινότητας.

Ο εκτυπωτής μπορεί να εξέλθει από την κατάσταση αναστολής λειτουργίας, εάν πατηθεί το κουμπί λειτουργίας, σταλεί μια εργασία εκτύπωσης, ανοιχτεί ένα κάλυμμα ή πατηθεί επιλογή στον μπροστινό πίνακα.

Μπορείτε να χρησιμοποιήσετε το χαρακτηριστικό αυτόματης απενεργοποίησης του εκτυπωτή προκειμένου ο εκτυπωτής να απενεργοποιείται αυτόματα. Εάν τον ορίσετε στις 2 ώρες, ο εκτυπωτής απενεργοποιείται μετά από 2 ώρες αδράνειας. Με τον τρόπο αυτό εξοικονομείτε περισσότερη ενέργεια.

Το χαρακτηριστικό αυτόματης απενεργοποίησης απενεργοποιείται αυτόματα όταν ο εκτυπωτής συνδέεται σε δίκτυο, έτσι ώστε να αποφεύγονται τυχόν προβλήματα στους χρήστες δικτύου. Η αυτόματη απενεργοποίηση μπορεί να ενεργοποιηθεί ξανά εάν απαιτείται.

# Μπροστινός πίνακας (πολυλειτουργικός εκτυπωτής HP DesignJet T2600)

Ο μπροστινός πίνακας είναι μια οθόνη αφής με γραφικό περιβάλλον χρήστη και βρίσκεται στην μπροστινή δεξιά πλευρά του εκτυπωτή. Παρέχει τον πλήρη έλεγχο του εκτυπωτή σας: από τον μπροστινό πίνακα μπορείτε να δείτε πληροφορίες σχετικά με τον εκτυπωτή, να αλλάξετε τις ρυθμίσεις του εκτυπωτή, να παρακολουθείτε την κατάσταση του εκτυπωτή και να εκτελέσετε εργασίες όπως αντικατάσταση αναλώσιμων και βαθμονομήσεις. Στον μπροστινό πίνακα εμφανίζονται ειδοποιήσεις (προειδοποιητικά μηνύματα και μηνύματα σφαλμάτων), όταν χρειάζεται.

Πίσω από τον μπροστινό πίνακα βρίσκεται το πλήκτρο λειτουργίας, με το οποίο μπορείτε να ενεργοποιείτε ή να απενεργοποιείτε τον εκτυπωτή. Το πλήκτρο φωτίζεται όταν ο εκτυπωτής είναι σε λειτουργία. Αναβοσβήνει, όταν ο εκτυπωτής βρίσκεται στην κατάσταση αναστολής λειτουργίας.

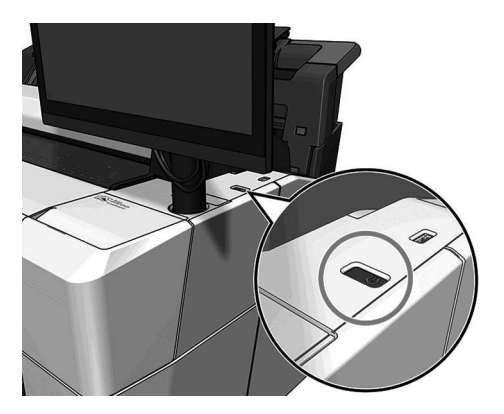

# Αρχικές σελίδες

Υπάρχουν τρεις σελίδες ανωτάτου επιπέδου τις οποίες μπορείτε να εναλλάσσετε σύροντας το δάχτυλό σας στην οθόνη.

Η πρώτη αρχική οθόνη παρέχει άμεση πρόσβαση στις κύριες λειτουργίες του εκτυπωτή:

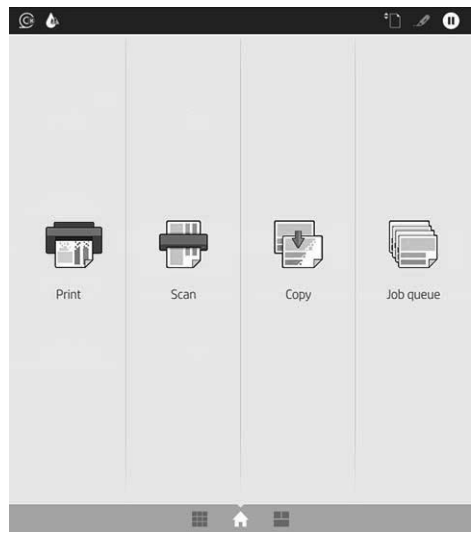

Περάστε το δάχτυλό σας προς τα δεξιά στη σελίδα όλων των εφαρμογών για να δείτε μια λίστα με όλες τις εφαρμογές που είναι διαθέσιμες στον εκτυπωτή σας και την κατάσταση κάθε μίας από αυτές:

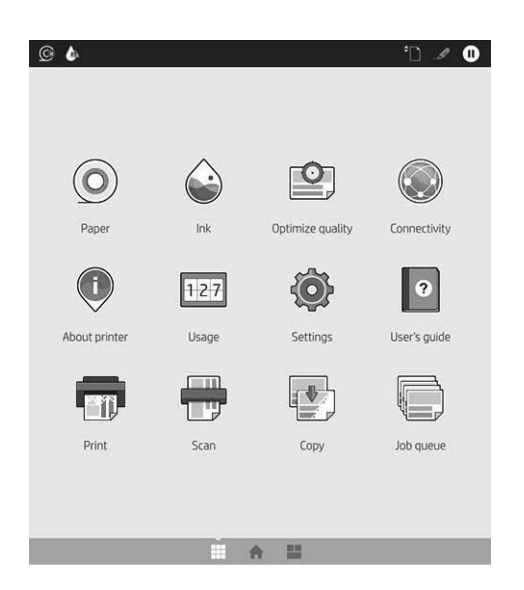

Περάστε το δάχτυλό σας προς τα αριστερά στη σελίδα των widget για να μπορείτε να δείτε με μια ματιά την κατάσταση των αναλώσιμων μελάνης και χαρτιού.

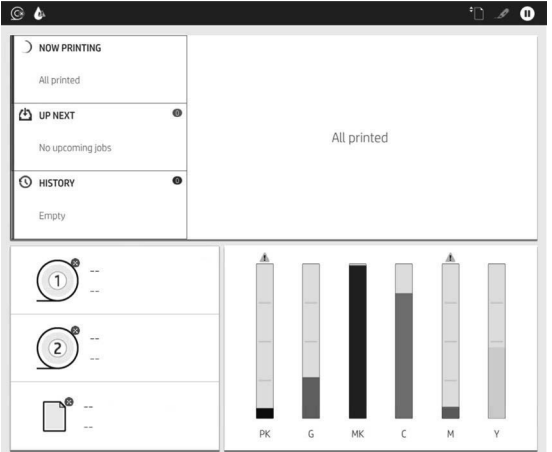

Στο επάνω μέρος της σελίδας με όλες τις εφαρμογές υπάρχει ένας πίνακας εργαλείων όπου εμφανίζονται ειδοποιήσεις σχετικά με τις κύριες λειτουργίες του εκτυπωτή. Περάστε το δάχτυλό σας προς τα κάτω στον πίνακα εργαλείων για να μεταβείτε στο κέντρο κατάστασης.

Ο μπροστινός πίνακας διαθέτει μια μεγάλη κεντρική επιφάνεια για την εμφάνιση δυναμικών πληροφοριών και εικονιδίων.

10 Σειρά εκτυπωτών HP DesignJet T1600 και πολυλειτουργικός εκτυπωτής HP DesignJet T2600

#### Δυναμικά εικονίδια της σελίδας όλων των εφαρμογών

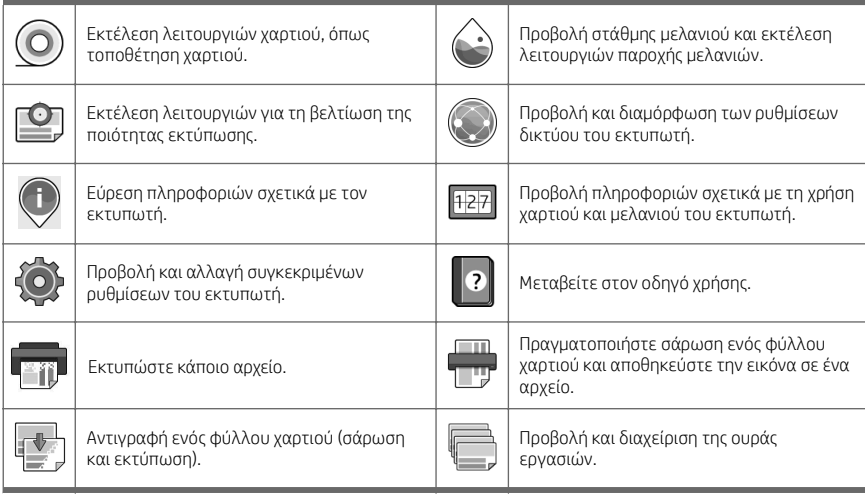

Εάν ο εκτυπωτής μείνει αδρανής για κάποιο χρονικό διάστημα, μπαίνει σε λειτουργία αναμονής και απενεργοποιεί την οθόνη του μπροστινού πίνακα.

Για να αλλάξετε τον χρόνο που πρέπει να παρέλθει πριν από τη μετάβαση σε κατάσταση αναστολής λειτουργίας,

πατήστε και, στη συνέχεια System (Σύστημα) > Power options (Επιλογές παροχής ενέργειας)> Printer sleep

(Αναστολή εκτυπωτή). Μπορείτε να επιλέξετε ένα χρονικό διάστημα μεταξύ 5 και 60 λεπτών. Ο προεπιλεγμένος χρόνος είναι 15 λεπτά. Αυτός ο χρόνος περιλαμβάνει 5 λεπτά σε λειτουργία μείωσης φωτεινότητας.

Ο εκτυπωτής μπορεί να εξέλθει από την κατάσταση αναστολής λειτουργίας, εάν πατηθεί το κουμπί λειτουργίας, σταλεί μια εργασία εκτύπωσης ή ανοιχτεί ένα κάλυμμα.

Μπορείτε να χρησιμοποιήσετε το χαρακτηριστικό αυτόματης απενεργοποίησης του εκτυπωτή προκειμένου ο εκτυπωτής να απενεργοποιείται αυτόματα. Εάν τον ορίσετε στις 2 ώρες, ο εκτυπωτής απενεργοποιείται μετά από 2 ώρες αδράνειας. Με τον τρόπο αυτό εξοικονομείτε περισσότερη ενέργεια.

Το χαρακτηριστικό αυτόματης απενεργοποίησης απενεργοποιείται αυτόματα όταν ο εκτυπωτής συνδέεται σε δίκτυο, έτσι ώστε να αποφεύγονται τυχόν προβλήματα στους χρήστες δικτύου. Η αυτόματη απενεργοποίηση μπορεί να ενεργοποιηθεί ξανά εάν απαιτείται.

## Κωδικοί σφαλμάτων μπροστινού πίνακα

Ο εκτυπωτής μπορεί περιστασιακά να εμφανίσει ένα σφάλμα συστήματος, το οποίο αποτελείται από έναν αριθμητικό κωδικό 12 ψηφίων που ακολουθείται από τη συνιστώμενη ενέργεια που θα πρέπει να πρέπει να κάνετε.

Στις περισσότερες περιπτώσεις θα σας ζητηθεί η επανεκκίνηση του εκτυπωτή επειδή, κατά την εκκίνησή του, ο εκτυπωτής θα διαγνώσει καλύτερα το πρόβλημα και ενδέχεται να έχει τη δυνατότητα να το επιλύσει αυτόματα. Αν το πρόβλημα παραμένει μετά από την επανεκκίνηση, επικοινωνήστε με τον αντιπρόσωπο υποστήριξης της HP και να είστε έτοιμοι να του δώσετε τον αριθμητικό κωδικό του μηνύματος σφάλματος.

Αν το μήνυμα σφάλματος περιέχει ορισμένες συνιστώμενες ενέργειες, ακολουθήστε τις οδηγίες του εκτυπωτή.

# Εκτύπωση από κινητή συσκευή

Με τις λύσεις φορητής εκτύπωσης της HP μπορείτε να εκτυπώνετε απευθείας από το smartphone ή το tablet σας με μερικά απλά βήματα, όπου κι αν βρίσκεστε, χρησιμοποιώντας την κινητή συσκευή σας.

#### Για τους χρήστες iOS:

- AirPrint, που έχει προεγκατασταθεί στις συσκευές με λειτουργικό σύστημα iOS.
- Εφαρμογή HP Smart για βελτιωμένες δυνατότητες εκτύπωσης. Η πιο πρόσφατη έκδοση iOS από τη διεύθυνση [https://itunes.apple.com/app/id469284907.](https://itunes.apple.com/app/id469284907)

#### Για χρήστες Android:

- Εφαρμογή HP Print Service από το Google Play. Η πιο πρόσφατη έκδοση από τη διεύθυνση <https://play.google.com/store/apps/details?id=com.hp.android.printservice>.
- Εφαρμογή HP Smart για βελτιωμένες δυνατότητες εκτύπωσης. Η πιο πρόσφατη έκδοση Android από τη διεύθυνση [https://play.google.com/store/apps/details?id=com.hp.printercontrol.](https://play.google.com/store/apps/details?id=com.hp.printercontrol)

Μπορείτε επίσης να εκτυπώσετε αποστέλλοντας απλώς ένα email στον εκτυπωτή με συνημμένα αρχεία PDF, TIFF ή JPEG. Από τον μπροστινό πίνακα, μπορείτε να ελέγξετε εάν ήδη έχει ενεργοποιηθεί η συγκεκριμένη λειτουργία και να ανακτήσετε επίσης τη διεύθυνση email του εκτυπωτή.

Για περισσότερες πληροφορίες, επισκεφτείτε την τοποθεσία [http://www.hp.com/go/designjetmobility.](http://www.hp.com/go/designjetmobility)

## Ενεργοποίηση εκτύπωσης μέσω ηλεκτρονικού ταχυδρομείου

- 1. Βεβαιωθείτε ότι ο εκτυπωτής σας είναι σωστά συνδεδεμένος στο Internet.
- 2. Στον μπροστινό πίνακα, πατήστε το  $\binom{2}{1}$ και, στη συνέχεια, το  $\binom{2}{1}$ 
	- Εάν το HP ePrint είναι ενεργοποιημένο, η κατάσταση και η εκχωρημένη διεύθυνση email του εκτυπωτή θα εμφανιστούν στην εφαρμογή Connectivity (Συνδεσιμότητα).
	- Εάν δεν έχει ενεργοποιηθεί το HP ePrint, πατήστε το στο επάνω μέρος της οθόνης και, στη συνέχεια, Services (Υπηρεσίες) > HP Connected > Web Services Setup (Ρύθμιση υπηρεσιών Web).
- 3. Αυτό είναι ένα προαιρετικό βήμα: Εάν είστε ο διαχειριστής του εκτυπωτή, συνδεθείτε στο HP Connected ([http://www.hpconnected.com\)](http://www.hpconnected.com) για να προσαρμόσετε τη διεύθυνση email του εκτυπωτή ή να διαχειριστείτε την ασφάλεια του εκτυπωτή για απομακρυσμένη εκτύπωση.

Για τις πιο πρόσφατες πληροφορίες, υποστήριξη και τους όρους χρήσης του HP Connected, ανατρέξτε στη διεύθυνση <http://www.hpconnected.com>(ελέγξτε τη διαθεσιμότητα στην περιοχή σας).

12 Σειρά εκτυπωτών HP DesignJet T1600 και πολυλειτουργικός εκτυπωτής HP DesignJet T2600

# Προδιαγραφές (Εκτυπωτής HP DesignJet T1600)

# Προδιαγραφές ισχύος

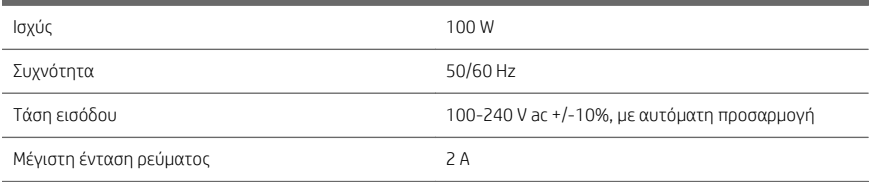

# Περιβαλλοντικές προδιαγραφές

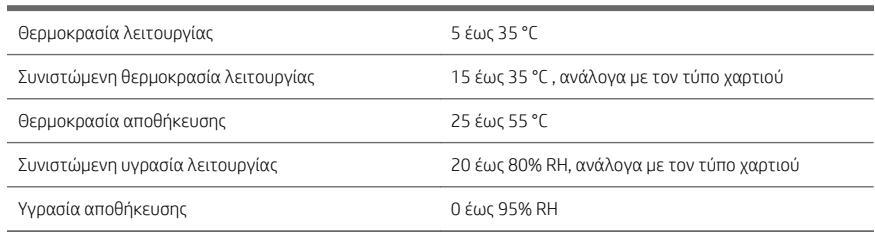

# Ακουστικές προδιαγραφές

Δηλωμένα επίπεδα εκπομπής θορύβου για τη σειρά εκτυπωτών HP DesignJet T1600. Επίπεδα πίεσης ήχου σε θέσεις παριστάμενου ατόμου και επίπεδα ισχύος ήχου όταν μετρώνται σύμφωνα με το πρότυπο ISO 7779.

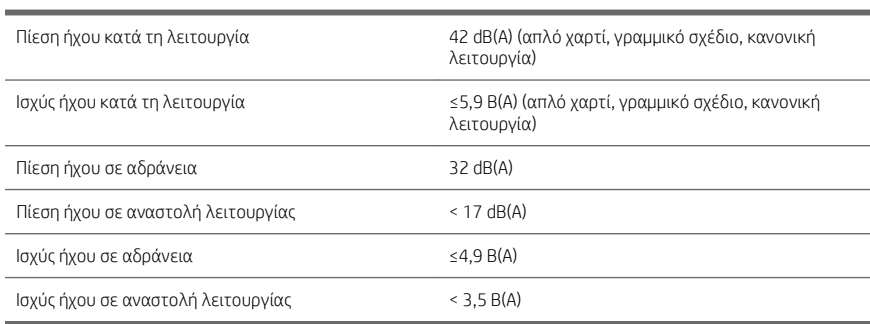

# Προδιαγραφές (πολυλειτουργικός εκτυπωτής HP DesignJet T2600)

## Προδιαγραφές ισχύος

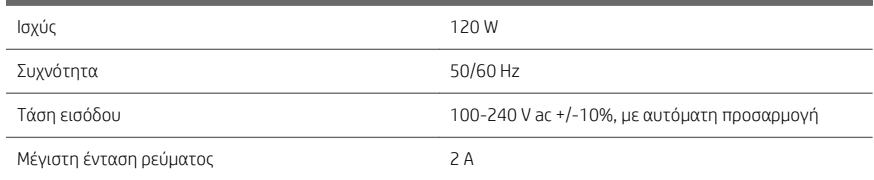

# Περιβαλλοντικές προδιαγραφές

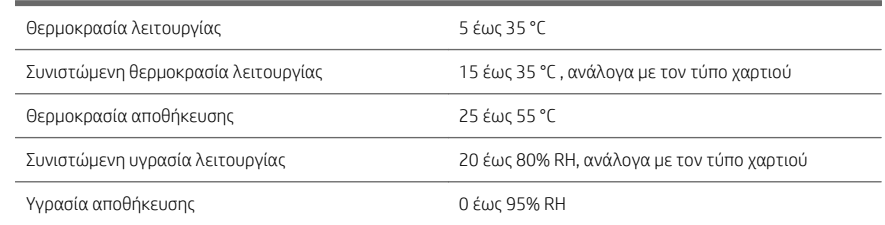

# Ακουστικές προδιαγραφές

Δηλωμένα επίπεδα εκπομπής θορύβου για τη σειρά εκτυπωτών HP DesignJet T2600. Επίπεδα πίεσης ήχου σε θέσεις παριστάμενου ατόμου και επίπεδα ισχύος ήχου όταν μετρώνται σύμφωνα με το πρότυπο ISO 7779.

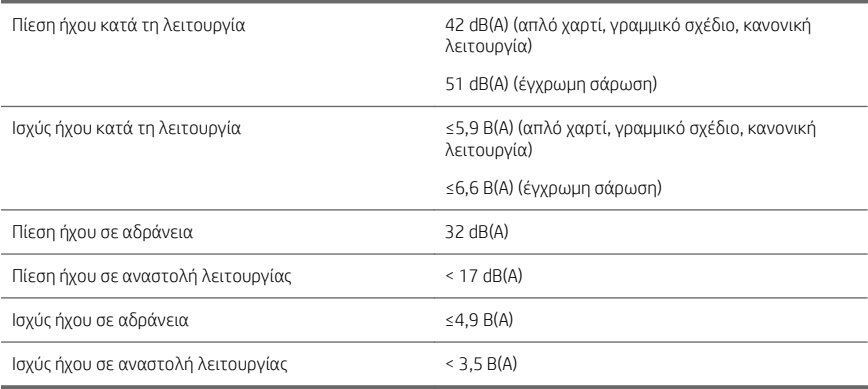

# 14 Σειρά εκτυπωτών HP DesignJet T1600 και πολυλειτουργικός εκτυπωτής HP DesignJet T2600

# Принтеры серии HP DesignJet T1600 и МФУ HP DesignJet T2600

# Введение

# Что это за устройство?

# Принтер HP DesignJet T1600

Данный принтер является простым в использовании цветным струйным принтером. Он позволяет печатать чертежи САПР, ГИС и высококачественные изображения на бумаге шириной до 914 мм. Ниже приведены некоторые основные характеристики.

- Загрузка рулона спереди.
- Встроенный укладчик для форматов бумаги от A4/A в книжной ориентации до A0/E с вместимостью до 100 листов формата A1/D.
- Шестицветная система подачи чернил с картриджами высокой емкости.
- Разрешение печати с оптимизацией до 2400 х 1200 точек на дюйм, входные размеры 1200 х 1200 точек на дюйм.
- Диапазон решений и протоколов безопасности, которые могут быть улучшены со временем через обновления HP Smart.

Этот принтер также совместим со следующими решениями:

- Программное обеспечение для печати HP Click: см. [http://www.hp.com/go/](http://www.hp.com/go/designjetclick) [designjetclick](http://www.hp.com/go/designjetclick)
- Приложение HP Smart: см. Печать с мобильных устройств на стр. 11.
- Улучшенная производительность благодаря применению платформы Adobe PostScript®/PDF Print Engine (встроенной или приобретенной отдельно).

Программное обеспечение для вашего принтера можно загрузить с веб-сайта:

<http://www.hp.com/go/DesignJetT1600/drivers>

## Многофункциональный принтер HP DesignJet T2600

Данный многофункциональный принтер — это цветной струйный принтер, предназначенный для совместного использования участниками группы. Он позволяет печатать высококачественные изображения на бумаге до 914 мм шириной и сканировать изображения до 914 мм шириной. Устройство оснащено встроенной передней панелью с диагональю 396 мм, которая упрощает работу пользователя и предоставляет доступ к расширенным возможностям печати, сканирования и копирования. Ниже приведены некоторые основные характеристики.

- Загрузка рулона спереди.
- Встроенный укладчик для форматов бумаги от A4/A в книжной ориентации до A0/E с вместимостью до 100 листов формата A1/D.
- Шестицветная система подачи чернил с картриджами высокой емкости.
- Разрешение печати с оптимизацией до 2400 х 1200 точек на дюйм, входные размеры 1200 х 1200 точек на дюйм.
- Лиапазон решений и протоколов безопасности, которые могут быть улучшены со временем через обновления HP Smart.

Этот многофункциональный принтер также совместим со следующими решениями:

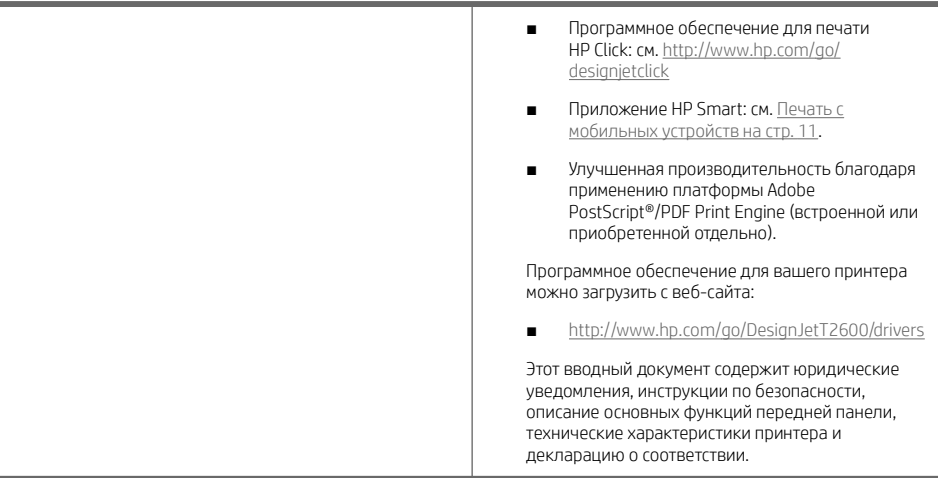

# Принтер HP DesignJet T1600:

Руководство пользователя для вашего принтера можно загрузить с веб-сайта:

■ [http://www.hp.com/go/DesignJetT1600/](http://www.hp.com/go/DesignJetT1600/manuals) [manuals](http://www.hp.com/go/DesignJetT1600/manuals)

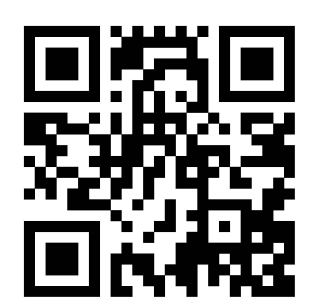

Дополнительную информацию см. на веб-сайте:

■ <http://www.hp.com/go/DesignJetT1600/support>

Видеоролики об использовании принтера можно найти на следующих веб-сайтах:

- <http://www.hp.com/supportvideos>
- <http://www.youtube.com/HPPrinterSupport>

## Многофункциональный принтер HP DesignJet T2600

Руководство пользователя для вашего принтера можно загрузить с веб-сайта:

[http://www.hp.com/go/DesignJetT2600/](http://www.hp.com/go/DesignJetT2600/manuals) [manuals](http://www.hp.com/go/DesignJetT2600/manuals)

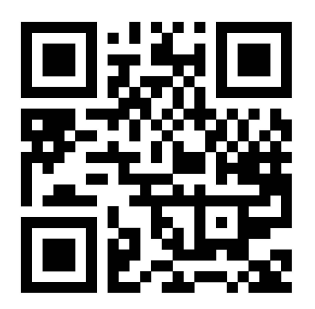

Дополнительную информацию см. на веб-сайте:

■ <http://www.hp.com/go/DesignJetT2600/support>

Видеоролики об использовании принтера можно найти на следующих веб-сайтах:

- <http://www.hp.com/supportvideos>
- <http://www.youtube.com/HPPrinterSupport>

#### Юридические уведомления

© HP Development Company, L.P., 2019.

Данные, приведенные в настоящем документе, могут быть изменены без предварительного уведомления. Условия гарантии на продукцию и услуги HP определяются исключительно гарантийными талонами, предоставляемыми вместе с соответствующими продуктами и услугами. Никакая часть настоящего документа не может рассматриваться в качестве основания для дополнительных гарантийных обязательств. Компания HP не несет ответственность за технические и грамматические ошибки и неточности, которые могут содержаться в данном документе.

Для некоторых стран и регионов в комплект поставки входит ограниченная гарантия HP в печатном виде. В странах и регионах, где гарантия в печатном виде не входит в комплект поставки, ее можно заказать на вебстранице [http://www.hp.com/go/orderdocuments.](http://www.hp.com/go/orderdocuments)

Принтер HP DesignJet T1600: Декларацию о соответствии можно найти, выполнив поиск по номеру BCLAA-1907 на веб-сайте [http://www.hp.eu/certificates.](http://www.hp.eu/certificates)

Многофункциональный принтер HP DesignJet T2600: Декларацию о соответствии можно найти, выполнив поиск по номеру BCLAA-1907-CA на веб-сайте [http://www.hp.eu/certificates.](http://www.hp.eu/certificates)

PostScript является товарным знаком корпорации Adobe Systems Incorporated.

#### Меры предосторожности

Перед использованием принтера внимательно прочитайте инструкции по безопасности и ознакомьтесь с местными правилами по охране окружающей среды и технике безопасности.

Данное оборудование не предназначено для использования в местах, где могут находиться дети.

Выполняя операции по техническому обслуживанию или замене деталей, следуйте инструкциям, изложенным в документации HP, с целью минимизации рисков для безопасности и во избежание повреждения принтера.

#### Общее руководство по безопасности

Внутри принтера отсутствуют элементы, которые может обслуживать оператор, кроме указанных в программе самостоятельного ремонта пользователем HP: см. [http://www.hp.com/go/selfrepair.](http://www.hp.com/go/selfrepair) Для выполнения работ по обслуживанию других деталей обратитесь к квалифицированному специалисту.

В следующих случаях необходимо выключить принтер и обратиться к представителю сервисного центра:

- Поврежден кабель питания или его вилка.
- Принтер поврежден вследствие удара.
- Имеется механическое повреждение или повреждение корпуса.
- В принтер попала жилкость.
- Из принтера илет дым или появился необычный запах.
- Принтер упал.
- Неудовлетворительная работа принтера.

В следующих случаях необходимо выключить принтер:

- Во время грозы.
- Во время сбоя питания.

Будьте осторожны с зонами, отмеченными предупредительными обозначениями.

Вентиляция в вашем офисе или помещении для копировально-печатного оборудования должна соответствовать местным нормам и правилам охраны окружающей среды, здоровья и труда.

#### Опасность поражения электрическим током

ВНИМАНИЕ! Внутренние цепи встроенных источников питания и входы питания работают под высокими напряжениями, способными стать причиной смерти или тяжелых увечий персонала.

Перед выполнением технического обслуживания принтера отсоедините кабель питания.

Принтер необходимо подключить через установленный в здании автоматический выключатель, соответствующий требованиям принтера, а также требованиям электротехнических норм и правил той страны, в которой установлено оборудование.

Во избежание поражения электрическим током соблюдайте следующие требования:

- Принтер следует подключать только к заземленным электрическим розеткам.
- Избегайте перегрузки электрической розетки принтера несколькими устройствами.
- Запрешается снимать или открывать какие-либо закрытые системные крышки и разъемы.
- Не вставляйте посторонние предметы в гнезда принтера.
- Следите за тем, чтобы не споткнуться о кабели при ходьбе сзади принтера.
- Полностью вставьте шнур питания в розетку и разъем питания на принтере, убедившись в надежности этого подключения.
- Никогда не трогайте кабель питания влажными руками.

#### Опасность возгорания

Чтобы избежать возгорания, соблюдайте следующие меры предосторожности.

- Пользователь несет ответственность за соблюдение требований техники безопасности при работе с принтером и электротехнических норм и правил той страны, в которой используется принтер. Используйте источник питания с напряжением, которое указано на заводской табличке.
- Используйте только кабель питания, поставляемый компанией HP в комплекте с принтером. Не используйте поврежденные кабели питания. Не подключайте кабель питания к другим устройствам.
- Не вставляйте посторонние предметы в гнезда принтера.
- Не допускайте попадания жидкости в принтер. После очистки убедитесь, что все компоненты сухие. Только после этого можно начать пользоваться принтером снова.
- Не используйте аэрозоли, содержащие воспламеняющиеся газы, рядом с принтером и не допускайте попадания таких аэрозолей внутрь принтера. Не используйте принтер во взрывоопасной среде.
- Не закрывайте отверстия принтера.

#### Механическая опасность

В принтере имеются движущиеся части, которые могут привести к травме. Чтобы избежать травм, соблюдайте следующие меры предосторожности при работе вблизи принтера.

- Не приближайте детали одежды и части тела к движущимся частям.
- Избегайте ношения ожерелий, браслетов и других свисающих предметов.
- Если у вас длинные волосы, постарайтесь закрепить их, чтобы они не попали в принтер.
- Избегайте попалания рукавов и перчаток в лвижущиеся части.
- Не эксплуатируйте принтер со снятыми или незакрытыми крышками.
- Если необходимо заменить блок резака, помните, что резак имеет острую режущую кромку. Соблюдайте осторожность, чтобы не порезаться.
- Лопасти внутреннего вентилятора являются опасными движущимися частями. Отключите принтер от электропитания, прежде чем приступить к обслуживанию.
- Запрешается просовывать руки в принтер во время печати из-за находящихся внутри него движущихся деталей.

#### Опасность, связанная с массой бумаги

Особые меры предосторожности следует соблюдать, чтобы избежать травм при обращении с тяжелыми рулонами бумаги.

- Для работы с тяжелыми рулонами бумаги может потребоваться несколько человек. Следует быть осторожным, чтобы избежать растяжения мышц спины и травмы.
- При обращении с тяжелыми рулонами бумаги используйте средства индивидуальной защиты, в том числе ботинки и рукавицы.
- Соблюдайте местные правила по охране окружающей среды и технике безопасности при обращении с тяжелыми рулонами бумаги.

#### Работа с чернилами

Компания HP рекомендует надевать перчатки при работе с чернилами для печати.

# Передняя панель (принтер HP DesignJet T1600)

Передняя панель представляет собой сенсорный экран с графическим интерфейсом пользователя, расположенный на передней правой части принтера.

Передняя панель предоставляет возможности полного управления принтером: на ней можно просматривать сведения о принтере, изменять параметры принтера, отслеживать состояние принтера и выполнять такие действия, как замена расходных материалов и калибровка. При необходимости на передней панели отображаются уведомления (предупреждения и сообщения об ошибках).

За передней панелью располагается клавиша «Питание», с помощью которой можно включать и выключать принтер. При включенном принтере клавиша подсвечивается. Индикатор мигает, когда принтер находится в спящем режиме.

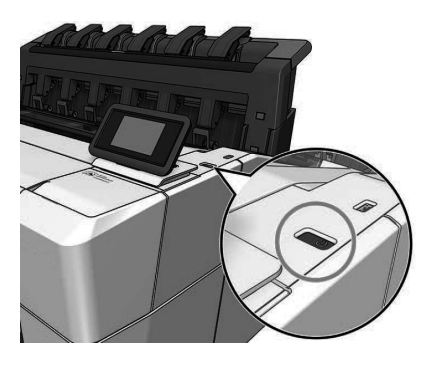

#### Главные страницы

Существует две страницы верхнего уровня, между которыми можно переходить, проводя пальцем по экрану. На странице приложений отображается список всех доступных приложений в принтере и информация о состоянии каждого из них:
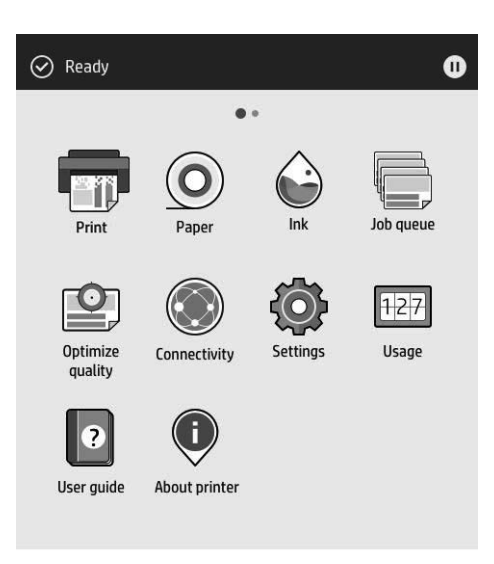

Если провести пальцем влево на страницу виджетов, можно на одном экране просмотреть сведения о расходе чернил и бумаги.

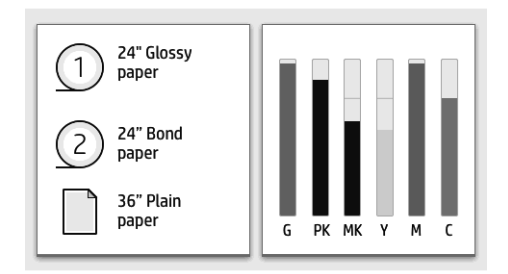

В верхней части страницы приложений находится панель мониторинга, на которую выводятся уведомления, относящиеся к основным функциям принтера. Проведите пальцем вниз по панели мониторинга, чтобы получить доступ к центру контроля состояния.

Передняя панель содержит большую центральную область, на которой отображаются значки и динамическая информация. В левой части в различное время могут отображаться три фиксированных значка. Обычно они не отображаются одновременно.

#### Динамические значки страницы приложений

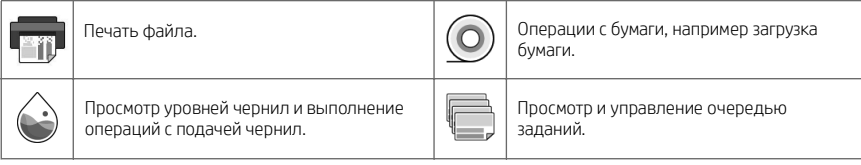

#### Динамические значки страницы приложений (продолжение)

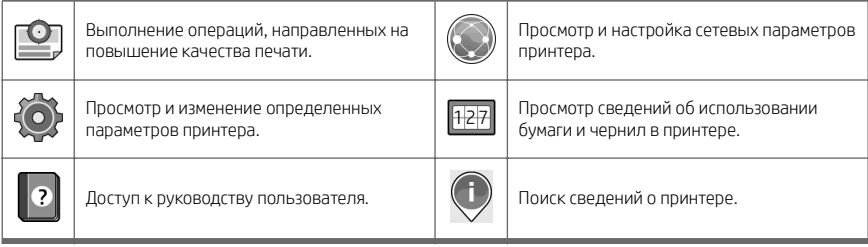

Если принтер некоторое время не работает, он переходит в спящий режим и отключает переднюю панель.

Чтобы изменить время до перехода в спящий режим, коснитесь значка  $\delta$  , а затем — Система >

Электропитание > Спящий режим принтера. Можно задать время от 5 до 60 минут; значением по умолчанию является 15 минут. В режиме регулировки яркости это время составляет 5 минут.

Принтер можно вывести из спящего режима, нажав кнопку «Питание», отправив на него задание печати, открыв крышку или коснувшись передней панели.

Можно задействовать функцию автоматического отключения принтера. Установка значения «2 часа» приведет к отключению принтера после двух часов бездействия. Так можно сэкономить больше электроэнергии.

Функция автоотключения автоматически выключается, если принтер подключен к сети, во избежание причинения неудобства сетевым пользователям. Автоматическое отключение при необходимости можно включить.

## Передняя панель (многофункциональный принтер HP DesignJet T2600)

Передняя панель представляет собой сенсорный экран с графическим интерфейсом пользователя, расположенный на передней правой части принтера. Передняя панель предоставляет возможности полного управления принтером: на ней можно просматривать сведения о принтере, изменять параметры принтера, отслеживать состояние принтера и выполнять такие действия, как замена расходных материалов и калибровка. При необходимости на передней панели отображаются уведомления (предупреждения и сообщения об ошибках).

За передней панелью располагается клавиша «Питание», с помощью которой можно включать и выключать принтер. При включенном принтере клавиша подсвечивается. Индикатор мигает, когда принтер находится в спящем режиме.

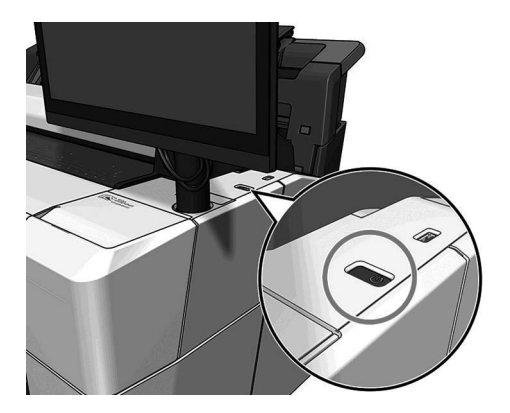

## Главные страницы

Существует три страницы верхнего уровня, между которыми можно переходить, проводя пальцем по экрану.

Первый основной экран предоставляет прямой доступ к наиболее важным функциям принтера.

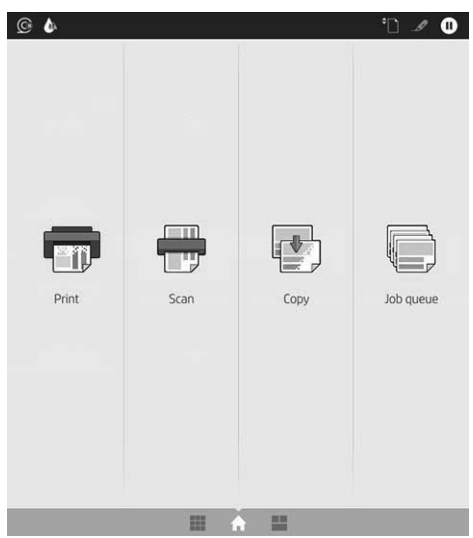

Проведите пальцем вправо до страницы всех приложений, доступных на вашем принтере, где также можно увидеть статус каждого приложения:

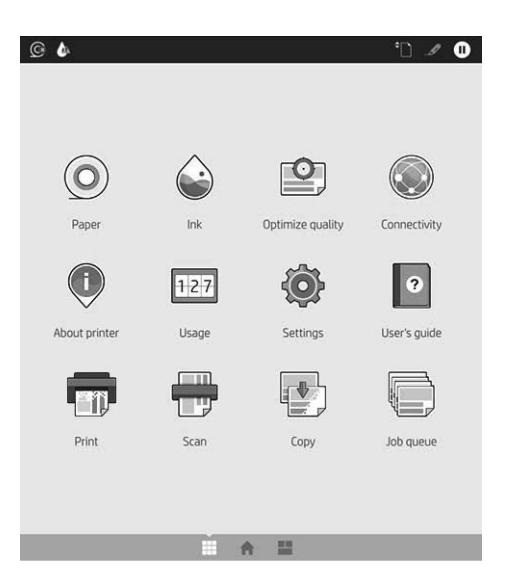

Проведите пальцем влево до страницы виджетов и просмотрите состояние чернил, бумаги и очереди заданий.

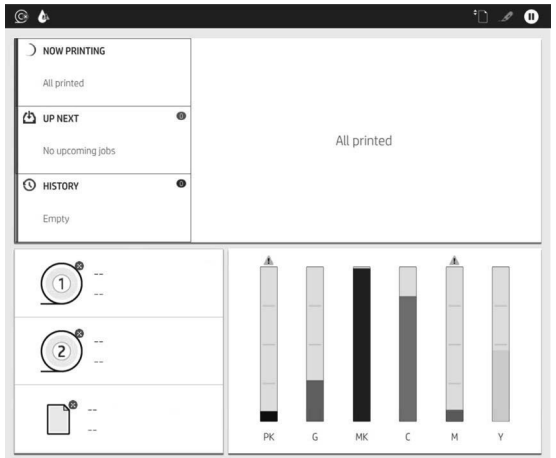

В верхней части страницы приложений находится панель мониторинга, на которую выводятся уведомления, относящиеся к основным функциям принтера. Проведите пальцем вниз по панели мониторинга, чтобы получить доступ к центру контроля состояния.

Передняя панель содержит большую центральную область, на которой отображаются значки и динамическая информация.

#### Динамические значки страницы приложений

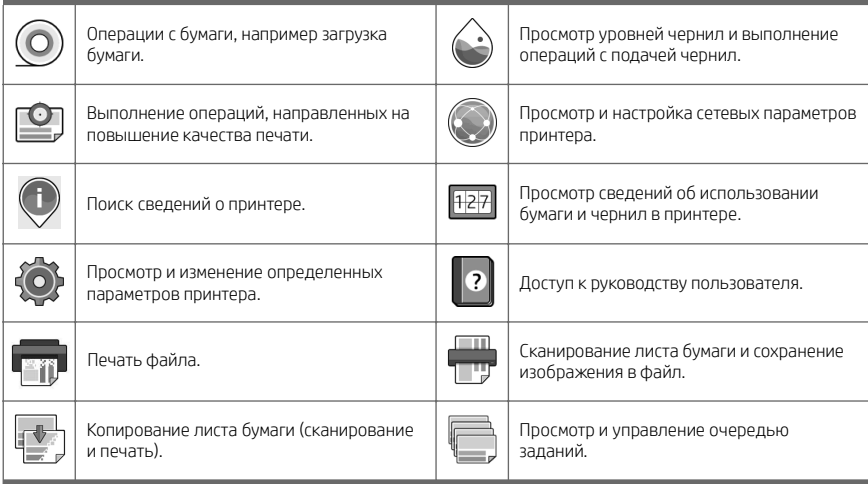

Если принтер некоторое время не работает, он переходит в спящий режим и отключает переднюю панель.

Чтобы изменить время до перехода в спящий режим, коснитесь значка  $\bullet \bullet$  а затем — Система >

Электропитание > Спящий режим принтера. Можно задать время от 5 до 60 минут; значением по умолчанию является 15 минут. В режиме регулировки яркости это время составляет 5 минут.

Принтер можно вывести из спящего режима, нажав кнопку «Питание», отправив на него задание печати или открыв крышку.

Можно задействовать функцию автоматического отключения принтера. Установка значения «2 часа» приведет к отключению принтера после двух часов бездействия. Так можно сэкономить больше электроэнергии.

Функция автоотключения автоматически выключается, если принтер подключен к сети, во избежание причинения неудобства сетевым пользователям. Автоматическое отключение при необходимости можно включить.

### Коды ошибок на передней панели

На принтере время от времени может отображаться системная ошибка, которая представляет собой числовой код из 12 цифр, а за ним — рекомендованное действие, который следует предпринять.

В большинстве случаев вам будет предложено перезапустить принтер, поскольку когда принтер включается неполадку можно лучше диагностировать, и она может быть устранена автоматически. Если проблема остается даже после перезапуска, следует обратиться в службу техподдержки компании HP и быть готовым сообщить числовой код из сообщения об ошибке.

Если сообщение об ошибке содержит другие рекомендованные действия, следуйте этим инструкциям.

### Печать с мобильных устройств

Благодаря решению для мобильной печати HP Mobile Printing Solutions вы можете печатать прямо со своего смартфона или планшета из любого места, выполнив несколько простых действий на своем мобильном устройстве.

#### Для пользователей iOS

- Приложение AirPrint, которое предустановлено на устройствах iOS
- Приложение HP Smart для расширенных возможностей печати. Последняя версия iOS доступна на вебсайте <https://itunes.apple.com/app/id469284907>.

#### Для пользователей Android

- Приложение HP Print Service из магазина Google Play. Последняя версия доступна на сайте <https://play.google.com/store/apps/details?id=com.hp.android.printservice>.
- Приложение HP Smart для расширенных возможностей печати. Последняя версия Android доступна на сайте [https://play.google.com/store/apps/details?id=com.hp.printercontrol.](https://play.google.com/store/apps/details?id=com.hp.printercontrol)

Можно также печатать, отправляя сообщения по электронной почте на принтер с вложением в формате PDF, TIFF или JPEG. На передней панели можно проверить, включена ли эта функция, а также узнать адрес электронной почты принтера.

Для получения дополнительной информации см. веб-сайт [http://www.hp.com/go/designjetmobility.](http://www.hp.com/go/designjetmobility)

## Включать печать по электронной почте

- 1. Убедитесь, что принтер правильно подключен к Интернету.
- 2. На передней панели нажмите  $\binom{3}{2}$ , затем  $\binom{3}{2}$ .
	- Если служба HP ePrint включена, в приложении службы подключения отобразится состояние и назначенный адрес электронной почты принтера.
	- Если функция HP ePrint не включена, нажмите Воль в верхней части экрана, затем Службы >

### HP Connected > Настройка веб-служб.

3. Это необязательный шаг. Администратор принтера может выполнить вход в HP Connected ([http://www.hpconnected.com\)](http://www.hpconnected.com) для настройки адреса электронной почты принтера или управления безопасностью для удаленной печати.

Актуальную информацию, сведения о поддержке и условия использования HP Connected см. по адресу <http://www.hpconnected.com>(проверьте доступность для своего региона).

## Характеристики (принтер HP DesignJet T1600)

#### Потребление энергии

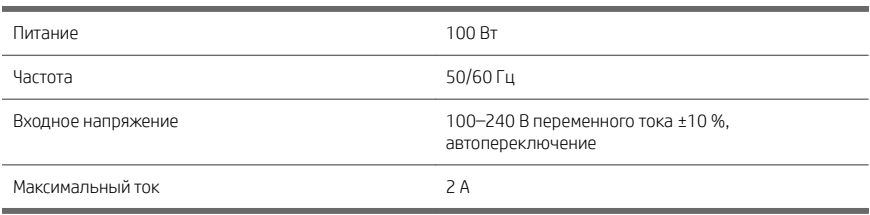

## Требования к условиям эксплуатации

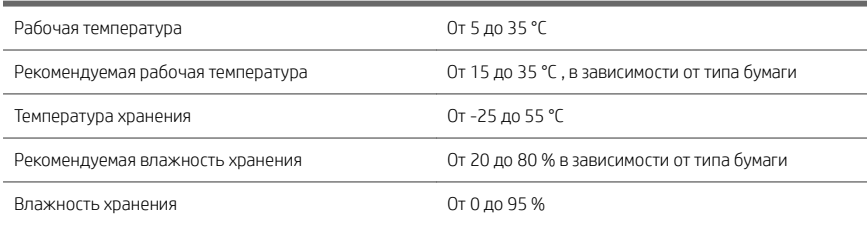

#### Уровень шума

Заявленный уровень шума для принтеров серии HP DesignJet T1600. Уровень звукового давления на стоящего рядом человека и уровень акустической мощности измеряются по ISO 7779.

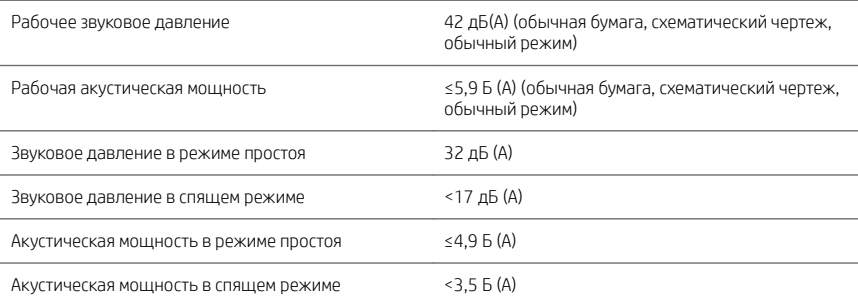

## Характеристики (многофункциональный принтер HP DesignJet T2600)

## Потребление энергии

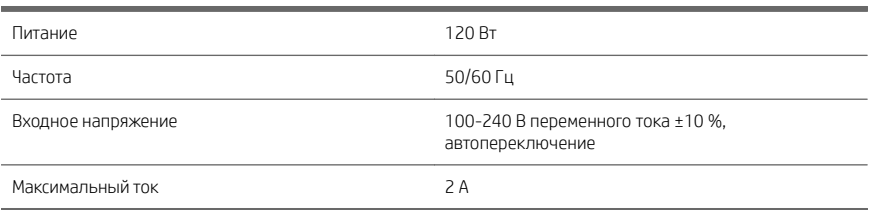

### Требования к условиям эксплуатации

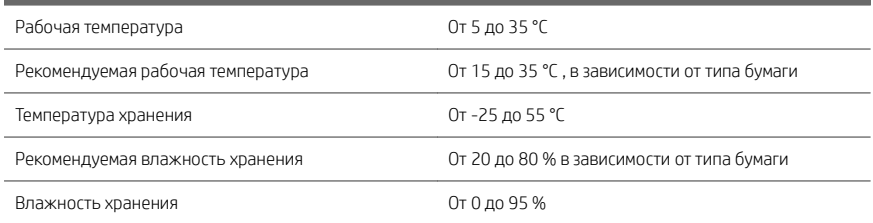

### Уровень шума

Заявленный уровень шума для принтеров серии HP DesignJet T2600. Уровень звукового давления на стоящего рядом человека и уровень акустической мощности измеряются по ISO 7779.

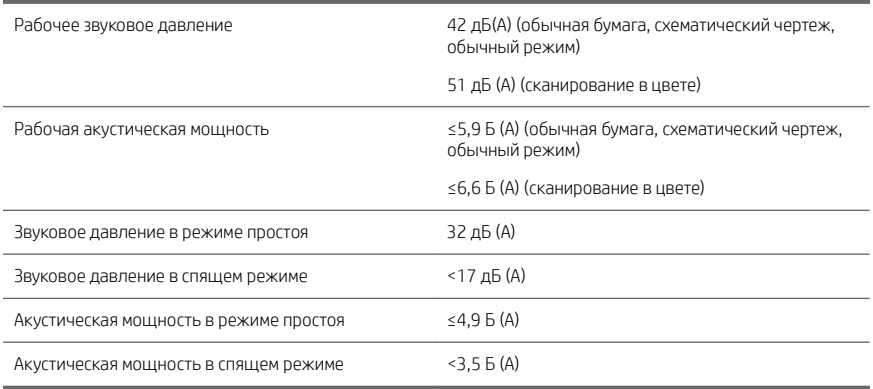

# HP DesignJet T1600 Yazıcı Serisi ve HP DesignJet T2600 Çok İşlevli Yazıcı

## Tanıtıcı Bilgiler

## Bu nedir?

## HP DesignJet T1600 Yazıcı:

Renkli inkjet yazıcınız kullanım kolaylığı sağlamak üzere tasarlanmıştır. CAD, Coğrafi Bilgi Sistemi ve maksimum 914 mm ebadındaki bir kağıt üzerine yüksek kalitede resim baskısı yapılmasını sağlar. Bazı diğer önemli özellikler:

- Ön rulo yükleme.
- 100 A1/D boyut kapasitesine kadar A4/A dikey -A0/E. kağıt boyutları için entegre istifleyici.
- Yüksek kapasiteli kartuşları olan al mürekkep sistemi.
- 1200 x 1200 dpi girişten itibaren 2400 x 1200 optimize edilmiş dpi'ye kadar baskı çözünürlüğü.
- HP SmartUpdates ile zaman icerisinde daha ivi hale getirilebilen çeşitli güvenlik çözümleri ve protokoller.

Bu yazıcı aşağıdaki çözümler ile de uyumludur:

- HP Click baskı yazılımı: bkz. [http://www.hp.com/go/designjetclick.](http://www.hp.com/go/designjetclick)
- HP Smart App: bkz. Mobil Yazdırma, sayfa 10.
- Adobe PostScript®/PDF Print Engine (tümleşik ya da opsiyonel aksesuar olarak) ile daha yüksek performans.

Yazıcınıza ait yazılımı şu adresten indirebilirsiniz:

<http://www.hp.com/go/DesignJetT1600/drivers>

## HP DesignJet T2600 Çok İşlevli Yazıcı

Çok işlevli yazıcınız, takım üyeleri arasındaki işbirliği için tasarlanmış renkli inkjet yazıcıdır. Bu yazıcı kullanıcılara, maksimum 914 mm genişliğindeki bir kağıda yüksek kalitede resim baskısı yapma ve maksimum 914 mm genişliğindeki görselleri taramalarına olanak tanır. 396 mm ebatlarındaki ön panel, daha iyi kullanıcı deneyimi ve gelişmiş yazdırma/ tarama/kopyalama işlevi sunmak üzere cihaza entegre edilmiştir. Bazı diğer önemli özellikler:

- Ön rulo vükleme.
- 100 A1/D boyut kapasitesine kadar A4/A dikey A0/E. kağıt boyutları için entegre istifleyici.
- Yüksek kapasiteli kartusları olan al mürekkep sistemi.
- 1200 x 1200 dpi girişten itibaren 2400 x 1200 optimize edilmiş dpi'ye kadar baskı çözünürlüğü.
- HP SmartUpdates ile zaman içerisinde daha iyi hale getirilebilen çeşitli güvenlik çözümleri ve protokoller.

Çok işlevli yazıcınız aşağıdaki çözümler ile de uyumludur:

- HP Click baskı yazılımı: bkz. [http://www.hp.com/go/designjetclick.](http://www.hp.com/go/designjetclick)
- HP Smart App: bkz. Mobil Yazdırma, sayfa 10.
- Adobe PostScript®/PDF Print Engine (tümlesik ya da opsiyonel aksesuar olarak) ile daha yüksek performans.

Yazıcınıza ait yazılımı şu adresten indirebilirsiniz:

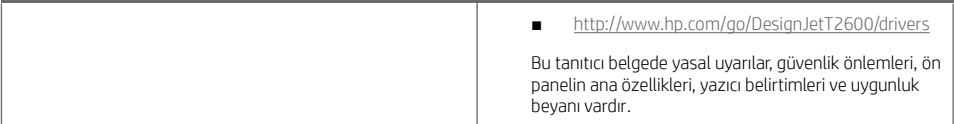

## Kaynaklar

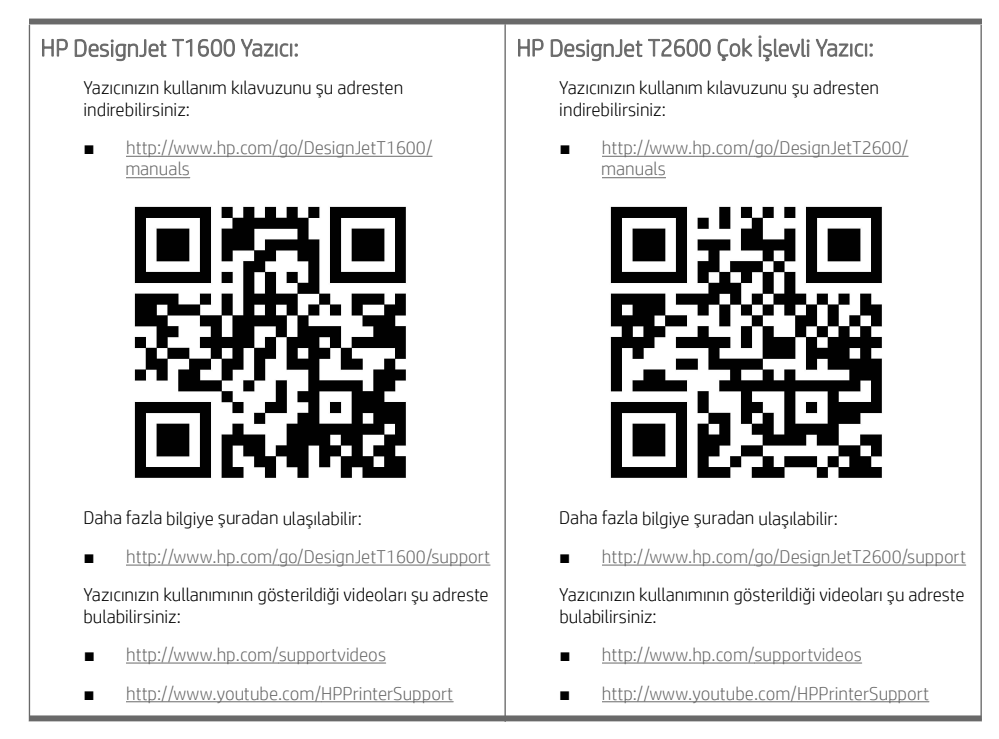

## Yasal bildirimler

© Copyright 2019 HP Development Company, L.P.

Bu belgede yer alan bilgiler önceden haber verilmeksizin değiştirilebilir. HP ürünleri ve hizmetleri için yalnızca söz konusu ürün ve hizmetlere eşlik eden açık garanti beyanlarında belirtilen garantiler geçerlidir. Bu belgede yer alan hiçbir şey ek garanti olarak yorumlanamaz. HP, bu belgede yer alan teknik hata veya redaksiyon hatası ve eksikliklerinden sorumlu tutulamaz.

Bazı ülkelerde/bölgelerde, HP Sınırlı Garantisi'nin basılmış hali kutuda mevcuttur. Garantiyle ilgili belgenin basılı olarak verilmediği ülkelerde/bölgelerde <http://www.hp.com/go/orderdocuments> adresinden basılı bir kopya talep edebilirsiniz.

HP DesignJet T1600 Yazıcı: Uygunluk Beyanını <http://www.hp.eu/certificates> adresinde BCLAA-1907 ifadesini aratarak bulabilirsiniz.

HP DesignJet T2600 Çok İşlevli Yazıcı: Uygunluk Beyanını <http://www.hp.eu/certificates> adresinde BCLAA-1907-CA ifadesini aratarak bulabilirsiniz.

PostScript, Adobe Systems Incorporated'in markasıdır.

## Güvenlik önlemleri

Yazıcınızı kullanmadan önce bu güvenlik önlemleri ile yerel Çevre, Sağlık ve Güvenlik düzenlemelerini okuyun, anlayın ve uygulayın.

Bu donanım, çocukların bulunma olasılığı olan yerlerde kullanıma uygun değildir.

Bakım yaparken veya parça değiştirirken güvenlik risklerini en aza indirmek ve yazıcınızın hasar görmesini önlemek için HP belgelerindeki yönergelere uyun.

#### Genel güvenlik yönergeleri

HP'nin Müşteri Tarafından Onarım programında belirtilenler hariç, yazıcının içinde sizin onarabileceğiniz parça yoktur (bkz. [http://www.hp.com/go/selfrepair\)](http://www.hp.com/go/selfrepair). Diğer parçaların servis işlemleri için kalifiye servis personelinden yardım alın.

Aşağıdaki durumlarda yazıcıyı kapatın ve yetkili servis temsilcinizi arayın:

- Elektrik kablosu veya prizi hasarlı.
- Yazıcı bir darbeden dolayı hasar görmüş.
- Herhangi bir mekanik veya parça hasarı yar.
- Yazıcıya sıvı girmiş.
- Yazıcıdan duman veya normal olmayan kokular geliyor.
- Yazıcı düsürülmüsse.
- Yazıcı normal bir şekilde çalışmıyor.

Aşağıdaki durumlardan herhangi birinde yazıcıyı kapatın:

- Gök gürültülü fırtına sırasında.
- Elektrik kesildiğinde.

Uyarı etiketleriyle işaretlenen alanlarda özellikle dikkatli olun.

Ofis, fotokopi veya yazıcı odaları gibi konumlarınızdaki havalandırma önlemleri, yerel çevre sağlık ve güvenlik (EHS) yönergelerine ve düzenlemelerine uygun olmalıdır.

#### Elektrik çarpması tehlikesi

Türkçe

UYARI! Dahili güç kaynaklarının ve güç girişinin dahili devreleri, ölüme veya ciddi kişisel yaralanmalara yol açabilecek tehlikeli voltaj değerlerinde çalışır.

Yazıcıya bakım yapmadan önce güç kablosunu çıkarın.

Bu yazıcı, bina tesisatınızdaki bir devre kesicinin kullanılmasını gerektirir. Bu devre kesici yazıcının şartlarını karşılamalı ve donanımın kurulduğu ülkenin yerel Elektrik Kanunu hükümlerine uygun olmalıdır.

Elektrik çarpması tehlikesini önlemek için:

- Yazıcı yalnızca topraklanmış şebeke prizlerine bağlanmalıdır.
- Yazıcının takılı olduğu elektrik prizini, çok sayıda aygıtla aşırı yüklemeyin.
- Kapalı sistem kapaklarını açmayın veya fişleri çıkarmayın.
- Yazıcıdaki yuvalara herhangi bir nesne sokmayın.
- Yazıcının arkasındayken ayağınızın kablolara takılmamasına dikkat edin.
- Elektrik kablosunu duvar prizine ve yazıcı girişine sıkı bir şekilde ve tam olarak takın.
- Elektrik kablosunu asla ıslak ellerle tutmayın.

#### Yangın tehlikesi

Yangın tehlikesinden korunmak için aşağıdaki önlemleri alın:

- Kesici gereksinimlerinin ve Elektrik Kanunu sartlarının, ekipmanın kurulduğu ülkenin kanunlarına göre karşılanması müşterinin sorumluluğundadır. İsim plakasında belirtilen güç kaynağı voltajını kullanın.
- Sadece HP'nin yazıcıyla birlikte verdiği elektrik kablosunu kullanın. Hasarlı elektrik kablosunu kullanmayın. Elektrik kablosunu başka ürünlerle kullanmayın.
- Yazıcıdaki yuvalara herhangi bir nesne sokmayın.
- Yazıcının üstüne sıvı dökmemeye dikkat edin. Temizleme isleminden sonra yazıcıyı yeniden kullanmadan önce tüm bileşenlerin kuruduğundan emin olun.
- Yanıcı gazlar içeren aerosol ürünleri yazıcının içinde veya etrafında kullanmayın. Yazıcıyı patlama riski bulunan bir ortamda çalıştırmayın.
- Yazıcının açık yerlerini tıkamayın veya kapatmayın.

### Mekanik tehlike

Yazıcının hareketli parçaları yaralanmaya neden olabilir. Yaralanmayı önlemek için, yazıcının yakınında çalışırken aşağıdaki önlemleri alın.

- Giysilerinizi ve vücudunuzun tamamını hareketli parçalardan uzak tutun.
- Kolye, bilezik ve sarkan başka aksesuar takmayın.
- Saçlarınız uzunsa, yazıcının içine girmeyecek şekilde toplayın.
- Gömlek kollarının ve eldivenlerin hareketli parçalara takılmamasına dikkat edin.
- Yazıcıyı kapaklar atlanmış durumdayken çalıştırmayın.
- Kesici grubunu değiştirmeniz gerekirse kesicinin keskin kenarları olduğunu unutmayın ve vücudunuzun kesilmemesi için dikkatli olun.
- Dahili fan kanatları tehlikeli hareketli parçalardır. Servis işlemleri uygulanmadan önce yazıcıyı fişten çekin.
- İçindeki parçalar hareket halinde olduğundan yazıcı yazdırırken elinizi asla yazıcının içine sokmayın.

#### Ağır kağıt tehlikesi

Ağır kağıt ruloları taşınırken yaralanmaların önlenmesi için özen gösterilmelidir.

- Ağır kağıt rulolarının taşınması için birden fazla kişi gerekebilir. Sırt incinmesini ve/veya yaralanmayı önlemek için özen gösterilmelidir.
- Ağır kağıt rulolarını taşırken botlarınız ve eldivenleriniz de dahil olmak üzere koruyucu ekipmanınızı giyin.
- Ağır kağıt rulolarının yüklenmesi/boşaltılması ile ilgili yerel Çevre Sağlık ve Güvenlik düzenlemelerine uyun.

#### Mürekkep kullanımı

HP, mürekkep sarf malzemelerini kullanırken eldiven takmanızı önerir.

## Ön panel (HP DesignJet T1600 Yazıcı)

Ön panel, yazıcının sağ ön kısmında bulunan ve grafik kullanıcı arabirimi içeren dokunmaya duyarlı bir ekrandır.

Ön panel size yazıcınızı kontrol etmek için her şeyi sağlar: ön paneli kullanarak yazıcı hakkındaki bilgileri görüntüleyebilir, yazıcı ayarlarını değiştirebilir, yazıcı durumunu izleyebilir ve sarf malzemelerini değiştirme ve kalibrasyon gibi işlemleri yapabilirsiniz. Ön panel gerektiğinde uyarıları görüntüler (uyarı ve hata mesajları).

Ön panelin arkasında yazıcıyı açıp kapatabileceğiniz güç düğmesi yer alır. Yazıcı açık olduğunda tuşun ışığı yanar. Yazıcı uyku modundayken yanıp söner.

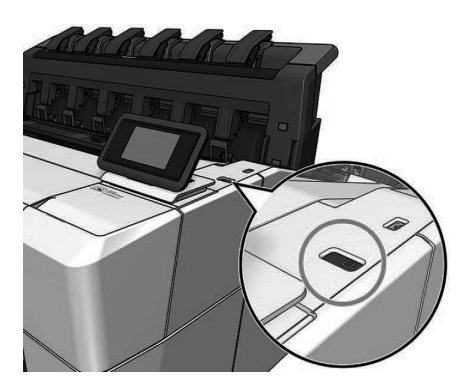

### Giriş Sayfaları

Parmağınızı ekranda kaydırarak aralarında geçiş yapabileceğiniz İKİ adet üst seviye sayfası vardır. Tüm uygulamalar sayfası, yazıcınızda bulunan tüm uygulamaların listesini ve uygulamaların durumunu görüntüler:

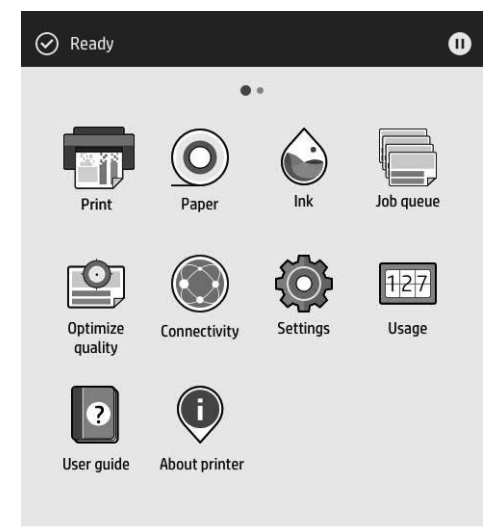

Widget sayfasına gitmek için ekranı sola kaydırdığınızda, mürekkep ve kağıt sarf malzemelerinin durumunu tek bakışta görebilirsiniz.

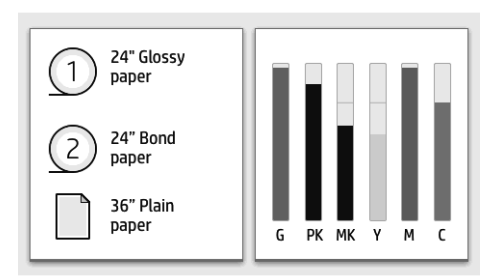

Tüm uygulamalar sayfasının en üstünde, yazıcının ana işlevleriyle ilgili uyarıları gösteren bir pano bulunur. Durum Merkezi'ne erişmek için panoyu aşağı kaydırın.

Ön panel ekranında dinamik bilgiler ve simgeler görüntüleyen büyük bir merkezî alan vardır. Sol tarafta, farklı zamanlarda üç sabit simge görürsünüz. Normalde bunlar aynı anda görüntülenmez.

| Bir dosya yazdırır.                                                     |     | Kağıt yükleme gibi kağıt işlemleri yapar.                                |
|-------------------------------------------------------------------------|-----|--------------------------------------------------------------------------|
| Mürekkep düzeylerini görüntüler ve<br>mürekkep kaynağı işlemleri yapar. |     | İş kuyruğunu görüntüler ve yönetir.                                      |
| Baskı kalitesini geliştirmeye yönelik işlemleri<br>gerceklestirir.      |     | Yazıcının ağ ayarlarını görüntüler ve<br>vapılandırır.                   |
| Belli yazıcı ayarlarını görüntüler ve değiştirir.                       | 127 | Yazıcının kağıt ve mürekkep kullanımıyla ilgili<br>bilgileri görüntüler. |
| Kullanım kılavuzuna erisin.                                             |     | Yazıcıyla ilgili bilgileri bulur.                                        |

Tüm uygulamalar sayfasındaki dinamik simgeler

Yazıcı belirli bir süre kullanılmadan kalırsa, uyku moduna geçer ve ön panel ekranı kapanır.

Uyku moduna girmeden önce geçmesi gereken süreyi değiştirmek için  $\{ \circ \}$ , sonra da System (Sistem) > Power

options (Güç seçenekleri) > Printer sleep (Yazıcı uyku modu) öğelerine dokunun. 5 ile 60 dakika arasında bir süre ayarlayabilirsiniz; varsayılan süre 15 dakikadır. Bu süreye 5 dakikalık az ışık modu dahildir.

Uyku modundaki yazıcı, güç düğmesine basılarak, yazdırma işi gönderilerek, kapak açılarak ya da ön panele dokunularak uyku modundan çıkarılabilir.

Yazıcıyı otomatik olarak kapatmak için yazıcının otomatik kapanma özelliğini kullanabilirsiniz. Örneğin 2 saate ayarlandığında, yazıcı 2 saat kullanılmadığında kapatılır. Bu yöntemle daha fazla enerji tasarrufu elde edebilirsiniz.

Yazıcı ağa bağlandığında, ağ kullanıcılarına zorluk çıkarmasını önlemek amacıyla otomatik kapanma özelliği otomatik olarak devre dışı bırakılır. Otomatik kapanma gerekirse yeniden etkinleştirilebilir.

## Ön panel (HP DesignJet T2600 Çok İşlevli Yazıcı)

Ön panel, yazıcının sağ ön kısmında bulunan ve grafik kullanıcı arabirimi içeren dokunmaya duyarlı bir ekrandır. Ön panel size yazıcınızı kontrol etmek için her şeyi sağlar: ön paneli kullanarak yazıcı hakkındaki bilgileri görüntüleyebilir, yazıcı ayarlarını değiştirebilir, yazıcı durumunu izleyebilir ve sarf malzemelerini değiştirme ve kalibrasyon gibi işlemleri yapabilirsiniz. Ön panel gerektiğinde uyarıları görüntüler (uyarı ve hata mesajları).

Ön panelin arkasında yazıcıyı açıp kapatabileceğiniz güç düğmesi yer alır. Yazıcı açık olduğunda tuşun ışığı yanar. Yazıcı uyku modundayken yanıp söner.

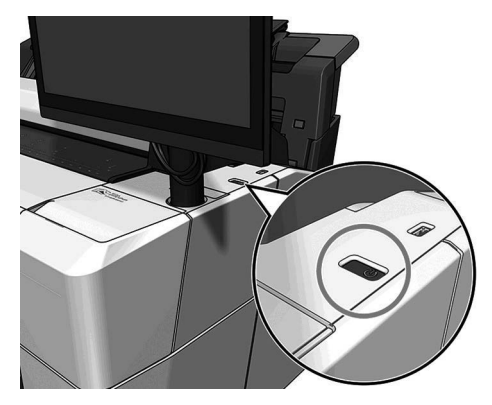

## Giriş sayfaları

Parmağınızı ekranda kaydırarak aralarında geçiş yapabileceğiniz üç adet üst seviye sayfası vardır.

Ana ekran, yazıcının başlıca işlevlerine doğrudan erişim sağlar.

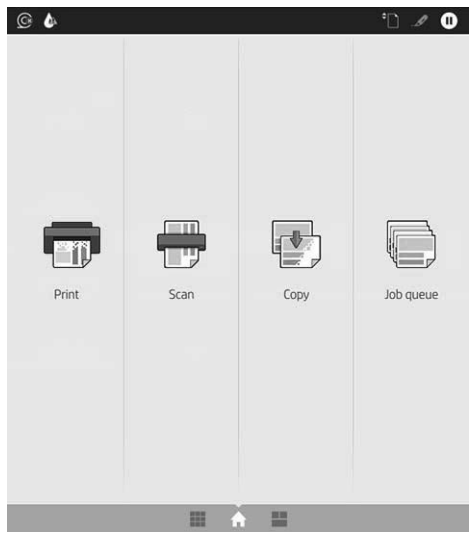

Ekranı sağa kaydırarak erişebileceğiniz tüm uygulamalar sayfası, yazıcınızda bulunan tüm uygulamaların listesini ve uygulamaların durumunu görüntüler:

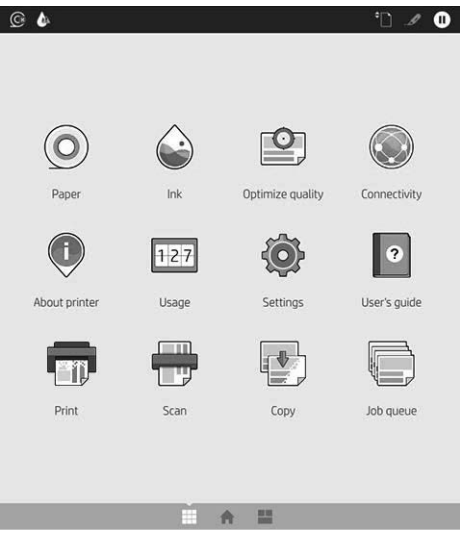

Widget sayfasına gitmek için ekranı sola kaydırdığınızda, mürekkep ve kağıt sarf malzemelerinin durumunu ve sıradaki işleri tek bakışta görebilirsiniz.

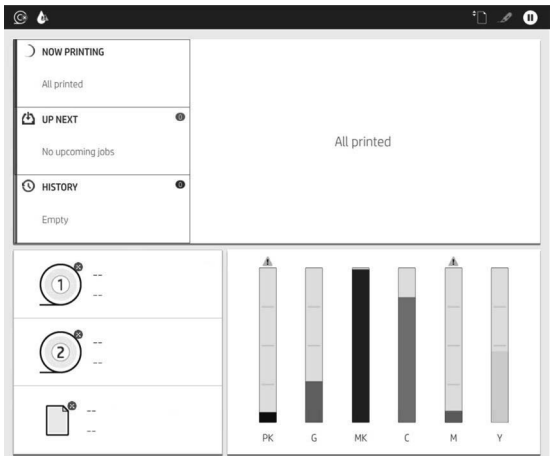

Tüm uygulamalar sayfasının en üstünde, yazıcının ana işlevleriyle ilgili uyarıları gösteren bir pano bulunur. Durum Merkezi'ne erişmek için panoyu aşağı kaydırın.

Ön panel ekranında dinamik bilgiler ve simgeler görüntüleyen büyük bir merkezî alan vardır.

#### Tüm uygulamalar sayfasındaki dinamik simgeler

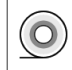

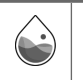

Kağıt yükleme gibi kağıt işlemleri yapar. Mürekkep düzeylerini görüntüler ve mürekkep kaynağı işlemleri yapar.

### Tüm uygulamalar sayfasındaki dinamik simgeler (devam)

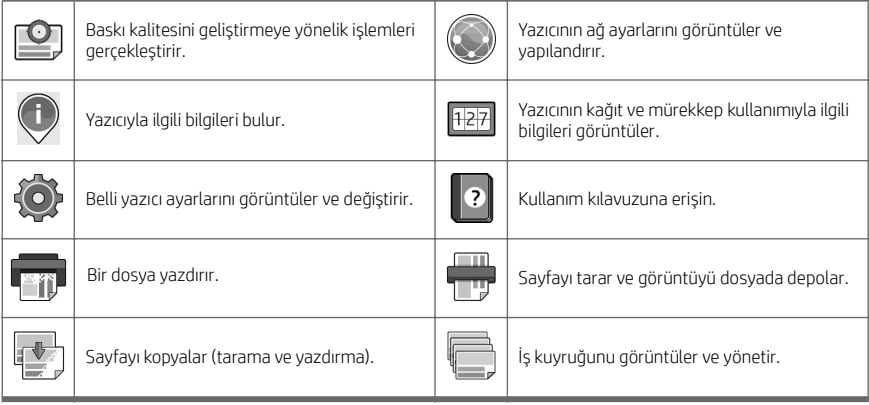

Yazıcı belirli bir süre kullanılmadan kalırsa, uyku moduna geçer ve ön panel ekranı kapanır.

Uyku moduna girmeden önce geçmesi gereken süreyi değiştirmek için  $\{ \odot \}$ , sonra da System (Sistem) > Power

options (Güç seçenekleri) > Printer sleep (Yazıcı uyku modu) öğelerine dokunun. 5 ile 60 dakika arasında bir süre ayarlayabilirsiniz; varsayılan süre 15 dakikadır. Bu süreye 5 dakikalık az ışık modu dahildir.

Uyku modundaki yazıcı, güç düğmesine basılarak, yazdırma işi gönderilerek ya da kapak açılarak uyku modundan çıkarılabilir.

Yazıcıyı otomatik olarak kapatmak için yazıcının otomatik kapanma özelliğini kullanabilirsiniz. Örneğin 2 saate ayarlandığında, yazıcı 2 saat kullanılmadığında kapatılır. Bu yöntemle daha fazla enerji tasarrufu elde edebilirsiniz.

Yazıcı ağa bağlandığında, ağ kullanıcılarına zorluk çıkarmasını önlemek amacıyla otomatik kapanma özelliği otomatik olarak devre dışı bırakılır. Otomatik kapanma gerekirse yeniden etkinleştirilebilir.

## Ön panel hata kodları

Yazıcı bazen 12 haneli bir sayısal kod ile bu kodu izleyen ve yapılması önerilen eylemi gösteren bir mesajdan oluşan bir sistem hatası görüntüleyebilir.

Çoğu durumda yazıcıyı yeniden başlatmanız istenir; bunun nedeni, yazıcının yeniden başlatıldığında sorunu daha iyi tanılayabilmesi ve otomatik olarak düzeltme olasılığının bulunmasıdır. Yeniden başlatma işleminin ardından sorun devam ederse, HP destek temsilcinize başvurmanız ve hata mesajında görüntülenen sayısal kodu vermeniz gerekir.

Hata mesajında yapılması önerilen başka bir işlem varsa, bu talimatları uygulayın.

## Mobil Yazdırma

HP Mobil Yazdırma Çözümleri sayesinde nerede olursanız olun, mobil cihazınızı kullanarak yalnızca birkaç basit adımda akıllı telefonunuzdan veya tabletinizden yazdırma işlemini gerçekleştirebilirsiniz.

#### iOS kullanıcıları için:

- AirPrint uygulaması, iOS cihazlarda önceden yüklü olarak gelir.
- Gelişmiş yazdırma seçenekleri için HP Smart Uygulamasını edinin. En son iOS sürümünü şu adresten edinebilirsiniz: [https://itunes.apple.com/app/id469284907.](https://itunes.apple.com/app/id469284907)

#### Android kullanıcıları için:

- HP Yazdırma Hizmeti uygulamasını Google Play'den edinin. En son sürüme şu adresten ulaşın: <https://play.google.com/store/apps/details?id=com.hp.android.printservice>.
- Gelişmiş yazdırma seçenekleri için HP Smart Uygulamasını edinin. En son Android sürümüne şu adresten ulaşın: [https://play.google.com/store/apps/details?id=com.hp.printercontrol.](https://play.google.com/store/apps/details?id=com.hp.printercontrol)

Ayrıca yazıcınıza PDF, TIFF ve JPEG ekleri içeren bir e-posta göndererek yazdırma işlemini gerçekleştirebilirsiniz. Ön panelden, bu işlevin hali hazırda etkinleştirilmiş olduğunu kontrol edebilir ve ayrıca yazıcının e-posta adresine erişebilirsiniz.

Daha fazla bilgi için <http://www.hp.com/go/designjetmobility>adresini ziyaret edin.

### E-posta yazdırmayı etkinleştirme

- 1. Yazıcınızın İnternet'e doğru şekilde bağlandığından emin olun.
- 2. Ön panelde sırasıyla $\odot$  ve sonrasında $\odot$ dokunun.
	- HP ePrint etkinleştirilmişse durum ve atanan yazıcı e-posta adresi Connectivity uygulamasında görüntülenir.
	- HP ePrint etkinleştirilmemişse, ekranın üst kısmında yer alan ve sonrasında Services (Hizmetler)
		- > HP Connected > Web Services Setup (Web Hizmetleri Kurulumuna) dokunun.
- 3. Bu isteğe bağlı bir adımdır: Yazıcının yöneticisi konumundaysanız, HP Connected ([http://www.hpconnected.com\)](http://www.hpconnected.com) web sitesinde oturum açarak yazıcınızın e-posta adresini özelleştirebilir veya uzaktan yazdırmaya yönelik yazıcı güvenliğini yönetebilirsiniz.

En yeni bilgiler, destek ve HP Connected Center kullanım şartları için bkz. <http://www.hpconnected.com>(bölgenizin uygunluğunu kontrol edin).

## Belirtimler (HP DesignJet T1600 Yazıcı)

## Güç belirtimleri

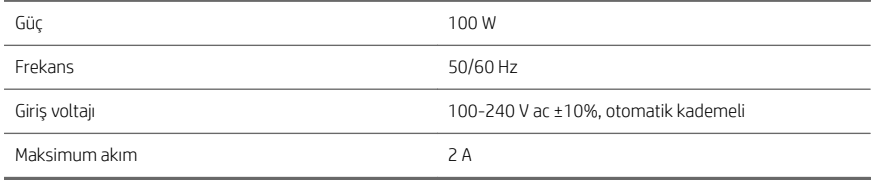

## Çevresel belirtimler

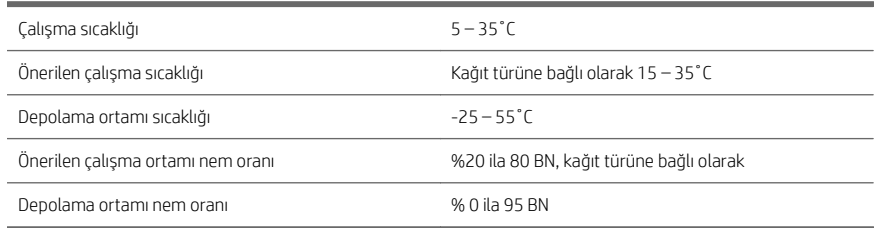

## Akustik belirtimler

HP DesignJet T1600 Yazıcı Serisi için beyan edilen gürültü emisyon değerleri. ISO 7779'a göre ölçülen standart pozisyonlardaki ses basıncı değerleri ve ses gücü değerleri.

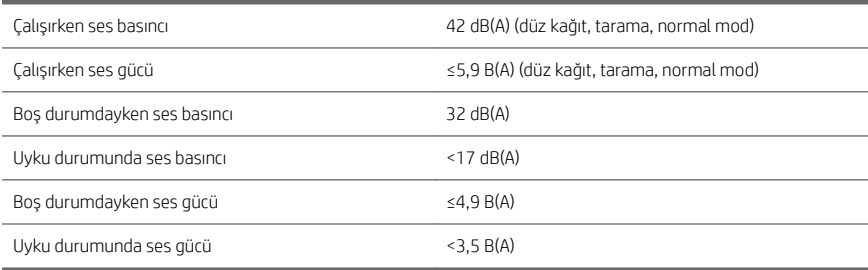

## Belirtimler (HP DesignJet T2600 Çok İşlevli Yazıcı)

## Güç belirtimleri

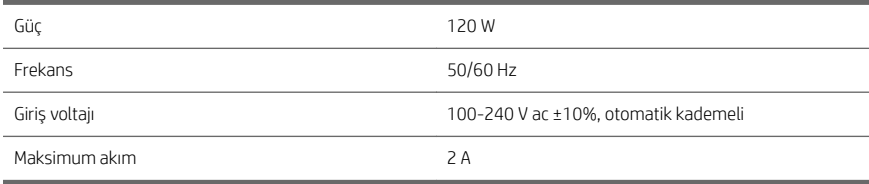

## Çevresel belirtimler

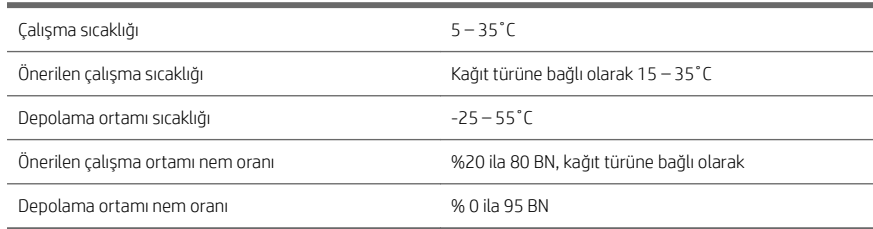

## Akustik belirtimler

HP DesignJet T2600 Yazıcı Serisi için beyan edilen gürültü emisyon değerleri. ISO 7779'a göre ölçülen standart pozisyonlardaki ses basıncı değerleri ve ses gücü değerleri.

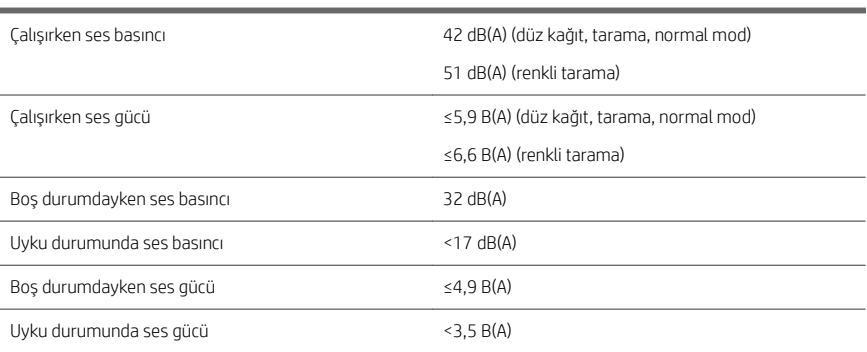

# Tiskárna řady HP DesignJet T1600 a multifunkční tiskárna HP DesignJet T2600

## Úvodní informace

## Seznámení s produktem

## Tiskárna HP DesignJet T1600:

Tento produkt je barevná inkoustová tiskárna, která nabízí snadnou obsluhu. Umožňuje uživatelům tisknout obsah CAD, GIS a obrázky ve vysoké kvalitě na papír až do šířky 914 mm. Některé další hlavní funkce:

- Vkládání role zepředu.
- Vestavěné skládací zařízení pro formáty papíru od A4/A v orientaci na výšku po A0/E s kapacitou 100 listů papíru A1/D.
- Systém se šesti barvami inkoustu s vysokokapacitními kazetami.
- Rozlišení tisku až 2 400 x 1 200 optimalizovaných dpi, ze vstupu 1 200 x 1 200 dpi.
- Řada řešení zabezpečení a protokolů, které mohou být v budoucnosti vylepšeny pomocí aplikace HP SmartUpdates.

Tato tiskárna je také kompatibilní s následujícími řešeními:

- Tiskový software HP Click navštivte stránky [http://www.hp.com/go/designjetclick.](http://www.hp.com/go/designjetclick)
- Aplikace HP Smart navštivte stránky Mobilní tisk na stránce 10.
- Vylepšený výkon s tiskovým modulem Adobe PostScript®/PDF (vestavěný nebo jako volitelné příslušenství).

Software tiskárny si můžete stáhnout z webu:

<http://www.hp.com/go/DesignJetT1600/drivers>

## Multifunkční tiskárna HP DesignJet T2600:

Tato multifunkční tiskárna je barevná inkoustová tiskárna, která je určená pro spolupráci mezi členy týmů. Umožňuje uživatelům tisknout obrázky ve vysoké kvalitě na papír až do šířky 914 mm a skenovat obrázky na papír až do šířky 914 mm. 396mm přední panel je integrován do zařízení a nabízí lepší uživatelské prostředí a rozšířené funkce tisku, skenování a kopírování. Některé další hlavní funkce:

- Vkládání role zepředu.
- Vestavěné skládací zařízení pro formáty papíru od A4/A v orientaci na výšku po A0/E s kapacitou 100 listů papíru A1/D.
- Systém se šesti barvami inkoustu s vysokokapacitními kazetami.
- Rozlišení tisku až 2 400 x 1 200 optimalizovaných dpi, ze vstupu 1 200 x 1 200 dpi.
- Řada řešení zabezpečení a protokolů, které mohou být v budoucnosti vylepšeny pomocí aplikace HP SmartUpdates.

Tato multifunkční tiskárna je také kompatibilní s následujícími řešeními:

- Tiskový software HP Click navštivte stránky [http://www.hp.com/go/designjetclick.](http://www.hp.com/go/designjetclick)
- Aplikace HP Smart navštivte stránky Mobilní tisk na stránce 10
- Vylepšený výkon s tiskovým modulem Adobe PostScript®/PDF (vestavěný nebo jako volitelné příslušenství)

Software tiskárny si můžete stáhnout z webu:

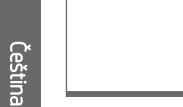

■ <http://www.hp.com/go/DesignJetT2600/drivers> Tento úvodní dokument obsahuje právní doložky, bezpečnostní opatření, hlavní funkce na předním panelu, specifikace tiskárny a prohlášení o shodě.

Zdroje

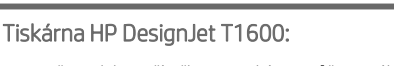

Uživatelskou příručku pro tiskárnu můžete stáhnout z webu:

■ [http://www.hp.com/go/DesignJetT1600/](http://www.hp.com/go/DesignJetT1600/manuals) [manuals](http://www.hp.com/go/DesignJetT1600/manuals)

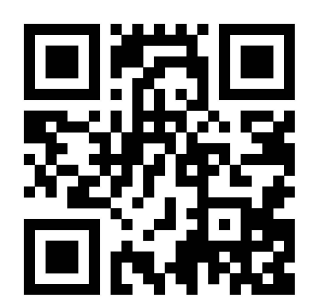

Další informace:

■ <http://www.hp.com/go/DesignJetT1600/support>

Videa s návody k použití tiskárny naleznete na webu:

- <http://www.hp.com/supportvideos>
- <http://www.youtube.com/HPPrinterSupport>

## Multifunkční tiskárna HP DesignJet T2600:

Uživatelskou příručku pro tiskárnu můžete stáhnout z webu:

■ [http://www.hp.com/go/DesignJetT2600/](http://www.hp.com/go/DesignJetT2600/manuals) [manuals](http://www.hp.com/go/DesignJetT2600/manuals)

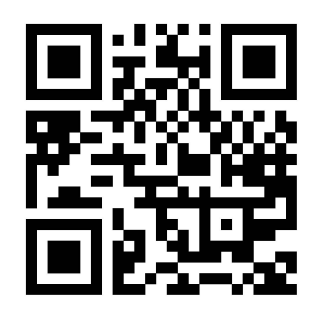

Další informace:

■ <http://www.hp.com/go/DesignJetT2600/support>

Videa s návody k použití tiskárny naleznete na webu:

- <http://www.hp.com/supportvideos>
- <http://www.youtube.com/HPPrinterSupport>

## Právní ujednání

© Copyright 2019 HP Development Company, L.P.

Informace v tomto dokumentu mohou být změněny bez předchozího upozornění. Jediné záruky poskytované k produktům a službám HP jsou výslovně uvedeny v prohlášení o záruce, které se dodává společně s těmito produkty a službami. Žádné z informací uvedených v tomto dokumentu nemohou sloužit jako podklad pro vyvození dalších záruk. Společnost HP nenese odpovědnost za případné technické či redakční chyby ani opomenutí v tomto dokumentu.

V některých zemích/oblastech se v balení dodává vytištěná Omezená záruka HP. V zemích/oblastech, kde se záruka nedodává v tištěném formátu, si můžete vytištěnou kopii vyžádat na adrese [http://www.hp.com/go/](http://www.hp.com/go/orderdocuments) [orderdocuments.](http://www.hp.com/go/orderdocuments)

Tiskárna HP DesignJet T1600: Prohlášení o shodě najdete vyhledáním výrazu BCLAA-1907 na adrese [http://www.hp.eu/certificates.](http://www.hp.eu/certificates)

Multifunkční tiskárna HP Design Jet T2600: Prohlášení o shodě najdete vyhledáním výrazu BCLAA-1907-CA na adrese [http://www.hp.eu/certificates.](http://www.hp.eu/certificates)

PostScript je ochranná známka společnosti Adobe Systems Incorporated.

## Bezpečnostní opatření

Před použitím tiskárny si přečtěte, prostudujte a dodržujte tato bezpečnostní opatření a místní předpisy pro ochranu životního prostředí, zdraví a bezpečnosti.

Toto zařízení není vhodné pro použití v místech, kde je pravděpodobné, že budou přítomny děti.

Při jakékoli údržbě nebo výměně dílu postupujte podle pokynů v dokumentaci HP, aby se minimalizovala bezpečnostní rizika a zabránilo poškození tiskárny.

### Všeobecné bezpečnostní pokyny

Tiskárna neobsahuje žádné součásti, které může uživatel opravit sám, mimo ty, které jsou součástí programu CSR společnosti HP' (viz [http://www.hp.com/go/selfrepair\)](http://www.hp.com/go/selfrepair). Opravy ostatních součástí ponechejte kvalifikovaným servisním technikům.

V následujících případech je třeba vypnout tiskárnu a kontaktovat zástupce servisního střediska:

- Napájecí kabel nebo jeho koncovka jsou poškozeny.
- Tiskárna byla poškozena nárazem.
- Řezačka nebo její kryt byly mechanicky poškozeny.
- Do tiskárny vnikla tekutina.
- Z tiskárny vychází kouř nebo neobvyklý zápach.
- Došlo k pádu tiskárny.
- Tiskárna nepracuje normálně.

Tiskárnu je nutné vypnout také v následujících situacích:

- Během bouřky.
- Při výpadku elektřiny.

Zvláštní opatrnosti dbejte zejména v oblastech označených výstražnými štítky.

Větrací opatření pro dané místo (kancelář nebo kopírovací/tiskové místnosti) musí splňovat požadavky místních směrnic a předpisů na ochranu prostředí a zdraví a zajištění bezpečnosti.

#### Nebezpečí zasažení elektrickým proudem

VAROVÁNÍ! Vestavěné zdroje napájení a přívod napájení vnitřních obvodů jsou napájeny nebezpečným napětím a mohou zapříčinit smrt nebo vážné zranění.

Před servisováním tiskárny odpojte napájecí kabel.

Tiskárna vyžaduje instalaci proudových chráničů v budově, které musí splňovat požadavky tiskárny nebo skládací jednotky a měly by odpovídat elektrotechnickým předpisům v souladu s místní jurisdikcí země, ve které je zařízení instalováno.

Abyste předešli zásahu elektrickým proudem:

- Tiskárnu je třeba připojit pouze k uzemněným zásuvkám.
- Dbejte na to, aby elektrická zásuvka, do které je tiskárna zapojena, nebyla přetížena mnoha spotřebiči.
- Nedemontujte ani neotvírejte žádné uzavřené systémové kryty či konektory.
- Do slotů tiskárny nezasunujte žádné předměty.
- Buďte opatrní, abyste při procházení za tiskárnou nezakopli o kabely.
- Napájecí kabel je třeba řádně připojit k elektrické zásuvce a vstupu napájení na tiskárně.
- Napájecí kabel nikdy neuchopujte mokrýma rukama.

#### Nebezpečí požáru

Abyste eliminovali nebezpečí požáru, dodržujte následující opatření:

- Zákazník je zodpovědný za splnění požadavků tiskárny a požadavků elektrotechnických předpisů v souladu s místní jurisdikcí země, ve které je tiskárna nainstalována. Používejte napájecí napětí uvedené na výrobním štítku zařízení.
- Používejte pouze napájecí kabel dodávaný společností HP spolu s tiskárnou. Nepoužívejte poškozené napájecí kabely. Nepoužívejte napájecí kabel s jinými produkty.
- Do slotů tiskárny nezasunujte žádné předměty.
- Dbejte opatrnosti při manipulaci s tekutinami, abyste tiskárnu nepolili. Po čištění nechte všechny díly nejprve oschnout a až poté tiskárnu používejte.
- Uvnitř či v blízkosti tiskárny nepoužívejte žádné spreje obsahující hořlavé plyny. Tiskárnu neprovozujte v prostředí s rizikem výbuchu.
- Neblokujte ani nezakrývejte otvory v tiskárně.

#### Mechanická nebezpečí

Tiskárna obsahuje pohyblivé součásti, které jsou schopny způsobit zranění. Abyste předešli zraněním, dodržujte při práci v blízkosti tiskárny následující opatření.

- Udržujte vzdálenost mezi vaším tělem a oblečením a pohyblivými částmi.
- Nenoste při práci náhrdelníky, náramky ani jiné visící doplňky.
- Máte-li dlouhé vlasy, pokuste se je zajistit tak, aby nemohly spadnout do tiskárny.
- Dávejte pozor, aby se vaše rukávy nebo rukavice nezachytily o pohyblivé části.
- Nepoužívejte tiskárnu, nejsou-li řádně umístěny kryty.
- Pokud potřebujete vyměnit sestavu řezačky, nezapomeňte, že řezačka má ostrou řeznou hranu a dávejte pozor, abyste se nepořezali.
- Lopatky vnitřního ventilátoru představují nebezpečné pohyblivé součásti. Před zahájením servisu je třeba tiskárnu odpojit.
- Během tisku nikdy nevkládejte ruce do tiskárny, protože má uvnitř pohyblivé díly.

#### Nebezpečí těžkého papíru

Při práci s těžkými papíry je třeba dbát zvýšené opatrnosti, aby nedošlo ke zranění.

- S rolemi těžkých papírů bude zřejmě muset manipulovat více osob. Je třeba dbát opatrnosti, aby nedošlo k namožení nebo poranění zad.
- Při manipulaci s rolemi těžkých papírů používejte ochranné pomůcky, jako jsou rukavice a pevné boty.
- Dodržujte přitom místní ekologická, zdravotní a bezpečností nařízení.

#### Manipulace s inkoustem

Společnost HP doporučuje, abyste při práci se spotřebním materiálem používali ochranné rukavice.

### Přední panel (tiskárna HP DesignJet T1600)

Přední panel je dotyková obrazovka s grafickým uživatelským rozhraním nacházející se v pravé přední části tiskárny.

Poskytuje úplnou kontrolu nad tiskárnou: na předním panelu lze zobrazit informace o tiskárně, měnit nastavení tiskárny, sledovat stav tiskárny a provádět úkony, jako jsou například výměna spotřebního materiálu a kalibrace. Na předním panelu se v případě nutnosti zobrazují upozornění (varování a chybové zprávy).

Za předním panelem se nachází tlačítko napájení, které slouží k zapnutí a vypnutí tiskárny. Pokud je tiskárna zapnutá, toto tlačítko svítí. Pokud je tiskárny v režimu spánku, toto tlačítko bliká.

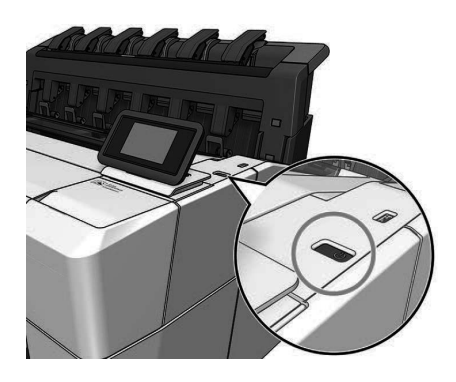

### Domovské stránky

K dispozici jsou dvě základní stránky, mezi kterými se můžete přesouvat přejetím prstem po displeji. Stránka Allapps (Všechny aplikace) zobrazuje seznam všech aplikací dostupných v tiskárně a stav každé z nich:

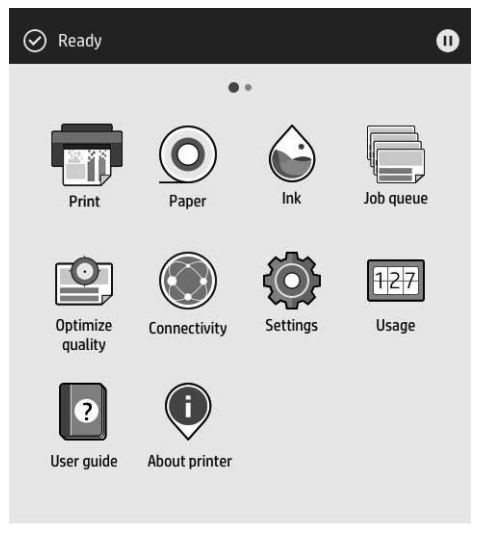

Pokud potáhnete prstem doleva na stránku miniaplikací, uvidíte přehled stavu inkoustu a papírového spotřebního materiálu.

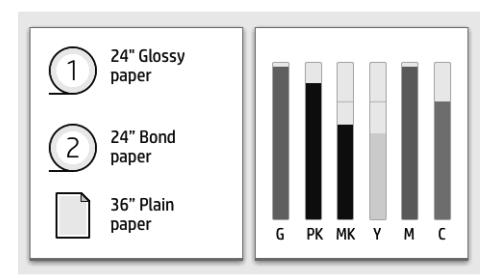

V horní části stránky se všemi aplikacemi se nachází řídicí panel zobrazující výstrahy související s hlavními funkcemi tiskárny. Potáhněte dolů po řídicím panelu pro přístup do stavového centra.

Přední panel obsahuje velkou středovou oblast, kde se zobrazují dynamické informace a ikony. Na levé straně se v různou dobu mohou zobrazit až tři statické ikony. Tyto ikony se obvykle nezobrazují současně.

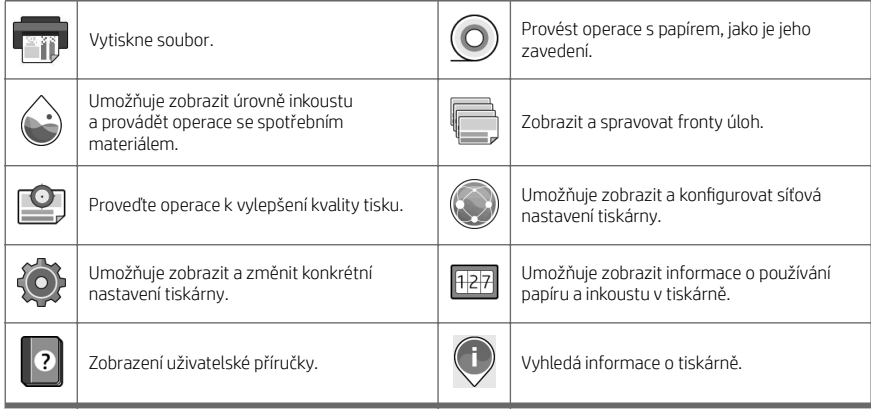

#### Dynamické ikony stránky All-apps (Všechny aplikace)

Pokud je tiskárna po nějakou dobu nečinná, přejde do režimu spánku a vypne displej na předním panelu.

Pokud chcete změnit dobu, která uplyne před přechodem do režimu spánku, klepněte na  $\overline{O}$ , System (Systém) >

Power options (Možnosti napájení) > Printer sleep (Režim spánku tiskárny). Můžete nastavit dobu v rozmezí 5 až 60 minut. Výchozí doba je 15 minut. Tato doba zahrnuje 5 minut v režimu ztlumení.

Tiskárnu lze probudit z režimu spánku stisknutím tlačítka napájení, odesláním tiskové úlohy nebo otevřením průhledného krytu, krytu role nebo krytu skládacího zařízení.

Funkci automatického vypnutí tiskárny lze použít k automatickému vypnutí tiskárny. Nastavení 2 hodin znamená, že tiskárna se vypne po 2 hodinách nečinnosti. Díky tomu můžete ušetřit více energie.

Funkce automatického vypnutí je automaticky deaktivována, pokud je tiskárna připojena k síti, aby nedošlo k omezení síťových uživatelů. Pokud je to nutné, může být funkce automatického vypnutí znovu povolena.

## Přední panel (multifunkční tiskárna HP DesignJet T2600)

Přední panel je dotyková obrazovka s grafickým uživatelským rozhraním nacházející se v pravé přední části tiskárny. Poskytuje úplnou kontrolu nad tiskárnou: na předním panelu lze zobrazit informace o tiskárně, měnit nastavení tiskárny, sledovat stav tiskárny a provádět úkony, jako jsou například výměna spotřebního materiálu a kalibrace. Na předním panelu se v případě nutnosti zobrazují upozornění (varování a chybové zprávy).

Za předním panelem se nachází tlačítko napájení, které slouží k zapnutí a vypnutí tiskárny. Pokud je tiskárna zapnutá, toto tlačítko svítí. Pokud je tiskárny v režimu spánku, toto tlačítko bliká.

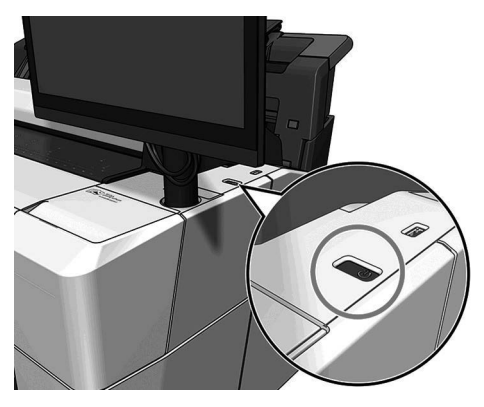

## Domovské stránky

K dispozici jsou tři základní stránky, mezi kterými se můžete přesouvat přejetím prstem po displeji.

První základní obrazovka poskytuje přímý přístup k nejdůležitějším funkcím.

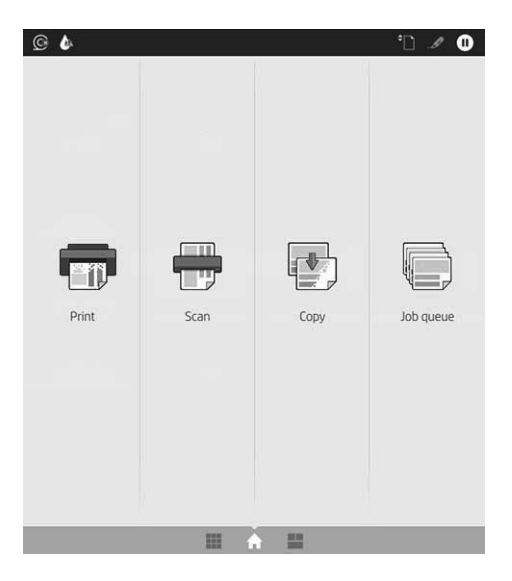

Přejetím prstem doprava zobrazíte stránku se všemi aplikacemi, na které je seznam všech aplikací dostupných v tiskárně, a u každé aplikace je uvedený stav.

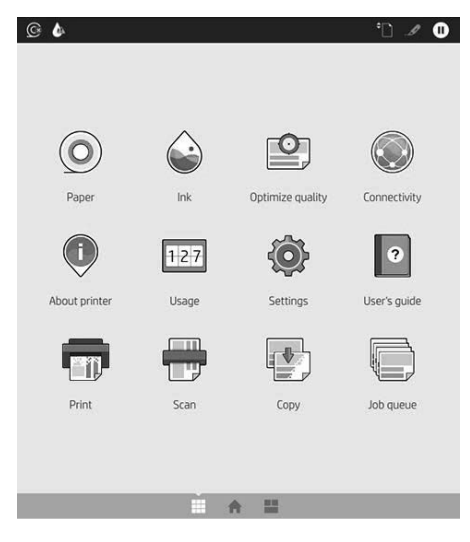

Pokud potáhnete prstem doleva na stránku miniaplikací, můžete snadno zjistit informace o stavu inkoustu, papírového spotřebního materiálu a frontě úloh.

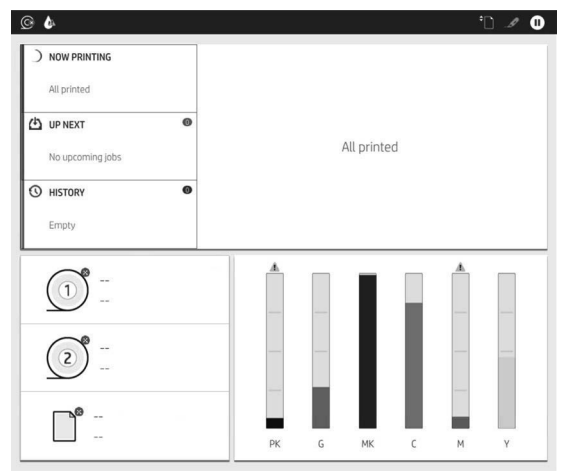

V horní části stránky se všemi aplikacemi se nachází řídicí panel zobrazující výstrahy související s hlavními funkcemi tiskárny. Potáhněte dolů po řídicím panelu pro přístup do stavového centra.

Přední panel obsahuje velkou středovou oblast, kde se zobrazují dynamické informace a ikony.

#### Dynamické ikony stránky All-apps (Všechny aplikace)

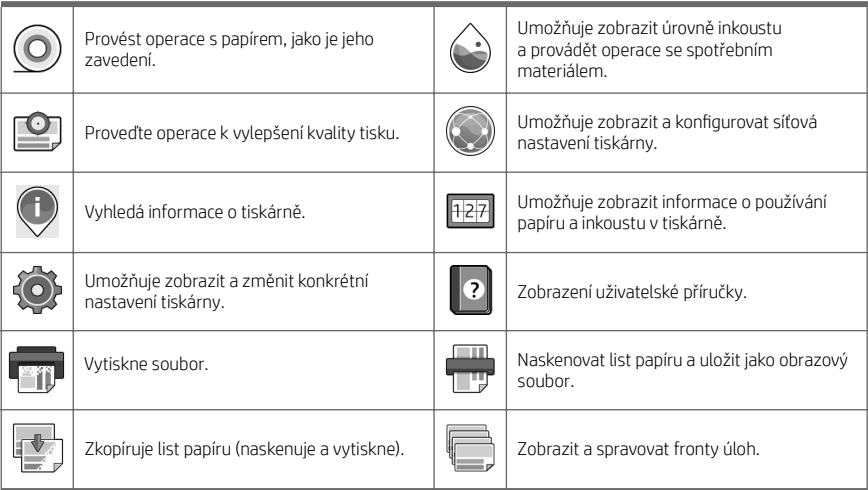

Pokud je tiskárna po nějakou dobu nečinná, přejde do režimu spánku a vypne displej na předním panelu.

Pokud chcete změnit dobu, která uplyne před přechodem do režimu spánku, klepněte na  $\{ \circ \}$ , System (Systém) >

Power options (Možnosti napájení) > Printer sleep (Režim spánku tiskárny). Můžete nastavit dobu v rozmezí 5 až 60 minut. Výchozí doba je 15 minut. Tato doba zahrnuje 5 minut v režimu ztlumení.

Tiskárnu lze probudit z režimu spánku stisknutím tlačítka napájení, odesláním tiskové úlohy nebo otevřením krytu.

Funkci automatického vypnutí tiskárny lze použít k automatickému vypnutí tiskárny. Nastavení 2 hodin znamená, že tiskárna se vypne po 2 hodinách nečinnosti. Díky tomu můžete ušetřit více energie.

Funkce automatického vypnutí je automaticky deaktivována, pokud je tiskárna připojena k síti, aby nedošlo k omezení síťových uživatelů. Pokud je to nutné, může být funkce automatického vypnutí znovu povolena.

## Chybové kódy na předním panelu

Tiskárna může příležitostně zobrazit systémovou chybu skládající se z číselného kódu o 12 číslicích a doporučené akce, kterou byste měli provést.

Ve většině případů budete požádání o restartování tiskárny, protože při startu může tiskárna lépe diagnostikovat problém a automaticky ho opravit. Pokud problém přetrvává i po restartování, měli byste kontaktovat zástupce oddělení podpory společnosti HP a být připraveni uvést číselný kód uvedený v chybové zprávě.

Pokud chybová zpráva obsahuje další doporučené akce, postupujte podle pokynů tiskárny.

## Mobilní tisk

S řešeními mobilního tisku od společnosti HP můžete tisknout prakticky odkudkoli přímo ze smartphonu nebo tabletu provedením několika jednoduchých kroků.

#### Uživatelé systému iOS:

- Technologie AirPrint, která je předinstalovanou součástí zařízení se systémem iOS.
- Aplikace HP Smart nabízející rozšířené možnosti tisku. Nejnovější verzi systému iOS získáte na adrese [https://itunes.apple.com/app/id469284907.](https://itunes.apple.com/app/id469284907)

#### Uživatelé systému Android:

- Aplikace HP Print Service z obchodu Google Play. Nejnovější verzi získáte na adrese [https://play.google.com/](https://play.google.com/store/apps/details?id=com.hp.android.printservice) [store/apps/details?id=com.hp.android.printservice.](https://play.google.com/store/apps/details?id=com.hp.android.printservice)
- Aplikace HP Smart nabízející rozšířené možnosti tisku. Nejnovější verzi systému Android získáte na adrese [https://play.google.com/store/apps/details?id=com.hp.printercontrol.](https://play.google.com/store/apps/details?id=com.hp.printercontrol)

Tisknout můžete také pomocí odeslání e-mailu s přílohou ve formátu PDF, TIFF nebo JPEG na adresu tiskárny. Na předním panelu můžete zkontrolovat, zda je tato funkce již povolená, a také zde zjistíte e-mailovou adresu tiskárny.

Další informace naleznete na stránkách [http://www.hp.com/go/designjetmobility.](http://www.hp.com/go/designjetmobility)

### Povolení tisku prostřednictvím e-mailu

- 1. Zkontrolujte, zda je tiskárna správně připojena k internetu.
- 2. Na předním panelu klepněte na ikonu (Síť) a potom na ikonu (Služby).
	- Pokud je aktivovaná funkce HP ePrint, v aplikaci Připojení se zobrazí stav a přiřazená e-mailová adresa tiskárny.
	- Pokud funkce HP ePrint není povolená, klepněte na malou ikonu (Nastavení) v horní části obrazovky a potom klepněte na položky Services (Služby) > HP Connected > Web Services Setup (Nastavení webových služeb).
- 3. Tento krok je volitelný: Pokud jste správcem tiskárny, po přihlášení ke službě HP Connected ([http://www.hpconnected.com\)](http://www.hpconnected.com) můžete upravit e-mailovou adresu tiskárny nebo spravovat nastavení zabezpečení tiskárny pro vzdálený tisk.

Aktuální informace, podporu a podmínky použití služby HP Connected naleznete na adrese <http://www.hpconnected.com>(zkontrolujte dostupnost ve své oblasti).

## Technické údaje (tiskárna HP DesignJet T1600)

## Technické údaje pro napájení

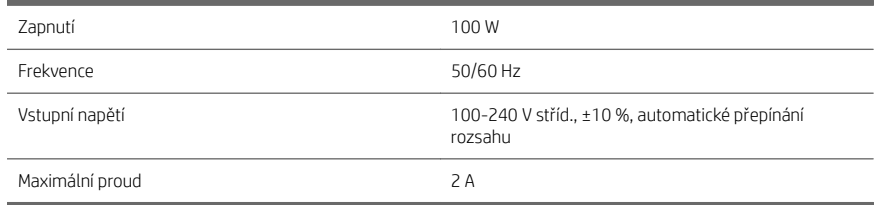

## Parametry prostředí

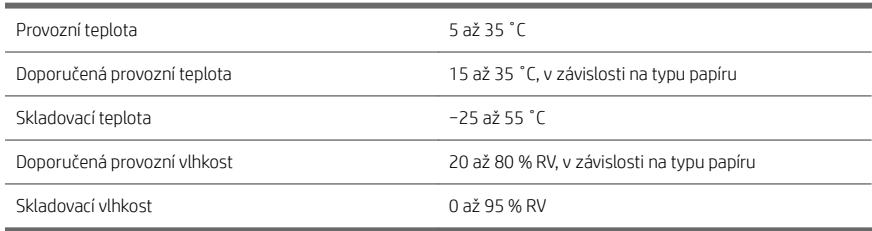

### Technické údaje – emise hluku

Deklarované úrovně hlučnosti pro tiskárnu řady HP DesignJet T1600. Úrovně akustického tlaku pro osoby stojící u tiskárny a úrovně akustického výkonu byly naměřeny podle normy ISO 7779.

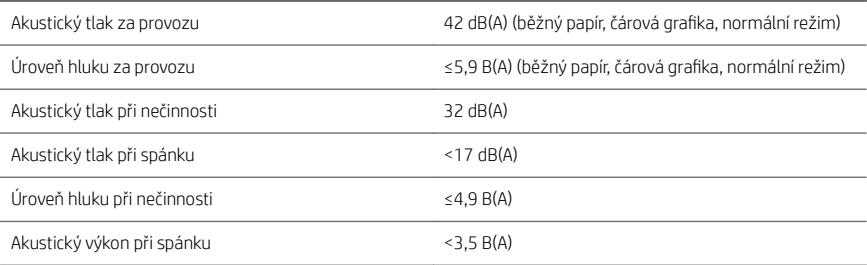

# Technické údaje (multifunkční tiskárna HP DesignJet T2600)

## Technické údaje pro napájení

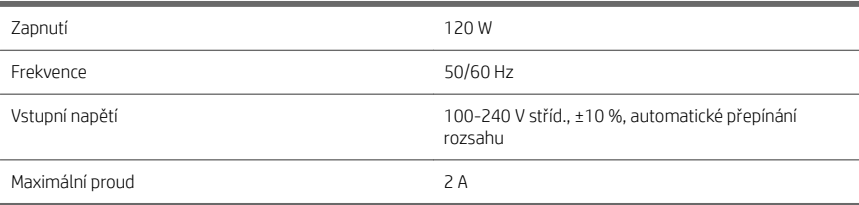

## Parametry prostředí

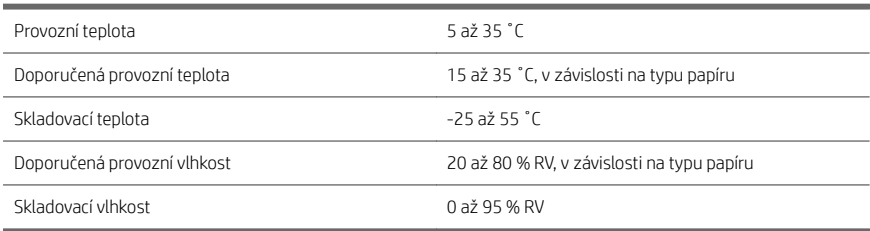

#### Technické údaje – emise hluku

Deklarované úrovně hlučnosti pro tiskárnu řady HP DesignJet T2600. Úrovně akustického tlaku pro osoby stojící u tiskárny a úrovně akustického výkonu byly naměřeny podle normy ISO 7779.

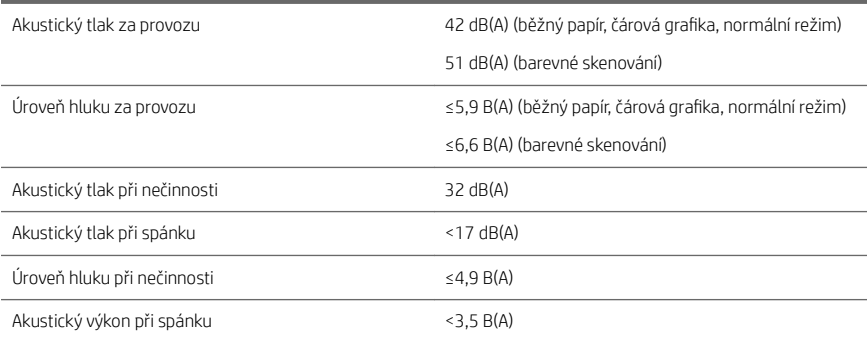
# Drukarka HP DesignJet T1600 i drukarka wielofunkcyjna HP DesignJet T2600

# Informacje wstępne

# Co to jest?

# Drukarka HP DesignJet T1600:

Jest to kolorowa drukarka atramentowa stworzona z myślą o łatwej eksploatacji. Spełnia wymagania w zakresie drukowania CAD i GIS oraz wysokiej jakości drukowania na papierze o szerokości do 914 mm. Niektóre pozostałe ważne cechy urządzenia:

- Ładowanie przedniej rolki.
- Wbudowana układarka do papieru formatu od A4/A w orientacji pionowej do A0/E. Jej pojemność to około 100 arkuszy A1/D.
- System 6 atramentów z wkładami atramentowymi o wysokiej pojemności.
- Maksymalna optymalizowana rozdzielczość druku wynosząca 2400 x 1200 dpi przy rozdzielczości wejściowej 1200 x 1200 dpi.
- Zakres rozwiązań i protokołów zabezpieczeń, które można rozwijać w miarę upływu czasu dzięki funkcji HP SmartUpdates.

Ta drukarka jest zgodna z następującymi rozwiązaniami:

- Oprogramowanie do drukowania HP Click: zobacz [http://www.hp.com/go/designjetclick.](http://www.hp.com/go/designjetclick)
- HP Smart App: zobacz Drukowanie mobilne na stronie 11.
- Lepsza wydajność dzieki silnikowi Adobe PostScript®/PDF Print (wbudowany lub jako opcjonalne akcesorium).

Oprogramowanie dla drukarki można pobrać z witryny:

<http://www.hp.com/go/DesignJetT1600/drivers>

# Drukarka wielofunkcyjna HP DesignJet T2600:

Drukarka wielofunkcyjna jest kolorową drukarką atramentową zaprojektowaną z myślą o współpracy między członkami zespołu. Umożliwia użytkownikom drukowanie wysokiej jakości obrazów na papierze do o szerokości wynoszącej do 914 mm i skanowanie obrazów o szerokości do 914 mm. Urządzenie posiada zintegrowany panel przedni o wielkości 396 mm zapewniający użytkownikom większą wygodę i zaawansowane funkcje drukowania, skanowania i kopiowania. Niektóre pozostałe ważne cechy urządzenia:

- Ładowanie przedniej rolki.
- Wbudowana układarka do papieru formatu od A4/A w orientacji pionowej do A0/E. Jej pojemność to około 100 arkuszy A1/D.
- System 6 atramentów z wkładami atramentowymi o wysokiej pojemności.
- Maksymalna optymalizowana rozdzielczość druku wynosząca 2400 x 1200 dpi przy rozdzielczości wejściowej 1200 x 1200 dpi.
- Zakres rozwiązań i protokołów zabezpieczeń, które można rozwijać w miarę upływu czasu dzięki funkcji HP SmartUpdates.

Ta drukarka wielofunkcyjna jest zgodna z następującymi rozwiązaniami:

- Oprogramowanie do drukowania HP Click: zobacz [http://www.hp.com/go/designjetclick.](http://www.hp.com/go/designjetclick)
- HP Smart App: zobacz Drukowanie mobilne na stronie 11.
- Lepsza wydajność dzieki silnikowi Adobe PostScript®/PDF Print (wbudowany lub jako opcjonalne akcesorium).

Oprogramowanie dla drukarki można pobrać z witryny:

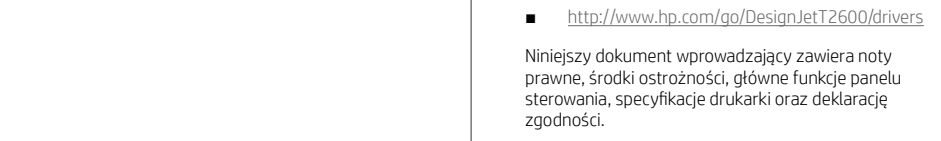

# Zasoby

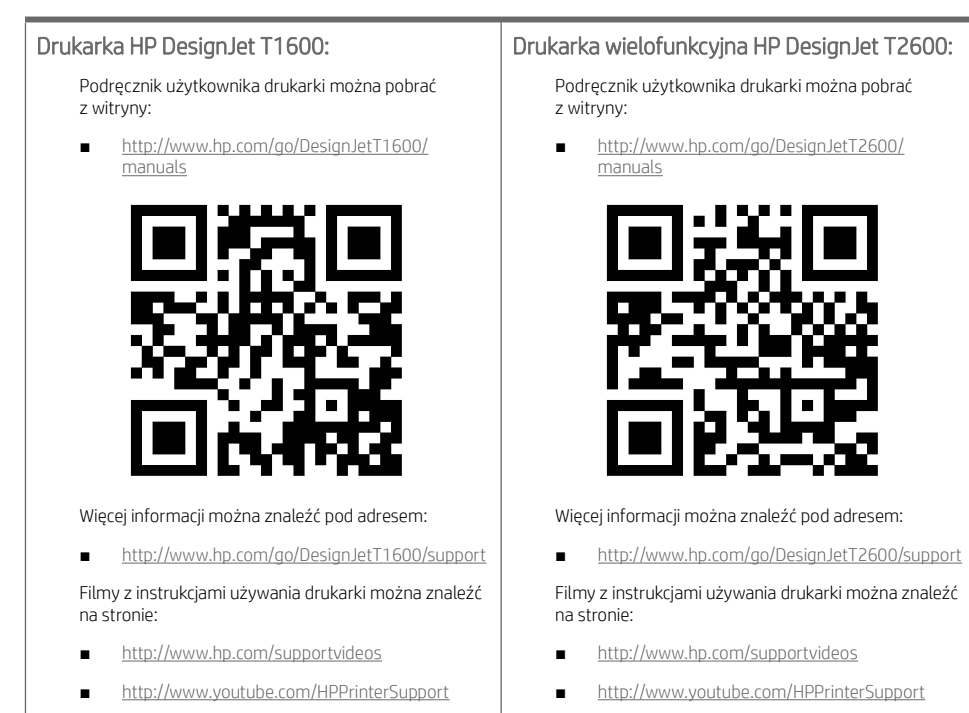

# Informacje prawne

© Copyright 2019 HP Development Company, L.P.

Informacje zawarte w niniejszym dokumencie mogą ulec zmianie bez uprzedzenia. Jedyna gwarancja, jakiej udziela się na produkty i usługi firmy HP, znajduje się w dołączonych do nich warunkach gwarancji. Żaden zapis w niniejszym dokumencie nie może być interpretowany jako gwarancja dodatkowa. Firma HP nie ponosi odpowiedzialności za ewentualne błędy techniczne czy redakcyjne występujące w niniejszym dokumencie.

W niektórych krajach/regionach dołączana jest drukowana ograniczona gwarancja HP. W krajach/regionach, w których gwarancja nie jest dostarczana w postaci drukowanej, można zamówić kopię drukowaną pod adresem [http://www.hp.com/go/orderdocuments.](http://www.hp.com/go/orderdocuments)

Drukarka HP DesignJet T1600: Deklarację zgodności można znaleźć poprzez wyszukanie frazy BCLAA-1907 w witrynie [http://www.hp.eu/certificates.](http://www.hp.eu/certificates)

Drukarka wielofunkcyjna HP DesignJet T2600: Deklarację zgodności można znaleźć poprzez wyszukanie frazy BCLAA-1907-CA w witrynie [http://www.hp.eu/certificates.](http://www.hp.eu/certificates)

PostScript jest znakiem towarowym Adobe Systems Incorporated.

# Środki ostrożności

Przed rozpoczęciem korzystania z drukarki należy zapoznać się z tymi środkami bezpieczeństwa, a także z lokalnymi przepisami dotyczącymi ochrony środowiska naturalnego i przepisami BHP.

Urządzenie nie jest przystosowane do eksploatacji w miejscach, w których mogą znaleźć się dzieci.

W przypadku jakichkolwiek prac konserwacyjnych lub wymiany części należy przestrzegać instrukcji podanych w dokumentacji firmy HP, aby zminimalizować zagrożenia dla bezpieczeństwa i uniknąć uszkodzenia drukarki.

### Ogólne wskazówki dotyczące bezpieczeństwa

Poza częściami objętymi programem samodzielnej naprawy przez użytkownika firmy HP (zobacz [http://www.hp.com/go/selfrepair\)](http://www.hp.com/go/selfrepair) wewnątrz drukarki nie ma żadnych części, które mogą być naprawiane przez użytkownika. Wykonywanie czynności serwisowych części nieobjętych programem należy zlecać wykwalifikowanemu personelowi.

Wyłącz drukarkę i skontaktuj się z przedstawicielem serwisu w każdym z następujących przypadków:

- Uszkodzony jest kabel zasilający lub jego wtyczka.
- Drukarka została uszkodzona przez uderzenie.
- Doszło do jakiegokolwiek uszkodzenia mechanicznego lub uszkodzenia obudowy.
- Drukarka została zalana cieczą.
- Z drukarki wydobywa się dym lub specyficzny zapach.
- Drukarka została upuszczona z wysokości.
- Drukarka nie działa prawidłowo.

Wyłącz drukarkę w jednym z następujących przypadków:

- podczas burzy z piorunami;
- podczas awarii zasilania.

Uważaj na obszary oznaczone etykietami ostrzegawczymi.

Środki bezpieczeństwa związane z zapewnieniem wentylacji w miejscu użytkowania urządzenia, np. w biurze lub pomieszczeniu z drukarkami lub kopiarkami, powinny być zgodne z lokalnymi przepisami i wytycznymi dotyczącymi BHP oraz ochrony środowiska.

### Zagrożenie porażeniem prądem

OSTRZEŻENIE! Wewnętrzne obwody wbudowanych zasilaczy i gniazdo zasilania działają pod wysokim napięciem, które może spowodować śmierć lub poważne obrażenia.

Przed rozpoczęciem wykonywania czynności serwisowych w drukarce odłacz kabel zasilający drukarki.

Drukarka musi być podłączona do sieci z wyłącznikiem automatycznym, który musi spełniać jej wymagania, a ponadto powinien być zgodny z normami elektrycznymi obowiązującymi w kraju instalacji.

Aby uniknąć niebezpieczeństwa porażenia prądem elektrycznym:

- Drukarka powinna być podłączana wyłącznie do uziemionych gniazdek sieciowych.
- Unikaj przeciążania gniazdka sieci elektrycznej drukarki wieloma urządzeniami.
- Nie zdejmuj ani nie otwieraj zamkniętych pokryw i zaślepek systemu.
- Nie wkładaj żadnych przedmiotów do otworów drukarki.
- Należy uważać, aby nie potknąć się o kable przechodząc za drukarką.
- Włóż wtyczki przewodu zasilającego do gniazdka elektrycznego i gniazda w drukarce pewnie i do końca.
- Nie dotykaj przewodu zasilającego mokrymi dłońmi.

## Zagrożenie pożarem

Aby uniknąć ryzyka powstania pożaru, przestrzegaj poniższych zasad:

- Klient jest odpowiedzialny za spełnienie wymagań dotyczących drukarki i przepisów elektrycznych obowiązujących w kraju, w którym jest zainstalowana drukarka. Używaj napięcia zasilającego zgodnego z określonym na tabliczce znamionowej.
- Używaj wyłącznie przewodu zasilającego dostarczonego razem z drukarką. Nie używaj uszkodzonych przewodów zasilających. Nie podłączaj kabla zasilającego do innych urządzeń.
- Nie wkładaj żadnych przedmiotów do otworów drukarki.
- Staraj się nie dopuścić do zalania drukarki cieczą. Po wyczyszczeniu, przed użyciem drukarki upewnij się, że wszystkie elementy są suche.
- Wewnatrz i w pobliżu drukarki nie używaj aerozoli zawierających łatwopalne gazy. Nie uruchamiaj urządzenia w otoczeniu zagrożonym wybuchem.
- Nie zatykaj ani nie zakrywaj otworów drukarki.

#### Zagrożenie mechaniczne

Drukarka zawiera ruchome elementy mogące spowodować obrażenia. Aby uniknąć obrażeń cielesnych, podczas pracy w pobliżu drukarki przestrzegaj poniższych zasad.

- Nie zbliżaj ubrania ani żadnych części ciała do ruchomych części.
- Unikać noszenia naszyjników, bransoletek i innych zwisających przedmiotów.
- Jeśli masz długie włosy, zabezpiecz je tak, aby nie mogły dostać się do drukarki.
- Zachowaj ostrożność, aby rękawy ani rękawice nie zaczepiły się o ruchome części sprzętu.
- Nie uruchamiaj drukarki przy zdjętych osłonach.
- Jeżeli musisz wymienić zestaw plotera, pamiętaj, że ploter ma ostrą krawędź tnącą. Uważaj, aby się nie zranić.
- Łopatki wewnętrznego wentylatora są niebezpiecznymi ruchomymi częściami. Przed rozpoczęciem prac serwisowych należy odłączyć drukarkę.
- Nigdy nie wkładaj rąk do drukarki podczas drukowania ze względu na ruchome części w jej wnętrzu.

#### Zagrożenie spowodowane obsługą ciężkich rolek papieru

Podczas pracy z ciężkim papierem należy zachować szczególną ostrożność, aby uniknąć obrażeń ciała.

- Praca z ciężkimi rolkami nośnika może wymagać udziału więcej niż jednej osoby. Należy zachować ostrożność, aby uniknąć nadwyrężenia kręgosłupa lub obrażeń.
- Podczas pracy z ciężkimi rolkami nośnika należy stosować sprzęt ochrony osobistej, taki jak buty i rękawice.
- Postępuj zgodnie z lokalnymi przepisami dotyczącymi bezpieczeństwa i higieny pracy oraz środowiska podczas pracy z ciężkimi rolkami nośnika.

## Obsługa atramentu

Firma HP zaleca, aby przy obsłudze materiałów eksploatacyjnych z atramentem używać rękawic.

# Panel przedni (drukarka HP DesignJet T1600)

Przedni panel znajdujący się z przodu drukarki po prawej stronie jest ekranem dotykowym z graficznym interfejsem użytkownika.

Daje on użytkownikowi całkowitą kontrolę nad drukarką. Użytkownik może na nim przeglądać informacje dotyczące drukarki, zmieniać jej ustawienia, monitorować jej stan oraz wykonywać czynności takie jak wymiana materiałów eksploatacyjnych i kalibracje. W razie potrzeby na panelu przednim wyświetlane są również alerty (ostrzeżenia i komunikaty o błędach).

Za przednim panelem znajduje się przycisk zasilania, za pomocą którego można włączyć lub wyłączyć drukarkę. Po włączeniu drukarki przycisk zostanie podświetlony. Miga, gdy drukarka znajduje się w trybie uśpienia.

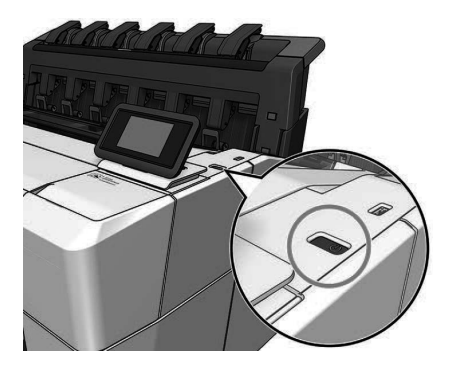

## Strony główne

Dostępne są dwie strony najwyższego poziomu. Można się między nimi poruszać, przesuwając palec po ekranie. Na stronie wszystkich aplikacji wyświetlany jest spis wszystkich aplikacji dostępnych w drukarce oraz ich stan:

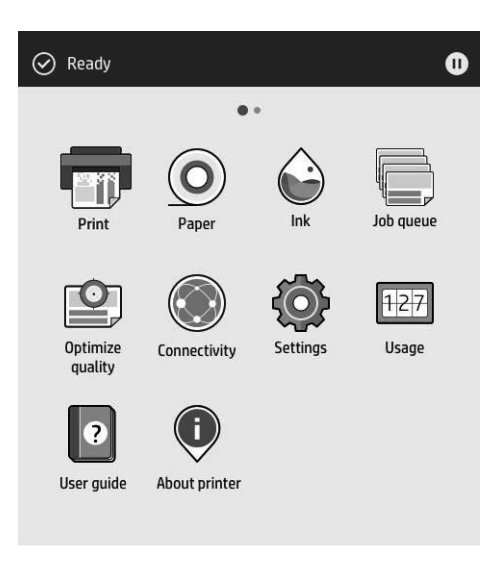

Gdy wykonasz ruch przesunięcia w lewo do strony widżetów, zobaczysz podgląd stanu materiałów eksploatacyjnych: nośnika i atramentu.

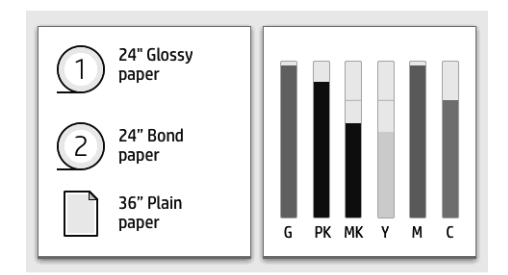

W górnej części strony wszystkich aplikacji znajduje się pulpit nawigacyjny, który wyświetla alerty związane z głównymi funkcjami drukarki. Wykonaj ruch przesunięcia w dół na pulpicie nawigacyjnym, aby uzyskać dostęp do centrum stanu.

Na panelu przednim znajduje się duży obszar centralny, na którym wyświetlane są informacje dynamiczne i ikony. Z lewej strony w różnych sytuacjach mogą zostać wyświetlone trzy nieruchome ikony. Zwykle nie są one wyświetlane jednocześnie.

#### Dynamiczne ikony na stronie wszystkich aplikacji

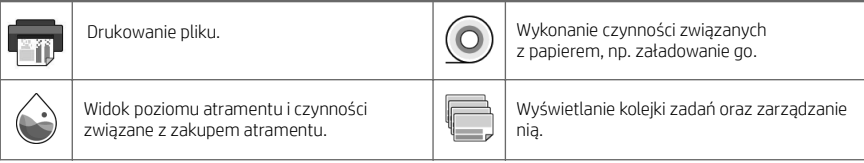

#### Dynamiczne ikony na stronie wszystkich aplikacji (ciąg dalszy)

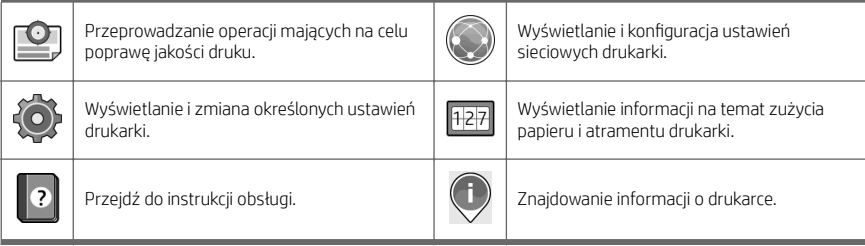

Po pewnym czasie bezczynności drukarka przełącza się w tryb uśpienia, a panel przedni jest wyłączany.

Aby zmienić czas, po jakim drukarka przechodzi w tryb uśpienia, naciśnii przycisk  $\bigcap$ , a nastepnie wybierz

polecenia System > Power options (Opcje zasilania) > Printer sleep (Uśpienie drukarki). Czas, który można ustawić, wynosi od 5 do 60 minut. Ustawienie domyślne to 15 minut. Ten czas obejmuje 5 minut w trybie przyciemnionym.

Tryb uśpienia można wyłączyć, naciskając przycisk zasilania, wysyłając zadanie drukowania, otwierając pokrywę lub dotykając panelu sterowania.

Funkcja automatycznego wyłączania umożliwia automatyczne wyłączanie drukarki. Wybranie ustawienia 2 godzin powoduje, że drukarka wyłącza się po 2 godzinach braku aktywności. W ten sposób można zaoszczędzić więcej energii.

Funkcja automatycznego wyłączania jest automatycznie dezaktywowana, gdy drukarka jest podłączona do sieci, co ułatwia pracę użytkownikom sieci. W razie potrzeby można ponownie włączyć funkcję automatycznego wyłączania.

## Panel przedni (urządzenie wielofunkcyjne HP DesignJet T2600)

Przedni panel znajdujący się z przodu drukarki po prawej stronie jest ekranem dotykowym z graficznym interfejsem użytkownika. Daje on użytkownikowi całkowitą kontrolę nad drukarką. Użytkownik może na nim przeglądać informacje dotyczące drukarki, zmieniać jej ustawienia, monitorować jej stan oraz wykonywać czynności takie jak wymiana materiałów eksploatacyjnych i kalibracje. W razie potrzeby na panelu przednim wyświetlane są również alerty (ostrzeżenia i komunikaty o błędach).

Za przednim panelem znajduje się przycisk zasilania, za pomocą którego można włączyć lub wyłączyć drukarkę. Po włączeniu drukarki przycisk zostanie podświetlony. Miga, gdy drukarka znajduje się w trybie uśpienia.

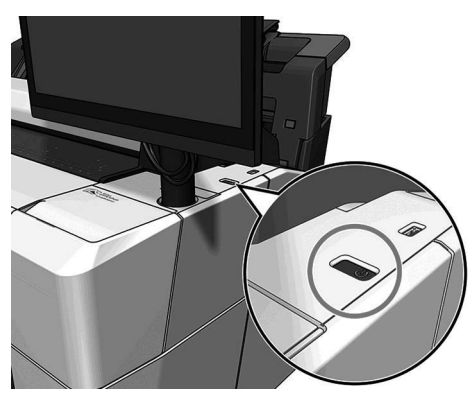

## Strony główne

Dostępne są trzy strony najwyższego poziomu. Można się między nimi poruszać, przesuwając palec po ekranie.

Pierwszy ekran główny zapewnia bezpośredni dostęp do najważniejszych funkcji:

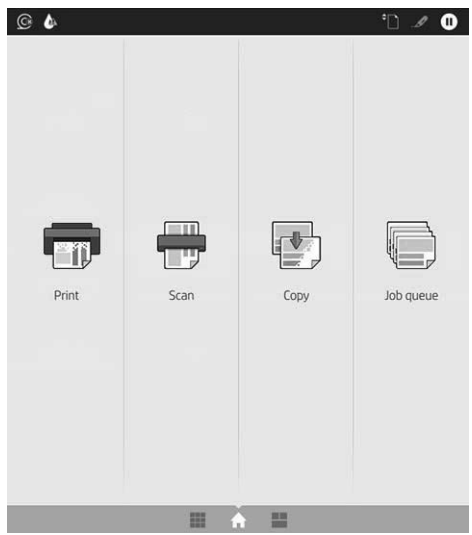

Wykonaj ruch przesunięcia w prawo, aby przejść do strony wszystkich aplikacji, gdzie wyświetlany jest spis wszystkich aplikacji dostępnych w drukarce oraz ich stan:

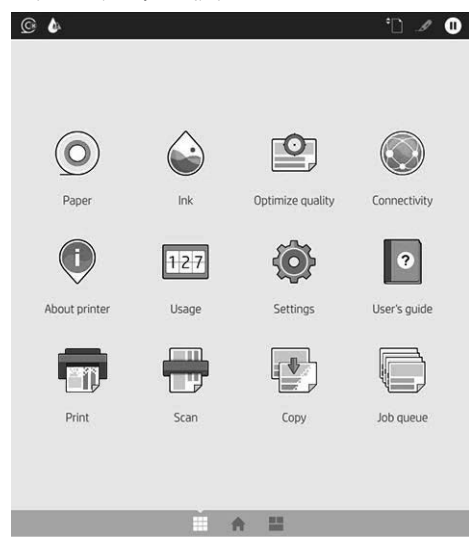

Wykonaj ruch przesunięcia w lewo, aby wyświetlić podgląd stanu atramentu, materiałów eksploatacyjnych i kolejki zadań.

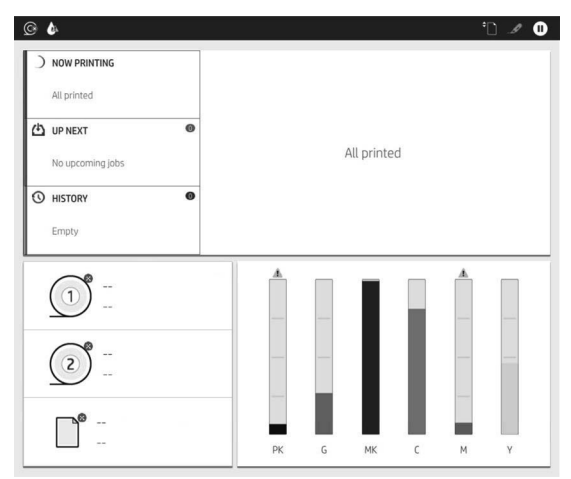

W górnej części strony wszystkich aplikacji znajduje się pulpit nawigacyjny, który wyświetla alerty związane z głównymi funkcjami drukarki. Wykonaj ruch przesunięcia w dół na pulpicie nawigacyjnym, aby uzyskać dostęp do centrum stanu.

Na panelu przednim znajduje się duży obszar centralny, na którym wyświetlane są informacje dynamiczne i ikony.

#### Dynamiczne ikony na stronie wszystkich aplikacji

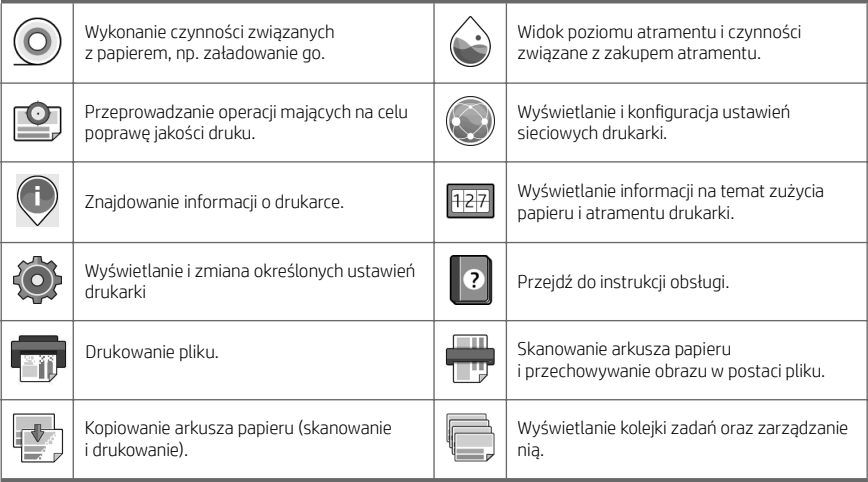

Po pewnym czasie bezczynności drukarka przełącza się w tryb uśpienia, a panel przedni jest wyłączany.

Aby zmienić czas, po jakim drukarka przechodzi w tryb uśpienia, naciśnij przycisk  $\bigodot$ , a następnie wybierz polecenia System > Power options (Opcje zasilania) > Printer sleep (Uśpienie drukarki). Czas, który można ustawić, wynosi od 5 do 60 minut. Ustawienie domyślne to 15 minut. Ten czas obejmuje 5 minut w trybie przyciemnionym. Tryb uśpienia można wyłączyć, naciskając przycisk zasilania, wysyłając zadanie drukowania lub otwierając pokrywę.

Funkcja automatycznego wyłączania umożliwia automatyczne wyłączanie drukarki. Wybranie ustawienia 2 godzin powoduje, że drukarka wyłącza się po 2 godzinach braku aktywności. W ten sposób można zaoszczędzić więcej energii.

Funkcja automatycznego wyłączania jest automatycznie dezaktywowana, gdy drukarka jest podłączona do sieci, co ułatwia pracę użytkownikom sieci. W razie potrzeby można ponownie włączyć funkcję automatycznego wyłączania.

## Kody błędów panelu sterowania

Czasami na drukarce może być wyświetlany komunikat o błędzie systemowym, składający się z 12-cyfrowego kodu numerycznego, po którym wyświetlana jest informacja dotycząca zalecanych działań.

W większości przypadków konieczne będzie zrestartowanie drukarki, ponieważ podczas ponownego uruchamiania drukarki rozpoczyna się diagnozowanie problemu i możliwe jest jego automatyczne rozwiązanie. Jeśli po zrestartowaniu problem nadal występuje, należy skontaktować się z przedstawicielem pomocy technicznej HP oraz podać kod numeryczny wyświetlony w komunikacie o błędzie.

Jeśli w komunikacie o błędzie zawarto inne zalecenia, należy postępować zgodnie z instrukcjami drukarki.

## Drukowanie mobilne

Dzięki rozwiązaniom drukowania HP dla urządzeń przenośnych można w dowolnym miejscu drukować dokumenty bezpośrednio ze swojego smartfona lub tabletu, wykonując jedynie kilka prostych czynności.

### Informacja dla użytkowników systemu iOS:

- Aplikacia AirPrint jest wstępnie zainstalowana w urządzeniach z systemem iOS.
- Aplikacja HP Smart zapewnia rozszerzone funkcje drukowania. Najnowsza wersja dla systemu iOS dostępna pod adresem [https://itunes.apple.com/app/id469284907.](https://itunes.apple.com/app/id469284907)

#### Informacja dla użytkowników systemu Android:

- Aplikacja HP Print Service jest dostępna w sklepie Google Play. Najnowsza wersja dostępna pod adresem <https://play.google.com/store/apps/details?id=com.hp.android.printservice>.
- Aplikacja HP Smart zapewnia rozszerzone funkcje drukowania. Najnowsza wersja dla systemu Android dostępna pod adresem<https://play.google.com/store/apps/details?id=com.hp.printercontrol>.

Drukować można także, wysyłając do drukarki wiadomość e-mail z załącznikiem PDF, TIFF lub JPEG. Na przednim panelu można sprawdzić, czy funkcja ta jest już włączona, a także sprawdzić adres e-mail drukarki.

Więcej informacji można znaleźć pod adresem [http://www.hp.com/go/designjetmobility.](http://www.hp.com/go/designjetmobility)

## Drukowanie poczty e-mail

- 1. Upewnij się, że drukarka jest prawidłowo podłączona do Internetu.
- 2. Na panelu przednim naciśnij $\binom{n}{k}$ , a następnie  $\cdots$ .
	- Jeśli właczona jest funkcja HP ePrint, w aplikacji Łączność wyświetlone zostana informacje o stanie i przypisanym adresie e-mail drukarki.
	- Usługa HP ePrint nie jest włączona. Wybierz W w górnej części ekranu, a następnie wybierz opcje Services (Usługi) > HP Connected > Web Services Setup (Konfiguracja usług sieci Web).
- 3. Jest to czynność opcjonalna: Jeśli masz uprawnienia administratora drukarki, zaloguj się w witrynie HP Connected (<http://www.hpconnected.com>) i dostosuj adres e-mail drukarki lub zabezpieczenia drukarki związane z drukowaniem zdalnym.

Aby uzyskać najnowsze informacje i pomoc techniczną oraz przeczytać warunki korzystania z witryny<br>HP Connected, zobacz <u><http://www.hpconnected.com></u> (sprawdź dostępność usługi w Twoim regionie).

# Dane techniczne (drukarka HP DesignJet T1600)

## Specyfikacje zasilania

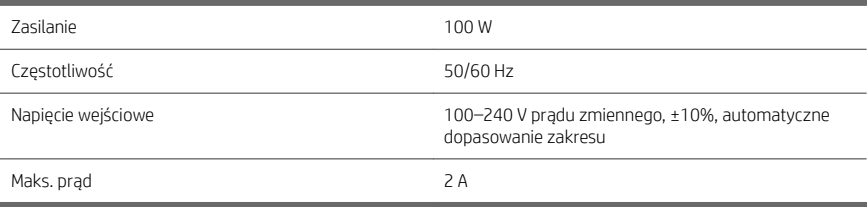

## Parametry środowiska pracy

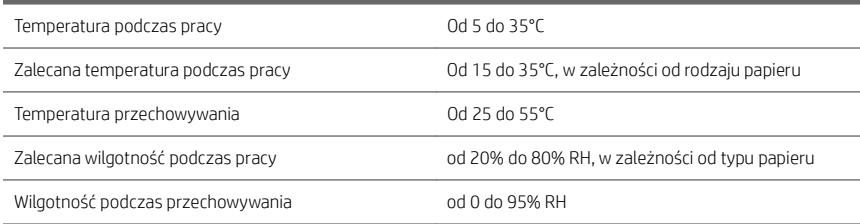

## Specyfikacje akustyczne

Deklarowany poziom emisji hałasu drukarki HP DesignJet T1600. Ciśnienie akustyczne w pozycji rezerwowej i poziom mocy akustycznej mierzony zgodnie z normą ISO 7779.

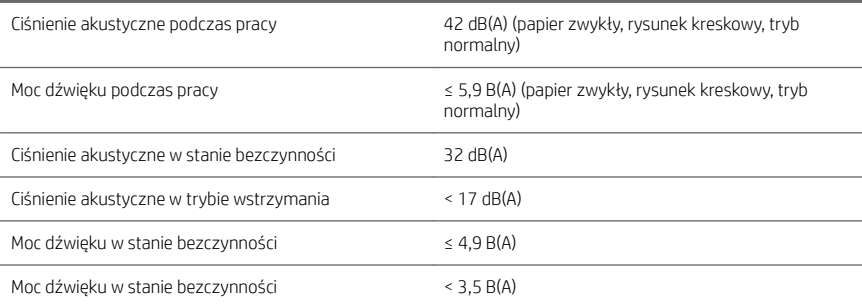

# Dane techniczne (drukarka wielofunkcyjna HP DesignJet T2600)

## Specyfikacje zasilania

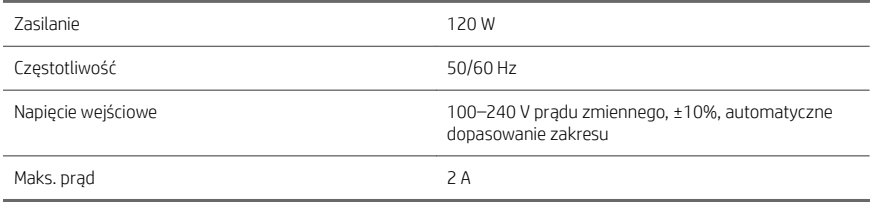

## Parametry środowiska pracy

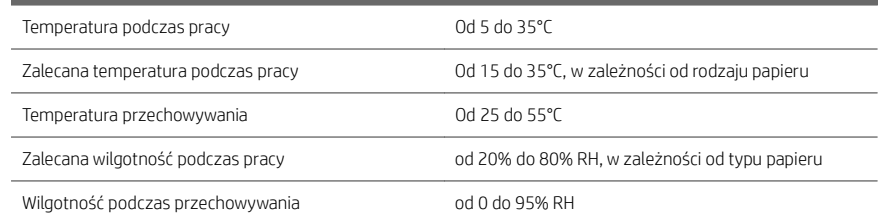

## Specyfikacje akustyczne

Deklarowany poziom emisji hałasu drukarki HP DesignJet T2600. Ciśnienie akustyczne w pozycji rezerwowej i poziom mocy akustycznej mierzony zgodnie z normą ISO 7779.

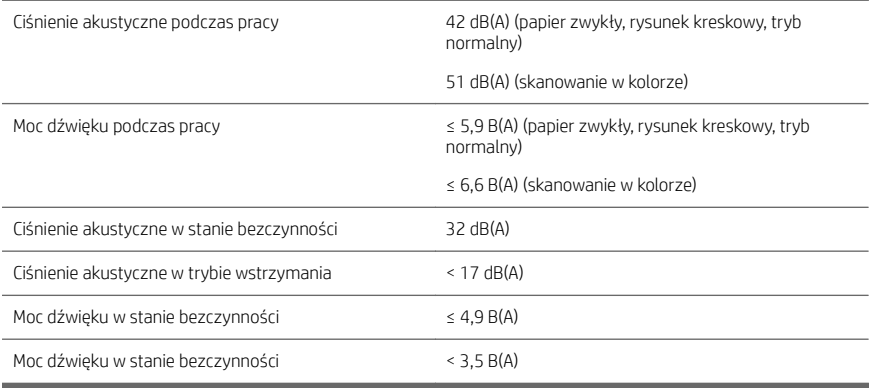

# Tlačiareň série HP DesignJet T1600 a multifunkčná tlačiareň HP DesignJet T2600

# Úvodné informácie

# Stručná charakteristika

# Tlačiareň HP DesignJet T1600:

Vaša tlačiareň je farebná atramentová tlačiareň s jednoduchým používaním. Používateľom umožňuje tlačiť súbory CAD, GIS a vysokokvalitné obrázky na papier so šírkou až do 914 mm. Niektoré ďalšie hlavné vlastnosti:

- Vkladanie kotúča spredu.
- Vstavaný stohovač na papier od formátu A4/A s orientáciou na výšku až po formát A0/E s kapacitou až 100 hárkov formátu A1/D.
- Systém šiestich atramentov s veľkokapacitnými zásobníkmi.
- Rozlíšenie tlače až 2 400 × 1 200 optimalizovaných bodov dpi zo vstupu s rozlíšením 1 200 × 1 200 dpi.
- Rôzne bezpečnostné riešenia a protokoly, ktoré možno časom zlepšovať prostredníctvom aktualizácií HP SmartUpdates.

Táto tlačiareň je tiež kompatibilná s nasledujúcimi riešeniami:

- Tlačový softvér HP Click: pozrite si stránku [http://www.hp.com/go/designjetclick.](http://www.hp.com/go/designjetclick)
- Aplikácia HP Smart: pozrite si časť Tlač prostredníctvom mobilných zariadení na strane 11.
- Zvýšenie výkonu pomocou tlačového nástroja Adobe PostScript®/PDF (integrovaného alebo ako voliteľné príslušenstvo).

Softvér pre svoju tlačiareň si môžete prevziať z lokality:

■ <http://www.hp.com/go/DesignJetT1600/drivers>

# Multifunkčná tlačiareň HP DesignJet T2600:

Vaša multifunkčná tlačiareň je farebná atramentová tlačiareň určená na spoluprácu medzi členmi tímu. Používateľom umožňuje tlačiť vysokokvalitné obrázky na papier so šírkou až do 914 mm a skenovať obrázky so šírkou až do 914 mm. V zariadení je integrovaný 396 mm predný panel, ktorý ponúka lepšiu používateľskú skúsenosť a pokročilé funkcie tlače, skenovania a kopírovania. Niektoré ďalšie hlavné vlastnosti:

- Vkladanie kotúča spredu.
- Vstavaný stohovač na papier od formátu A4/A s orientáciou na výšku až po formát A0/E s kapacitou až 100 hárkov formátu A1/D.
- Systém šiestich atramentov s veľkokapacitnými zásobníkmi.
- Rozlíšenie tlače až 2 400 × 1 200 optimalizovaných bodov dpi zo vstupu s rozlíšením 1 200 × 1 200 dpi.
- Rôzne bezpečnostné riešenia a protokoly, ktoré možno časom zlepšovať prostredníctvom aktualizácií HP SmartUpdates.

Táto multifunkčná tlačiareň je tiež kompatibilná s nasledujúcimi riešeniami:

- Tlačový softvér HP Click: pozrite si stránku [http://www.hp.com/go/designjetclick.](http://www.hp.com/go/designjetclick)
- Aplikácia HP Smart: pozrite si časť Tlač prostredníctvom mobilných zariadení na strane 11.
- Zvýšenie výkonu pomocou tlačového nástroja Adobe PostScript®/PDF (integrovaného alebo ako voliteľné príslušenstvo).

Softvér pre svoju tlačiareň môžete prevziať z lokality:

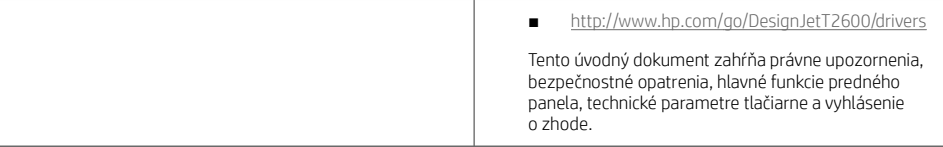

# Prostriedky

# Tlačiareň HP DesignJet T1600: Používateľskú príručku pre svoju tlačiareň si môžete prevziať z lokality: ■ [http://www.hp.com/go/DesignJetT1600/](http://www.hp.com/go/DesignJetT1600/manuals) [manuals](http://www.hp.com/go/DesignJetT1600/manuals) Ďalšie informácie nájdete tu: ■ <http://www.hp.com/go/DesignJetT1600/support> Videá s pokynmi na používanie tlačiarne nájdete na adrese: ■ <http://www.hp.com/supportvideos> <http://www.youtube.com/HPPrinterSupport> prevziať z lokality: [manuals](http://www.hp.com/go/DesignJetT2600/manuals) adrese: Právne upozornenia

© Copyright 2019 HP Development Company, L.P.

Informácie nachádzajúce sa v tomto dokumente sa môžu zmeniť bez predchádzajúceho upozornenia. Výhradné záruky vzťahujúce sa na produkty a služby spoločnosti HP sú uvedené vo vyhlásení o záruke dodávanom spolu s príslušnými produktmi a službami. Žiadne informácie uvedené v tejto príručke nemožno považovať za dodatočnú záruku. Spoločnosť HP nie je zodpovedná za technické ani redakčné chyby či opomenutia v tejto príručke.

V niektorých krajinách/regiónoch nájdete v predajnom balení aj tlačenú verziu obmedzenej záruky spoločnosti HP. V krajinách/regiónoch, v ktorých sa záruka nedodáva v tlačenej podobe, si môžete jej tlačenú kópiu vyžiadať na webovej lokalite [http://www.hp.com/go/orderdocuments.](http://www.hp.com/go/orderdocuments)

Tlačiareň HP DesignJet T1600: Vyhlásenie o zhode nájdete vyhľadaním BCLAA-1907 na webovej lokalite [http://www.hp.eu/certificates.](http://www.hp.eu/certificates)

Multifunkčná tlačiareň HP DesignJet T2600: Vyhlásenie o zhode nájdete vyhľadaním BCLAA-1907-CA na webovej lokalite [http://www.hp.eu/certificates.](http://www.hp.eu/certificates)

PostScript je ochranná známka spoločnosti Adobe Systems Incorporated.

# Multifunkčná tlačiareň HP DesignJet T2600:

Používateľskú príručku pre svoju tlačiareň môžete

■ [http://www.hp.com/go/DesignJetT2600/](http://www.hp.com/go/DesignJetT2600/manuals)

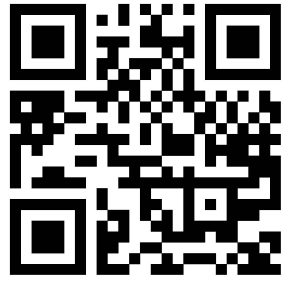

Ďalšie informácie nájdete tu:

■ <http://www.hp.com/go/DesignJetT2600/support>

Videá s pokynmi na používanie tlačiarne nájdete na

- <http://www.hp.com/supportvideos>
- <http://www.youtube.com/HPPrinterSupport>

# Bezpečnostné opatrenia

Pred použitím tlačiarne si prečítajte tieto bezpečnostné opatrenia a postupujte podľa nich a podľa miestnych bezpečnostných predpisov a predpisov týkajúcich sa životného prostredia a ochrany zdravia.

Toto zariadenie nie je vhodné na používanie na miestach, kde môžu byť prítomné deti.

Pri každej údržbe alebo výmene súčasti postupujte podľa pokynov uvedených v dokumentácii HP, aby ste minimalizovali bezpečnostné riziká a predišli poškodeniu tlačiarne.

## Všeobecné bezpečnostné pokyny

Vnútri tlačiarne sa nenachádzajú žiadne súčasti podliehajúce servisným službám operátora okrem tých, na ktoré sa vzťahuje program vlastnej opravy zákazníkom od spoločnosti HP (pozrite stránku [http://www.hp.com/go/selfrepair\)](http://www.hp.com/go/selfrepair). Servis ďalších súčastí zverte kvalifikovanému servisnému pracovníkovi.

V nasledujúcich prípadoch vždy vypnite tlačiareň a zavolajte servisnému pracovníkovi:

- Napájací kábel alebo zástrčka sú poškodené.
- Tlačiareň sa poškodila dôsledkom nárazu.
- Došlo k mechanickému poškodeniu alebo poškodeniu krytu.
- Do tlačiarne prenikla kvapalina.
- Z tlačiarne vychádza dym alebo nezvyčajný zápach.
- Tlačiareň spadla.
- Tlačiareň nefunguje normálnym spôsobom.

V nasledujúcich situáciách tlačiareň vždy vypnite:

- Nastala búrka.
- Došlo k výpadku energie.

Venujte špeciálnu starostlivosť zónam označeným štítkami s varovaním.

Opatrenia týkajúce sa ventilácie miesta inštalácie, napríklad kancelárie či miestností, v ktorých sa kopíruje alebo tlačí, musia spĺňať miestne predpisy a nariadenia týkajúce sa ochrany životného prostredia a bezpečnosti.

### Riziko úrazu elektrickým prúdom

VAROVANIE! Interné obvody vstavaných zdrojov napájania a vstup energie sú pri prevádzke pod nebezpečným napätím, ktoré spôsobuje smrť alebo vážne poranenia.

Skôr než začnete s údržbou tlačiarne, odpojte napájací kábel.

Tlačiareň vyžaduje istič inštalácie budovy, ktorý musí zodpovedať požiadavkám tlačiarne a musí byť v súlade s predpismi o vykonávaní elektrických inštalácií vydanými miestnou jurisdikciou v krajine, v ktorej sa zariadenie inštaluje.

Ak chcete predísť riziku úrazu elektrickým prúdom, zohľadnite nasledujúce odporúčania:

- Tlačiareň by mala byť zapojená len do uzemnených zásuviek elektrickej siete.
- Nepreťažujte viacerými zariadeniami elektrickú zásuvku, ku ktorej je tlačiareň pripojená.
- Neskladajte ani neotvárajte žiadne zatvorené kryty či zástrčky systému.
- Nevkladajte žiadne predmety cez otvory do tlačiarne.
- Dávajte pozor, aby ste pri chodení za tlačiarňou nestúpali po kábloch.
- Napájací kábel zapojte bezpečne a úplne do elektrickej zásuvky a zásuvky tlačiarne.
- S napájacím káblom nikdy nemanipulujte mokrými rukami.

### Riziko požiaru

Ak chcete predísť riziku požiaru, vykonajte nasledujúce preventívne opatrenia:

- Zákazník nesie zodpovednosť za splnenie požiadaviek tlačiarne a požiadaviek elektrického zapojenia podľa miestnych zákonov krajiny, v ktorej sa tlačiareň inštaluje. Používajte zdroj napájania s napätím uvedeným na výrobnom štítku.
- Používajte len napájací kábel dodaný spoločnosťou HP spolu s tlačiarňou. Nepoužívajte poškodený napájací kábel. Napájací kábel nepoužívajte s inými produktmi.
- Nevkladajte žiadne predmety cez otvory do tlačiarne.
- Dávajte pozor, aby ste do tlačiarne nevyliali kvapaliny. Po vyčistení a pred opätovným používaním tlačiarne skontrolujte, či sú všetky súčasti suché.
- Nepoužívajte aerosólové produkty s obsahom zápalných plynov vnútri ani v okolí tlačiarne. Tlačiareň nepoužívajte vo výbušnom prostredí.
- Neblokujte ani nezakrývajte otvory tlačiarne.

### Riziko poranenia mechanickými súčasťami

V tlačiarni sa nachádzajú pohyblivé súčasti, ktoré môžu spôsobiť poranenie. Ak sa chcete vyhnúť poraneniu osôb, pri práci v blízkosti tlačiarne vykonajte nasledujúce preventívne opatrenia.

- Nedovoľte, aby sa pohyblivé súčasti zariadenia dostali do kontaktu s vaším oblečením alebo časťami tela.
- Nenoste retiazky, náramky ani iné visiace predmety.
- Ak máte dlhé vlasy, zopnite ich, aby sa nedostali do tlačiarne.
- Dbajte na to, aby sa rukávy alebo rukavice nezachytili v pohyblivých súčastiach zariadenia.
- Tlačiareň nepoužívajte s nesprávne umiestnenými krytmi.
- Ak potrebujete vymeniť zostavu rezačky, nezabudnite, že rezačka má ostrý rezací okraj, a dbajte na to, aby ste sa neporezali.
- Lopatky vnútorného ventilátora predstavujú nebezpečné pohyblivé časti. Pred vykonávaním servisu tlačiarne ju odpojte.
- Kvôli pohyblivým súčastiam vo vnútri tlačiarne nikdy nevkladajte ruky do tlačiarne počas tlače.

#### Riziko ťažkého papiera

Špeciálne opatrne manipulujte s ťažkými papiermi, aby ste sa vyhli poraneniu osôb.

- Na manipuláciu s kotúčmi ťažkého papiera môže byť treba viacero osôb. Dávajte pozor, aby ste predišli natiahnutiu svalov alebo poraneniu chrbtice.
- Pri manipulácii s kotúčmi ťažkého papiera používajte osobné ochranné prostriedky vrátane čižiem a rukavíc.
- Postupujte podľa miestnych bezpečnostných predpisov a predpisov týkajúcich sa životného prostredia a ochrany zdravia pre manipuláciu s kotúčmi ťažkého papiera.

## Manipulácia s atramentom

Spoločnosť HP odporúča nosiť pri manipulácii s atramentami rukavice.

# Predný panel (tlačiareň HP DesignJet T1600)

Predný panel je dotyková obrazovka s grafickým používateľským prostredím. Je umiestnený na tlačiarni z prednej strany vpravo.

Poskytuje kompletné ovládanie tlačiarne: z predného panela môžete prezerať informácie o tlačiarni, meniť jej nastavenia, monitorovať jej stav a vykonávať úlohy, ako sú napríklad výmena spotrebného materiálu a kalibrácie. Na prednom paneli sa v prípade potreby zobrazujú aj upozornenia (výstrahy a chybové hlásenia).

Za predným panelom sa nachádza tlačidlo napájania, pomocou ktorého môžete tlačiareň zapnúť alebo vypnúť. Keď je tlačiareň zapnutá, tlačidlo svieti. Bliká, keď je tlačiareň v režime spánku.

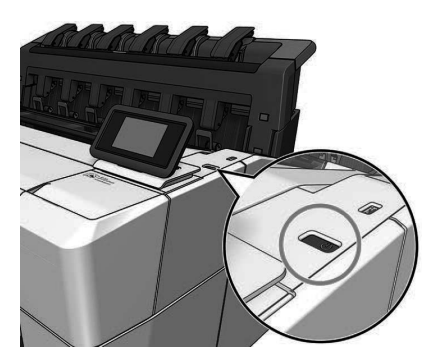

## Domovské stránky

Existujú dve stránky najvyššej úrovne, ktoré môžete presúvať potiahnutím prstom po obrazovke. Na stránke so všetkými aplikáciami sa zobrazuje zoznam všetkých aplikácií, ktoré sú v tlačiarni k dispozícii, a stav jednotlivých aplikácií:

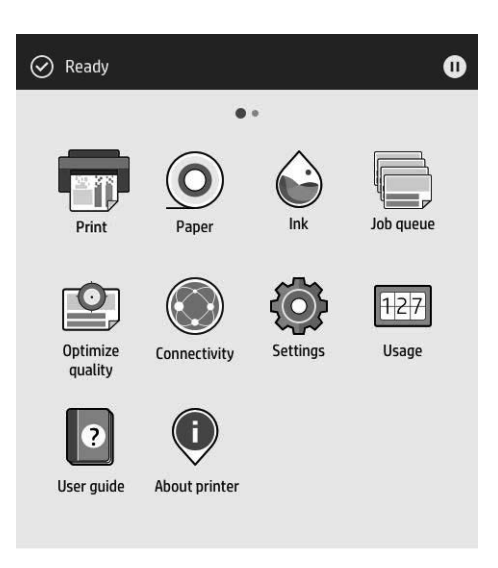

Ak potiahnete doľava na stránku s miniaplikáciami, okamžite uvidíte stav atramentu a papiera.

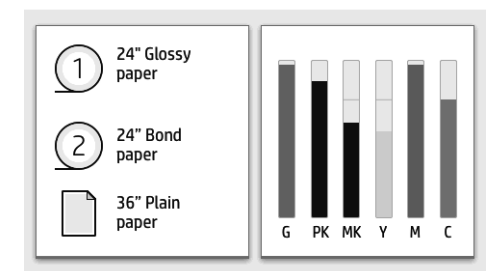

V hornej časti stránky so všetkými aplikáciami je panel, na ktorom sa zobrazujú upozornenia týkajúce sa hlavných funkcií tlačiarne. Potiahnutím po paneli nadol získate prístup k stavovému centru.

Veľká stredná časť predného panela slúži na zobrazovanie dynamických informácií a ikon. Na ľavej strane môžete v rôznom čase vidieť tri stále ikony. Zvyčajne sa nezobrazujú všetky súčasne.

Dynamické ikony na stránke so všetkými aplikáciami

| Vytlačiť súbor.                                                              | Vykonať operácie s papierom, napríklad<br>vloženie papiera. |
|------------------------------------------------------------------------------|-------------------------------------------------------------|
| Zobraziť úrovne atramentu a vykonať<br>operácie v rámci dopĺňania atramentu. | Zobraziť a spravovať front úloh.                            |
| Vykonať operácie na zlepšenie kvality tlače.                                 | Zobraziť a konfigurovať sieťové nastavenia<br>tlačiarne.    |

#### Dynamické ikony na stránke so všetkými aplikáciami (pokračovanie)

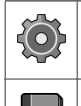

Zobraziť a zmeniť špecifické nastavenia tlačiarne.

Otvoriť používateľskú príručku. Nájsť informácie o tlačiarni.

Ak tlačiareň necháte určitý čas v nečinnosti, prejde do režimu spánku a displej predného panela sa vypne.

Ak chcete zmeniť čas, po uplynutí ktorého sa tlačiareň prepne do režimu spánku, ťuknite na ikonu (o), potom na

položky System (Systém) > Power options (Možnosti napájania) > Printer sleep (Režim spánku tlačiarne). Čas môžete nastaviť na 5 až 60 minút. Predvolený čas je 15 minút. Tento čas zahŕňa 5 minút v režime stlmenia.

Tlačiareň sa dá zobudiť z režimu spánku tlačidlom napájania, odoslaním tlačovej úlohy, otvorením krytu alebo ťuknutím na predný panel.

Tlačiareň môžete nechať vypínať automaticky pomocou funkcie automatického vypínania. Ak ju nastavíte napríklad na 2 hodiny, tlačiareň sa vypne po 2 hodinách nečinnosti. Týmto spôsobom môžete ušetriť viac energie.

Funkcia automatického vypínania sa automaticky zruší v prípade, že je tlačiareň pripojená k sieti, aby bola vždy prístupná používateľom siete. Ak je to potrebné, automatické vypnutie sa dá znova povoliť.

# Predný panel (multifunkčná tlačiareň HP DesignJet T2600)

Predný panel je dotyková obrazovka s grafickým používateľským prostredím. Je umiestnený na tlačiarni z prednej strany vpravo. Poskytuje kompletné ovládanie tlačiarne: z predného panela môžete prezerať informácie o tlačiarni, meniť jej nastavenia, monitorovať jej stav a vykonávať úlohy, ako sú napríklad výmena spotrebného materiálu a kalibrácie. Na prednom paneli sa v prípade potreby zobrazujú aj upozornenia (výstrahy a chybové hlásenia).

Za predným panelom sa nachádza tlačidlo napájania, pomocou ktorého môžete tlačiareň zapnúť alebo vypnúť. Keď je tlačiareň zapnutá, tlačidlo svieti. Bliká, keď je tlačiareň v režime spánku.

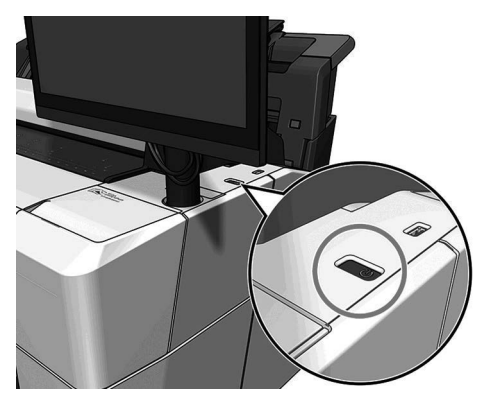

## Domovské stránky

Existujú tri stránky najvyššej úrovne, ktoré môžete presúvať potiahnutím prstom po obrazovke.

Prvá hlavná obrazovka poskytuje priamy prístup k hlavným funkciám tlačiarne:

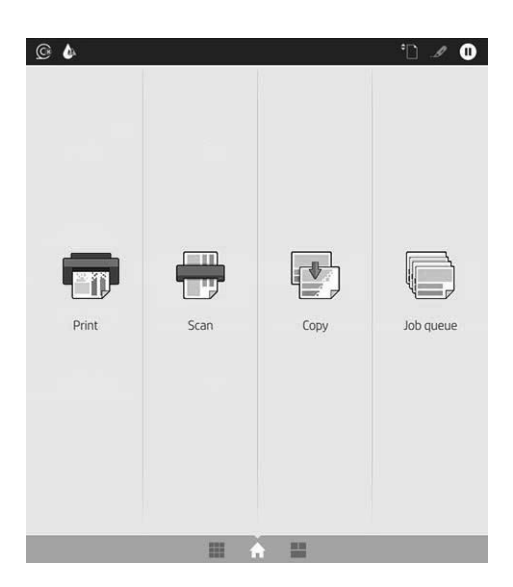

Potiahnutím prstom doprava zobrazíte stránku so všetkými aplikáciami, na ktorej vidno zoznam všetkých aplikácií dostupných v tlačiarni a stav každej aplikácie:

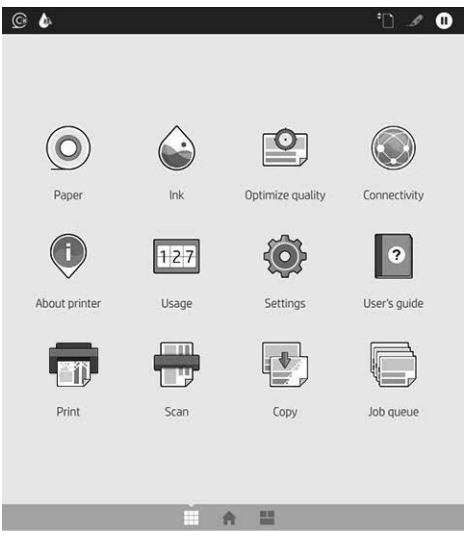

Potiahnutím prstom doľava zobrazíte stránku s miniaplikáciami, na ktorej okamžite uvidíte stav atramentu, papiera a frontu úloh.

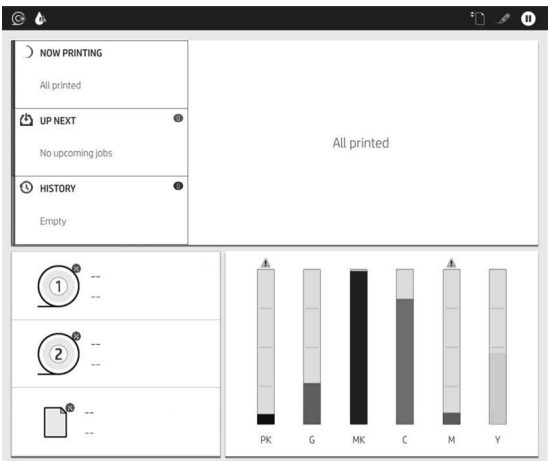

V hornej časti stránky so všetkými aplikáciami je panel, na ktorom sa zobrazujú upozornenia týkajúce sa hlavných funkcií tlačiarne. Potiahnutím po paneli nadol získate prístup k stavovému centru.

Veľká stredná časť predného panela slúži na zobrazovanie dynamických informácií a ikon.

#### Dynamické ikony na stránke so všetkými aplikáciami

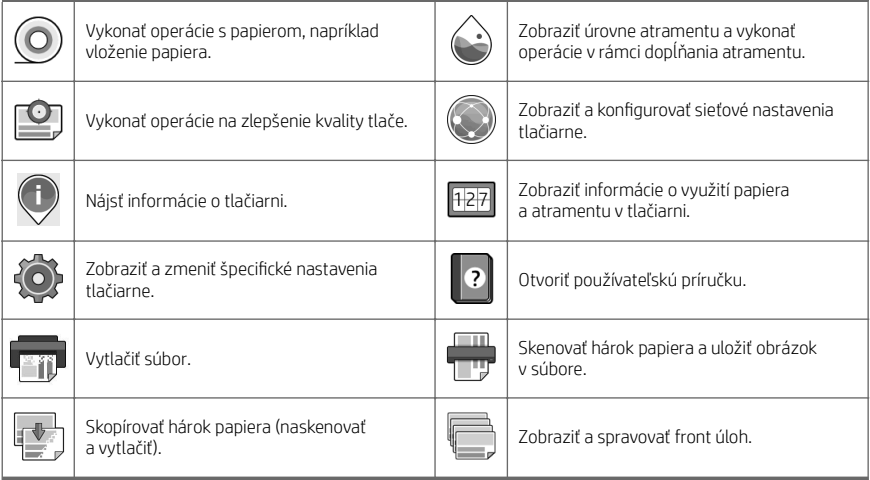

Ak tlačiareň necháte určitý čas v nečinnosti, prejde do režimu spánku a displej predného panela sa vypne.

Ak chcete zmeniť čas, po uplynutí ktorého sa tlačiareň prepne do režimu spánku, ťuknite na ikonu  $\bigcirc$ ). potom na položky System (Systém) > Power options (Možnosti napájania) > Printer sleep (Režim spánku tlačiarne). Čas môžete nastaviť na 5 až 60 minút. Predvolený čas je 15 minút. Tento čas zahŕňa 5 minút v režime stlmenia.

Tlačiareň sa dá zobudiť z režimu spánku tlačidlom napájania, odoslaním tlačovej úlohy alebo otvorením krytu.

Tlačiareň môžete nechať vypínať automaticky pomocou funkcie automatického vypínania. Ak ju nastavíte napríklad na 2 hodiny, tlačiareň sa vypne po 2 hodinách nečinnosti. Týmto spôsobom môžete ušetriť viac energie.

Funkcia automatického vypínania sa automaticky zruší v prípade, že je tlačiareň pripojená k sieti, aby bola vždy prístupná používateľom siete. Ak je to potrebné, automatické vypnutie sa dá znova povoliť.

## Kódy chýb na prednom paneli

Na tlačiarni sa môže občas zobraziť systémová chyba, ktorá sa skladá z číselného kódu z 12 číslic, po ktorých nasleduje odporúčaný úkon, ktorý musíte urobiť.

Väčšinou sa objaví výzva na reštartovanie tlačiarne, pretože keď sa tlačiareň spúšťa, môže diagnostikovať problém lepšie a môže ho automaticky opraviť. Ak problém po reštarte pretrváva, mali by ste sa obrátiť na zástupcu podpory spoločnosti HP a pripravte si číselný kód z chybového hlásenia.

Ak chybové hlásenie obsahuje nejaký ďalší odporúčaný úkon, postupujte podľa pokynov tlačiarne.

## Tlač prostredníctvom mobilných zariadení

Prostredníctvom riešení služby HP Mobile Printing môžete vykonaním niekoľkých jednoduchých krokov odkiaľkoľvek tlačiť priamo z mobilného zariadenia – smartfónu či tabletu.

#### Pre používateľov systému iOS:

- Funkcia AirPrint predinštalovaná v zariadeniach so systémom iOS.
- Aplikácia HP Smart umožňujúca pokročilejšiu tlač. Najnovšiu verziu pre systém iOS môžete prevziať z lokality [https://itunes.apple.com/app/id469284907.](https://itunes.apple.com/app/id469284907)

#### Pre používateľov systému Android:

- Aplikácia HP Print Service zo služby Google Play. Najnovšiu verziu môžete prevziať z lokality <https://play.google.com/store/apps/details?id=com.hp.android.printservice>.
- Aplikácia HP Smart umožňujúca pokročilejšiu tlač. Najnovšiu verziu pre systém Android môžete prevziať z lokality<https://play.google.com/store/apps/details?id=com.hp.printercontrol>.

Môžete tlačiť aj jednoduchým odoslaním e-mailu s prílohou vo formáte PDF, TIFF alebo JPEG do tlačiarne. Pomocou predného panela môžete skontrolovať, či je táto funkcia už povolená, a tiež zistiť e-mailovú adresu tlačiarne.

Ďalšie informácie nájdete na lokalite [http://www.hp.com/go/designjetmobility.](http://www.hp.com/go/designjetmobility)

## Aktivovať tlač cez e-mail

- 1. Skontrolujte, či je tlačiareň správne pripojená na internet.
- 2. Na prednom paneli ťuknite na ikonu  $\bigcirc$  a potom na ikonu  $\Box$ .
	- Ak je zapnutá služba HP ePrint, zobrazí sa stav a pridelená e-mailová adresa tlačiarne v aplikácii Connectivity.
	- Ak funkcia HP ePrint nie je povolená, ťuknite na ikonu v hornej časti obrazovky a potom na položky Services (Služby) > HP Connected > Web Services Setup (Nastavenie webových služieb).
- 3. Tento krok je voliteľný: Ak ste správca tlačiarne, prihláste sa na lokalite HP Connected ([http://www.hpconnected.com\)](http://www.hpconnected.com), kde môžete prispôsobiť e-mailovú adresu tlačiarne či spravovať zabezpečenie tlačiarne pri vzdialenej tlači.

Najnovšie informácie, technickú podporu a podmienky používania lokality HP Connected získate na adrese <http://www.hpconnected.com>(skontrolujte dostupnosť vo svojom regióne).

# Technické parametre (tlačiareň HP DesignJet T1600)

## Parametre napájania

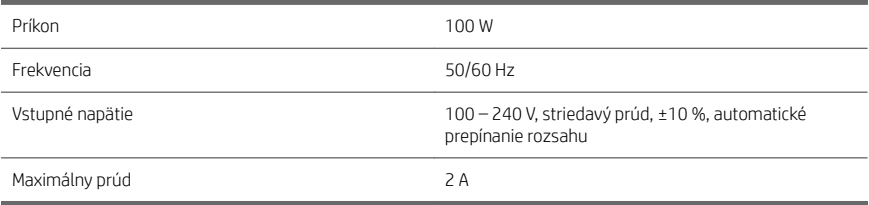

## Parametre pracovného prostredia

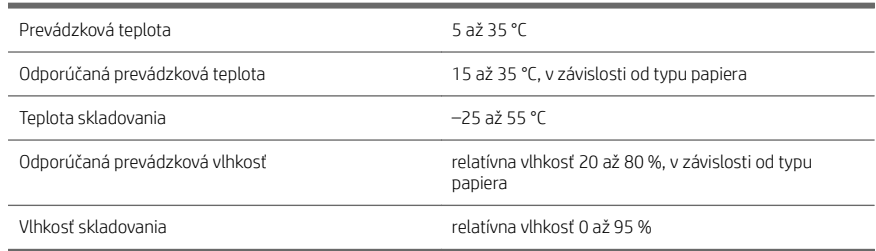

## Akustické parametre

Deklarované úrovne emisií hluku pre tlačiareň série HP DesignJet T1600. Úrovne akustického tlaku na mieste okolostojaceho a úrovne akustického výkonu merané podľa normy ISO 7779.

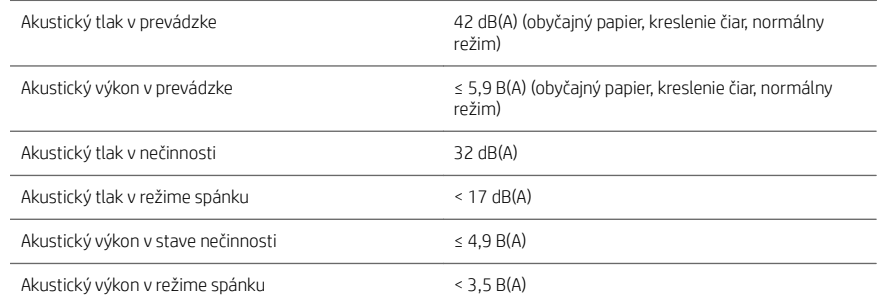

# Technické parametre (multifunkčná tlačiareň HP DesignJet T2600)

## Parametre napájania

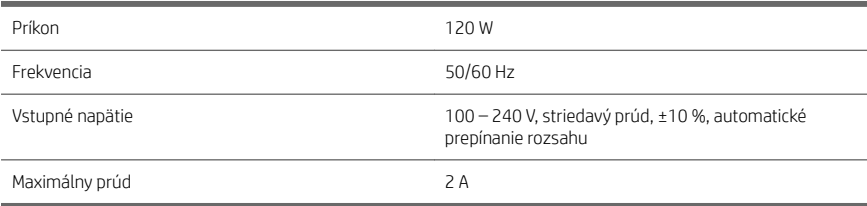

## Parametre pracovného prostredia

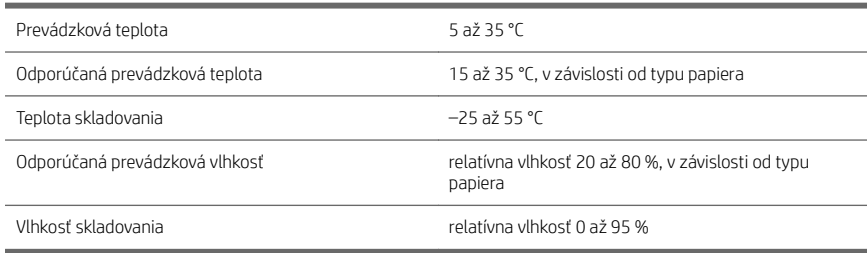

## Akustické parametre

Deklarované úrovne emisií hluku pre tlačiareň série HP DesignJet T2600. Úrovne akustického tlaku na mieste okolostojaceho a úrovne akustického výkonu merané podľa normy ISO 7779.

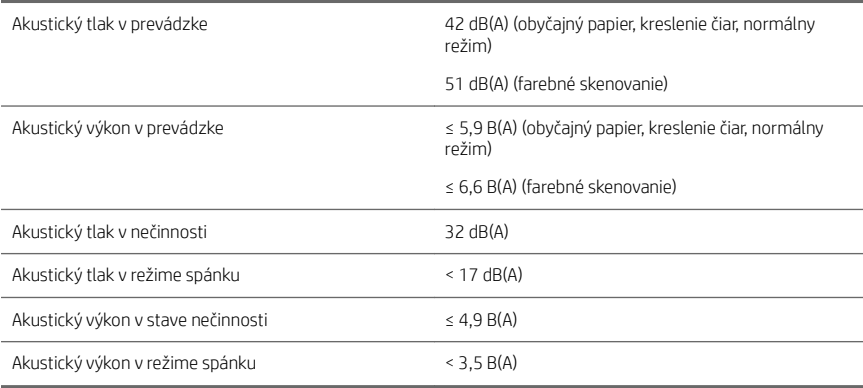

# HP DesignJet T1600 принтер сериясы және HP DesignJet T2600 көп функциялы принтері

# Кіріспе ақпарат

# Ол не?

# HP DesignJet T1600 принтері:

Принтер — пайдаланудың оңайлығына арналған түсті сиялы принтер. Бұл пайдаланушыларға CAD, GIS және жоғары сапалы суреттерді 914 мм дейін қағазға басып шығаруға мүмкіндік береді. Кейбір басқа негізгі функциялары:

- Алдыңғы орамды жүктеу.
- 100 A1/D өлшеміне дейінгі мүмкіндікті A4/A-A0/E режиміне дейін қағаз өлшемдеріне арналған кірістірілген блок.
- Жоғары сыйымдылықты картридждерден тұратын алты бояулы жүйе.
- 2400 × 1200 оңтайландырылған dpi, 1200 × 1200 dpi кіріс басып шығару ажыратымдылығы.
- HP SmartUpdates арқылы уақыт өте келе жақсартылуы мүмкін қауіпсіздік шешімдері мен хаттамалар ауқымы.

Бұл принтер сонымен бірге келесі шешімдермен үйлесімді:

- HP басып шығару бағдарламалық жасақтамасын басыңыз: <http://www.hp.com/go/designjetclick> қараңыз.
- HP Smart қосымшасы: Мобильді басып шығару (11-бет) қараңыз.
- Adobe PostScript®/PDF Print Engine (кірістірілген немесе қосымша керек-жарағы ретінде) арқылы өнімділіктің жақсаруы.

Принтерге арналған бағдарламалық құралды мына жерден жүктеп алуға болады:

■ <http://www.hp.com/go/DesignJetT1600/drivers>

## HP DesignJet T2600 көпфункциялы принтері:

Сіздің көпфункционалды принтеріңіз - топ қатысушылары арасында бірлесіп жұмыс істеуге арналған түсті сиялы принтер. Ол пайдаланушыларға жоғары сапалы суреттерді 914 мм дейін қағазға басып шығаруға және суреттерді ені 914 мм дейін сканерлеуге мүмкіндік береді. Алдыңғы панельдегі 396 мм құрылғысы жақсы пайдаланушы тәжірибесі мен кеңейтілген басып шығару / сканерлеу / көшіру функциясы үшін құрылғыға біріктірілген. Кейбір басқа негізгі функциялары:

- Алдыңғы орамды жүктеу.
- 100 A1/D өлшеміне дейінгі мүмкіндікті A4/A-A0/E режиміне дейін қағаз өлшемдеріне арналған кірістірілген блок.
- Жоғары сыйымдылықты картридждерден тұратын алты бояулы жүйе.
- 2400 × 1200 оңтайландырылған dpi, 1200 × 1200 dpi кіріс басып шығару ажыратымдылығы.
- HP SmartUpdates арқылы уақыт өте келе жақсартылуы мүмкін қауіпсіздік шешімдері мен хаттамалар ауқымы.

Бұл көп функциялы принтер сонымен қатар келесі шешімдермен үйлесімді:

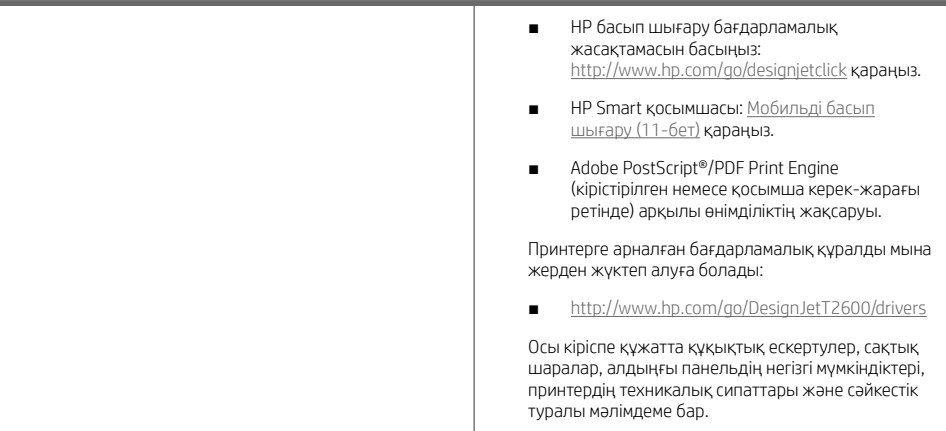

# Ресурстар

# HP DesignJet T1600 принтері: Принтердің пайдаланушы нұсқаулығын мына жерден жүктеп алуға болады: ■ [http://www.hp.com/go/DesignJetT1600/](http://www.hp.com/go/DesignJetT1600/manuals) [manuals](http://www.hp.com/go/DesignJetT1600/manuals) Қосымша ақпаратты келесі сілтемеден алуға болады: ■ <http://www.hp.com/go/DesignJetT1600/support> Принтерді пайдалану әдісі туралы бейнелерді келесі веб-сайттан табуға болады: <http://www.hp.com/supportvideos> ■ <http://www.youtube.com/HPPrinterSupport> HP DesignJet T2600 көпфункциялы принтері: Принтердің пайдаланушы нұсқаулығын мына жерден жүктеп алуға болады: ■ [http://www.hp.com/go/DesignJetT2600/](http://www.hp.com/go/DesignJetT2600/manuals) [manuals](http://www.hp.com/go/DesignJetT2600/manuals) Қосымша ақпаратты келесі сілтемеден алуға болады: ■ <http://www.hp.com/go/DesignJetT2600/support> Принтерді пайдалану әдісі туралы бейнелерді келесі веб-сайттан табуға болады: <http://www.hp.com/supportvideos> ■ <http://www.youtube.com/HPPrinterSupport>

# Құқықтық ескертулер

© Copyright 2019 HP Development Company, L.P.

Бұл жерде қамтылған ақпарат ескертусіз өзгертілуі мүмкін. Тек HP өнімдері мен қызметтерінің кепілдіктері ғана осындай өнімдермен және қызметтермен бірге келетін тікелей кепілдік мәлімдемесінде жарияланады. Мұндағы ақпарат қосымша кепілдік ретінде түсінілмеуі тиіс. HP компаниясы осында бар техникалық немесе редакторлық қателерге немесе көрсетілмей қалған ақпаратқа жауапты болмайды.

Кейбір елдер/аймақтар үшін басылған HP шектеулі кепілдігі қорапта беріледі. Кепілдік басылған пішімде берілмеген елдерде/аймақтарда басылған көшірмені <http://www.hp.com/go/orderdocuments> сілтемесінен сұрауға болады.

HP DesignJet T1600 принтері: <http://www.hp.eu/certificates> сайтында BCLAA-1907 үлгісін іздеп, Сәйкестік туралы мәлімдемені таба аласыз.

HP DesignJet T2600 көпфункциялы принтері:<http://www.hp.eu/certificates> сайтында BCLAA-1907-CA үлгісін іздеп, Сәйкестік туралы мәлімдемені таба аласыз.

PostScript – Adobe Systems Incorporated сауда белгісі.

# Казак

## Қауіпсіздік шаралары

Принтерді пайдаланар алдында осы сақтық шараларды, жергілікті Қоршаған ортаны қорғау, денсаулық сақтау және қауіпсіздік талаптарын оқыңыз, түсініп алыңыз және орындаңыз.

Бұл жабдықты балалар болуы мүмкін болған орындарда пайдаланбау керек.

Қауіпсіздік қатерлерін барынша азайту үшін және принтердің зақымдалуына жол бермеу үшін кез келген техникалық қызмет көрсету немесе бөлікті ауыстыру бойынша HP құжаттамасында берілген нұсқауларды орындаңыз.

### Жалпы қауіпсіздік жөніндегі нұсқаулықтар

HP компаниясының тұтынушысы өзі жөндейтін бағдарлама арқылы қамтылғандарды ескермегенде принтер ішінде пайдаланушы жөндей алатын бөлшектер жоқ (<http://www.hp.com/go/selfrepair> мекенжайын қараңыз). Басқа бөлшектерге білікті маман қызметінен пайдаланыңыз.

Принтерді өшіріп, келесі жағдайларда қызмет көрсету өкіліне хабарласыңыз:

- Қуат сымы немесе ашасы зақымдалған.
- Принтер әсер ету арқылы зақымданды.
- Механикалық немесе корпустық зақым орын алды.
- Сұйықтық принтерге енді.
- Принтерден түтін немесе қалыптан тыс иіс шығады.
- Басып шығарғыш түсіріп алынған.
- Принтер дұрыс жұмыс істеп тұрған жоқ.

Келесі жағдайларда принтерді өшіріңіз:

- Найзағай кезінде.
- Куат акауы кезінде.

Ескерту белгілерімен белгіленген аумақтарға ерекше мән беріңіз.

Орналасқан жерге, кеңсеге, көшірмелеу бөлмесіне принтер бөлмесіне арналған желдету шаралары жергілікті қоршаған орта денсаулықты сақтау және қауіпсіздік (EHS) нұсқаулары мен реттеулеріне сәйкес келуі керек.

### Электр тогы соғу қаупі

АБАЙ БОЛЫҢЫЗ! Кірістірілген қуат көздерінің және қуат ұяшығының ішкі тізбектері өлімге немесе ауыр дене жарақатына әкелуі мүмкін қауіпті кернеулерде жұмыс істейді.

Принтерге қызмет көрсетуден бұрын, қуат сымын ажыратыңыз.

Принтер ғимаратта тізбек ажыратқышын орнатуды талап етеді, ол принтер талаптарына және жабдық орнатылатын елдің жергілікті құзыретінің электр ережелері талаптарына сәйкес болуы қажет.

Электр тогының соғу қаупін болдырмау үшін:

- Принтер жерге қосылған электр розеткаларына ғана жалғану қажет.
- Принтердің электр розеткасына бірнеше құрылғы жалғап, шамадан тыс жүктемеңіз.
- Кез келген жабық жүйенің қақпақтарын немесе тығындарын алуға не ашуға болмайды.
- Нысандарды принтердегі саңылаулар арқылы кіргізіңіз.
- Принтердің артында жүрген кезде кабельдерге сүрінбеу үшін абай болыңыз.
- Қуат сымын қабырға розеткасы мен басып шығарғыш кірісіне мықтап және толық кіргізіңіз.
- Қуат сымын ешқашан ылғал қолдармен ұстамаңыз.

### Өрт қаупі

Өрт қаупін болдырмау үшін келесі сақтық шараларын қолданыңыз:

- Тұтынушы принтер талаптарын және принтер орнатылатын елдің жергілікті құзыретіне сәйкес Электр ережелері талаптарын орындау үшін жауапты болады. Жапсырмада көрсетілген қуат көзі кернеуін пайдаланыңыз.
- Принтермен тек HP берген қуат сымын пайдаланыңыз. Зақымдалған қуат сымын пайдаланбаңыз. Басқа өнімдермен қуат сымын пайдаланбаңыз.
- Нысандарды принтердегі саңылаулар арқылы кіргізіңіз.
- Сұйықтықтың принтерге төгілмеуіне абай болыңыз. Тазалағаннан соң принтерді қайта пайдаланбас бұрын барлық құрамдастардың құрғақ екеніне көз жеткізіңіз.
- Принтердің ішінде немесе сыртында жанғыш газ бар аэрозольді өнімдерді пайдаланбаңыз. Принтерді жарылу қаупі бар ортада пайдаланбаңыз.
- Принтердің саңылауларын бітемеңіз немесе жаппаңыз.

### Механикалық қауіп

Принтердің зақымдануға себеп болатын қозғалатын бөліктері болады. Сәтсіз оқиғаны болдырмау үшін принтер жанында жұмыс істегенде келесі сақтық шараларын қолданыңыз.

- Киіміңізді және дене мүшелеріңізді қозғалатын бөліктерден аулақ ұстаңыз.
- Алқа, білезік және басқа да ілінетін заттар тағудан аулақ болыңыз.
- Шашыңыз ұзын болса, оны принтерге тимейтіндей етіп жинаңыз.
- Жен немесе қолғап қозғалатын бөліктерге қысылып қалмайтынына көз жеткізініз.
- Какпакпен жабылған принтерлі пайлаланбаныз.
- Егер кескіш жиынтығын ауыстыру қажет болса, кескіштің жиегі өткір екенін естен шығармаңыз және бір жеріңізді кесіп алмаңыз.
- Ішкі желдеткіш жүздері зиянды қозғалмалы бөліктер. Қызмет көрсетпестен бұрын басып шығарғышты ажыратыңыз.
- Ішінде қозғалмалы бөліктерінің болуына байланысты басып шығару кезінде принтерге қолынызды. салмаңыз.

### Ауыр қағаз қаупі

Ауыр қағаздарды қолданған кезде дене жарақатының алдын алу үшін өте абай болу керек.

- Ауыр қағаз орамдарын бірнеше адам көтеруі керек. Арқаның тартылуын және жарақаттануды болдырмауға абай болыңыз.
- Ауыр қағаз орамдарын қолданған кезде, аяқ киім және қолғап сияқты жеке қорғаныш құралын пайдаланыңыз.
- Ауыр қағаз орамдарын қолдану бойынша жергілікті қоршаған ортаны қорғау, денсаулық сақтау және қауіпсіздік талаптарын сақтаңыз.

#### Сияны өңдеу

HP компаниясы сия материалдарын қолданған кезде қолғап киюді ұсынады.

## Алдыңғы панель (HP DesignJet T1600 принтері)

Алдыңғы панель принтердің алдыңғы оң жағында орналасқан графикалық пайдаланушы интерфейсі бар сенсорлы экран болып табылады.

Бұл принтерді толық басқару мүмкіндігін береді: алдыңғы тақтадан принтер туралы ақпаратты қарауға, принтер баптауларын өзгертуге, принтер күйін бақылауға және шығыс материалдарын ауыстыру және дәлдеу сияқты тапсырмаларды орындауға болады. Алдыңғы тақта қажет болған кезде ескертулерді (ескерту және қате хабарлары) көрсетеді.

Алдыңғы панельдің артында Қуат пернесі бар, оның көмегімен принтерді қосуға немесе өшіруге болады. Басып шығарғыш қосылған кезде перне жанады. Басып шығарғыш ұйқы режимінде кезде ол жыпылықтайды.

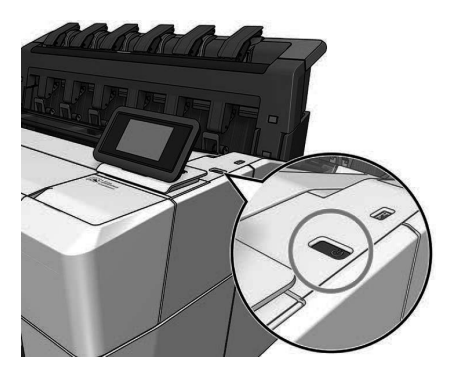

## Басты беттер

Екі жоғары деңгейлі беттер бар, оларды экран бойымен саусақпен сырғыту арқылы жылжытуға болады. Барлық бағдарламалар бетінде принтеріңіздегі қолжетімді барлық бағдарламалардың тізімі және олардың күйі көрсетіледі:

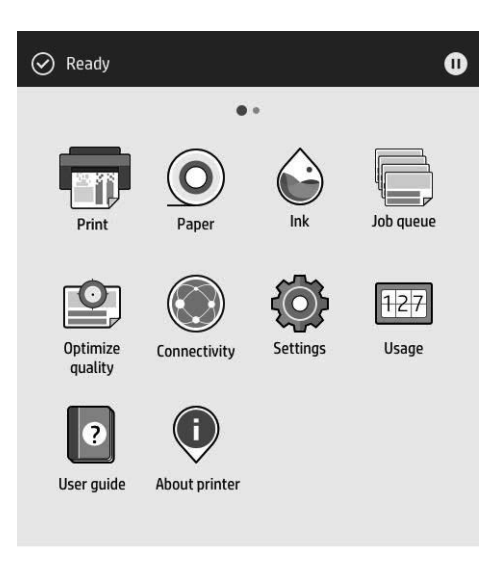

Егер виджет бетін сол жаққа қарай сырғытсаңыз, сия және қағаз материалдарының күйін қарап шыға аласыз.

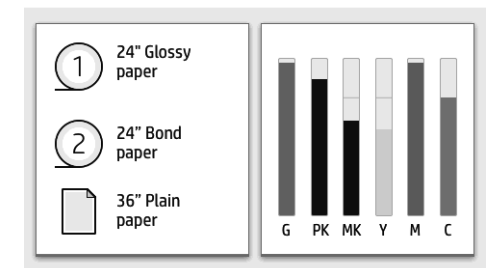

Барлық бағдарламалар бетінің үстінде принтердің негізгі функцияларына қатысты ескертулерді көрсететін бақылау тақтасы бар. Күй орталығына кіру үшін бақылау тақтасын төмен қарай сырғытыңыз.

Алдыңғы панельде динамикалық ақпарат пен белгішелерді көрсетуге арналған үлкен орталық аумақ бар. Сол жақта әр түрлі уақыттарда үш бекітілген белгішені көресіз. Әдетте, олардың барлығы бір уақытта көрсетілмейді.

## Барлық бағдарламалар бетінің динамикалық белгішелері

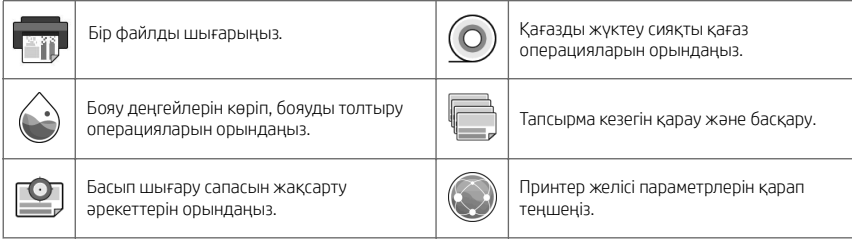

#### Барлық бағдарламалар бетінің динамикалық белгішелері (жалғасы)

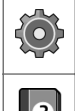

Белгілі бір принтер параметрлерін қарап өзгертіңіз.

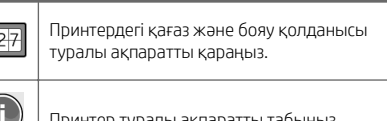

Пайлаланушы нұсқаулығына кірініз. ℒ

Принтер біраз уақыт бойы бос болса, ол ұйқы режиміне өтеді және алдыңғы панель дисплейін өшіреді.

Ұйқы режимінен бұрын өтетін уақытты өзгерту үшін  $\{\odot\}$  опциясын, кейін System (Жүйе) > Power options (Қуат

 $\overline{H}$ 

параметрлері) > Printer sleep (Принтердің ұйықтауы) тармағын түртіңіз. Уақытты 5 және 60 минут аралығында орнатуға болады; Әдепкі уақыт — 15 минут. Бұл уақыт күңгірт режимдегі 5 минутты қамтиды.

Қуат түймесін басу арқылы, басып шығару тапсырмасын жіберіп, қақпақты ашып немесе алдыңғы панельді түртіп, принтерді ұйқы режимінен оятуға болады.

Принтерді автоматты түрде өшіру үшін принтерді автоматты түрде өшіру мүмкіндігін пайдалануға болады. Оны 2 сағатқа орнатқанда, принтер 2 сағат әрекетсіздіктен кейін өшеді. Осылайша көбірек энергияны үнемдей аласыз.

Желі пайдаланушыларына кедергі келтірмеу үшін басып шығарғыш желіге қосылғанда, автоматты түрде өшіру мүмкіндігі автоматты түрде ажыратылады. Қажет болса, автоматты өшіруді іске қосуға болады.

## Алдыңғы панель (HP DesignJet T2600 көпфункциялы принтері)

Алдыңғы панель принтердің алдыңғы оң жағында орналасқан графикалық пайдаланушы интерфейсі бар сенсорлы экран болып табылады. Бұл принтерді толық басқару мүмкіндігін береді: алдыңғы тақтадан принтер туралы ақпаратты қарауға, принтер баптауларын өзгертуге, принтер күйін бақылауға және шығыс материалдарын ауыстыру және дәлдеу сияқты тапсырмаларды орындауға болады. Алдыңғы тақта қажет болған кезде ескертулерді (ескерту және қате хабарлары) көрсетеді.

Алдыңғы панельдің артында Қуат пернесі бар, оның көмегімен принтерді қосуға немесе өшіруге болады. Басып шығарғыш қосылған кезде перне жанады. Басып шығарғыш ұйқы режимінде кезде ол жыпылықтайды.

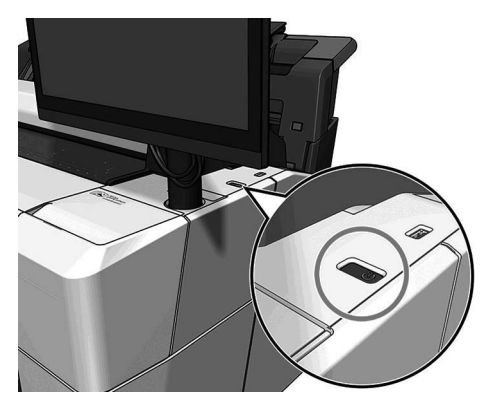

### Басты беттер

Үш жоғары деңгейлі беттер бар, оларды экран бойымен саусақпен сырғыту арқылы жылжытуға болады.
Бірінші негізгі экран ең маңызды принтер функцияларына тікелей қатынасты береді.

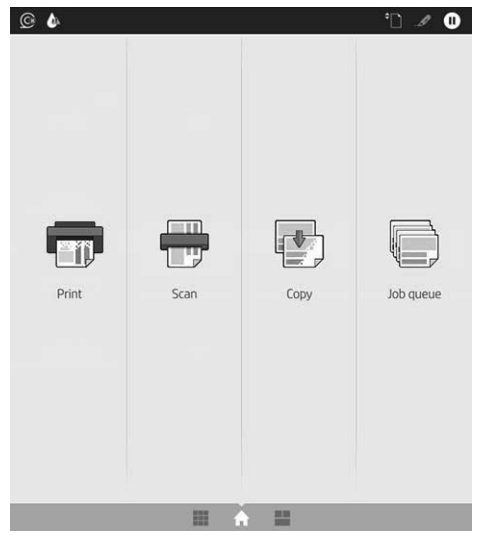

Барлық бағдарламалар бетіне дейін саусақпен оңға өтіңіз, принтеріңіздегі қолжетімді барлық бағдарламалардың тізімін және олардың күйін көре аласыз:

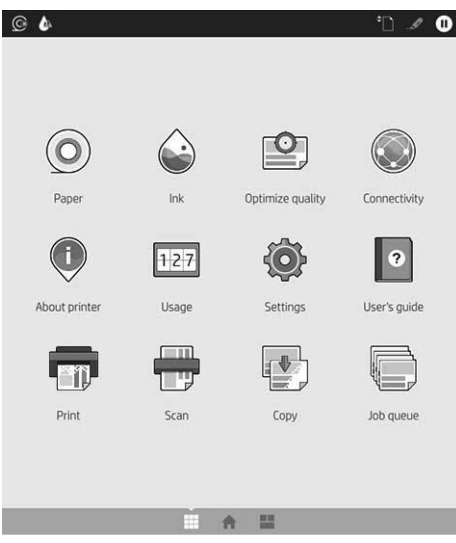

Виджет бетіне солға жылжып өтіп, бір көзқараспен сияның, қағаз жеткізілімдерінің және тапсырма кезегінің күйін көріңіз.

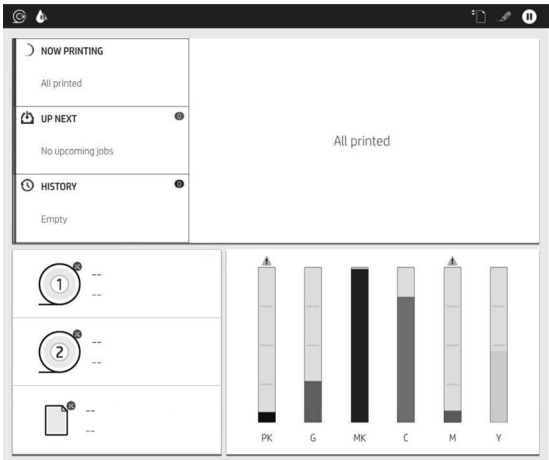

Барлық бағдарламалар бетінің үстінде принтердің негізгі функцияларына қатысты ескертулерді көрсететін бақылау тақтасы бар. Күй орталығына кіру үшін бақылау тақтасын төмен қарай сырғытыңыз.

Алдыңғы панельде динамикалық ақпарат пен белгішелерді көрсетуге арналған үлкен орталық аумақ бар.

#### Барлық бағдарламалар бетінің динамикалық белгішелері

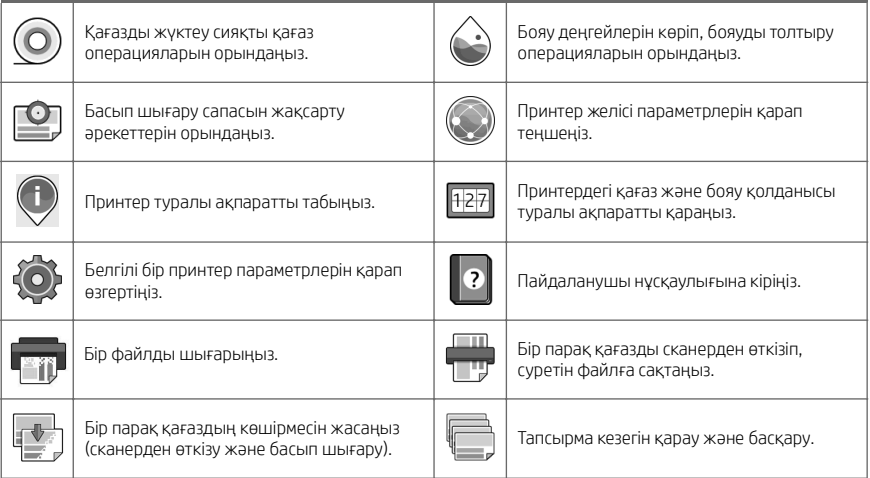

Принтер біраз уақыт бойы бос болса, ол ұйқы режиміне өтеді және алдыңғы панель дисплейін өшіреді.

Ұйқы режимінен бұрын өтетін уақытты өзгерту үшін  $\bigodot$  опциясын, кейін System (Жүйе) > Power options (Қуат параметрлері) > Printer sleep (Принтердің ұйықтауы) тармағын түртіңіз. Уақытты 5 және 60 минут аралығында орнатуға болады; Әдепкі уақыт — 15 минут. Бұл уақыт күңгірт режимдегі 5 минутты қамтиды.

Қуат түймешігін басу арқылы басып шығару тапсырмасын жіберіп немесе қақпақты ашып принтерді ұйқы режимінен оятуға болады.

Принтерді автоматты түрде өшіру үшін принтерді автоматты түрде өшіру мүмкіндігін пайдалануға болады. Оны 2 сағатқа орнатқанда, принтер 2 сағат әрекетсіздіктен кейін өшеді. Осылайша көбірек энергияны үнемдей аласыз.

Желі пайдаланушыларына кедергі келтірмеу үшін басып шығарғыш желіге қосылғанда, автоматты түрде өшіру мүмкіндігі автоматты түрде ажыратылады. Қажет болса, автоматты өшіруді іске қосуға болады.

## Алдыңғы панельдің қате кодтары

Принтер кейде алдында 12 сандық код, кейін орындау қажет деп ұсынылған әрекет бар жүйе қатесін көрсетуі мүмкін.

Көптеген жағдайларда принтерді қайта іске қосу сұралады, себебі принтер іске қосылған кезде ол қатені тиісті түрде диагностикалап, оны автоматты түрде түзете алады. Егер қайта іске қосқаннан кейін ақаулық қайталанса, HP қолдау көрсету өкіліне хабарласу және қате хабарындағы сандық кодты беруге дайын болу қажет.

Егер қате хабарында кейбір басқа ұсынылған әрекет болса, нұсқауларды орындаңыз.

## Мобильді басып шығару

HP ұялы басып шығару шешімдерімен кез келген орыннан өзіңіздің мобильді құрылғыңызды пайдалана отырып бірнеше қадаммен смартфоннан немесе планшеттен тікелей басып шығаруға болады.

#### iOS пайдаланушылары үшін:

- iOS құрылғыларында алдын ала орнатылған AirPrint.
- Жақсартылған басып шығару мүмкіндіктері үшін HP Smart App. Соңғы iOS нұсқасы <https://itunes.apple.com/app/id469284907> сайтында.

#### Android пайдаланушылары үшін:

- Google Play арқылы HP Print Service қосымшасы. Соңғы нұсқасы [https://play.google.com/store/apps/](https://play.google.com/store/apps/details?id=com.hp.android.printservice) [details?id=com.hp.android.printservice](https://play.google.com/store/apps/details?id=com.hp.android.printservice) сайтында.
- Жақсартылған басып шығару мүмкіндіктері үшін HP Smart App. Соңғы Android нұсқасы <https://play.google.com/store/apps/details?id=com.hp.printercontrol> сайтында.

PDF, TIFF немесе JPEG тіркемесімен электрондық хабарды жіберу арқылы басып шығаруға болады. Алдыңғы панельден осы функцияның қосылған-қосылмағанын тексеруге және принтердің электрондық пошта мекенжайын шығарып алуға болады.

Қосымша ақпарат алу үшін <http://www.hp.com/go/designjetmobility> сайтына кіріңіз.

## Электрондық хабармен басып шығару мүмкіндігін қосу

- 1. Басып шығарғыштың Интернетке дұрыс қосылғандығын тексеріңіз.
- 2. Алдыңғы панельде (Желі белгішесі) опциясын түртіп, (Қызметтер белгішесі) опциясын түртіңіз.
- Егер HP ePrint функциясы қосылса, күйі мен тағайындалған принтердің электрондық пошта мекенжайы Connectivity қолданбасында көрсетіледі.
- HP ePrint мүмкіндігі қосылмаған болса, экранның жоғарғы жағында (Шағын параметрлер белгішесі), сосын Services (Қызметтер) > HP Connected > Web Services Setup (Желі қызметтерін
- 3. Бұл қосымша қадам: Егер принтер әкімшісі болсаңыз, принтердің электрондық пошта мекенжайын реттеу немесе қашықтан басып шығару мақсатында принтер қауіпсіздігін басқару үшін HP Connected ([http://www.hpconnected.com\)](http://www.hpconnected.com) қызметіне кіріңіз.

HP Connected туралы соңғы ақпарат, қолдау және пайдалану шарттары бойынша <http://www.hpconnected.com> сайтын қараңыз (аймағыңыздағы қолжетімділікті тексеріңіз).

орнату) опциясын түртіңіз.

## Ерекшеліктері (HP DesignJet T1600 принтері)

## Қуат сипаттамалары

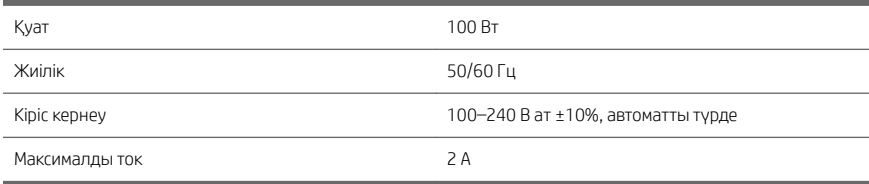

## Орта сипаттамалары

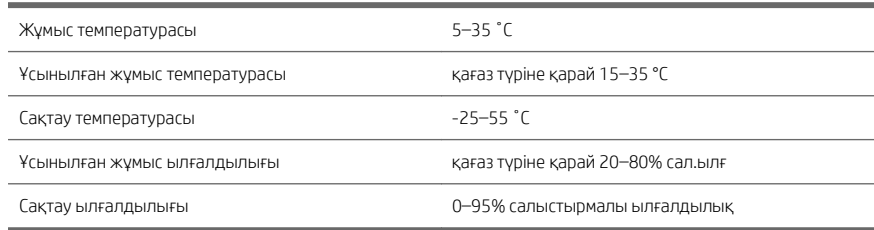

## Акустикалық сипаттамалары

HP DesignJet T1600 Принтер сериялары үшін орнатылған шу деңгейлері. Бөтен жерлердегі дыбыс қысымының деңгейлері және ISO 7779 стандартына сәйкес өлшенген дыбыс күшінің деңгейлері.

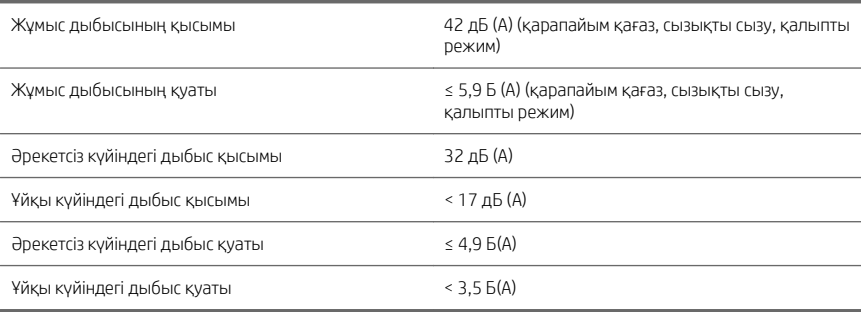

## Ерекшеліктері (HP DesignJet T2600 көпфункциялы принтері)

## Қуат сипаттамалары

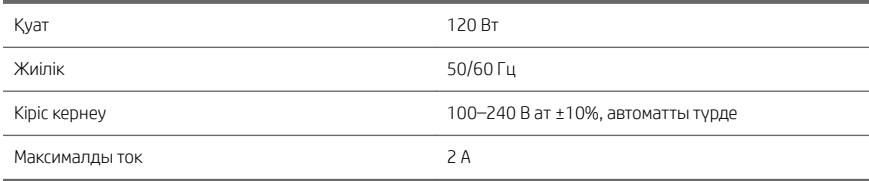

## Орта сипаттамалары

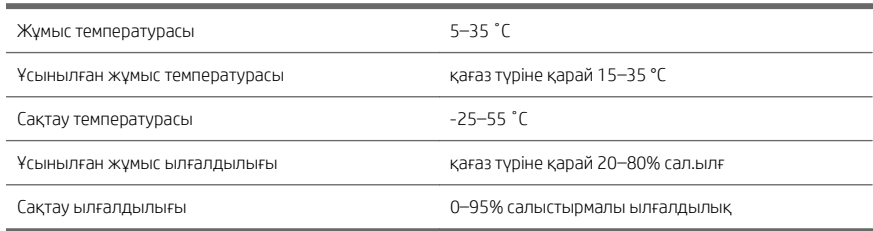

## Акустикалық сипаттамалары

HP DesignJet T2600 Принтер сериялары үшін орнатылған шу деңгейлері. Бөтен жерлердегі дыбыс қысымының деңгейлері және ISO 7779 стандартына сәйкес өлшенген дыбыс күшінің деңгейлері.

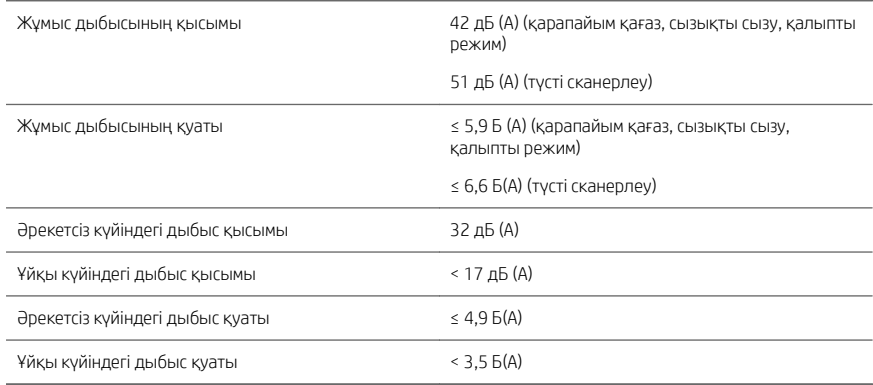

# Принтер серії HP DesignJet T1600 і багатофункціональний принтер HP DesignJet T2600

## Вступна інформація

## Що це?

## Принтер HP DesignJet T1600.

Це зручний у використанні кольоровий струменевий принтер. Він дає змогу друкувати у форматі САПР і ГІС, а також високоякісні зображення на папері завширшки до 914 мм. Нижче наведено інші основні характеристики.

- Переднє завантаження рулону.
- Вбудований укладальник для паперу форматів від A4/A книжкової орієнтації до A0/E місткістю до 100 аркушів формату A1/D.
- Система шести чорнил із картриджами високої місткості.
- Друк з оптимізованою роздільною здатністю до 2400 × 1200 точок/дюйм із 1200 × 1200 точок/дюйм на вході.
- Різноманітні рішення та протоколи безпеки з можливістю подальшого вдосконалення за допомогою функції HP SmartUpdates.

Цей принтер також сумісний із такими рішеннями:

- Програмне забезпечення друку HP Click: див. [http://www.hp.com/go/designjetclick.](http://www.hp.com/go/designjetclick)
- Програма HP Smart App: див. Друк із мобільних пристроїв на сторінці 11.
- Підвищена продуктивність завдяки друкувальному механізму PostScript®/PDF Adobe (вбудований або як додаткове приладдя).

Програмне забезпечення принтера можна завантажити на веб-сторінці:

<http://www.hp.com/go/DesignJetT1600/drivers>

## Багатофункціональний принтер HP DesignJet T2600.

Це багатофункціональний кольоровий струменевий принтер, призначений для спільного використання учасниками команди. Він дає змогу друкувати високоякісні зображення на папері завширшки до 914 мм / і сканувати зображення завширшки до 914 мм /. Пристрій має вбудовану передню панель із діагоналлю 396 мм, що покращує використання пристрою та дає доступ до розширених функцій друку, сканування й копіювання. Нижче наведено інші основні характеристики.

- Переднє завантаження рулону.
- Вбудований укладальник для паперу форматів від A4/A книжкової орієнтації до A0/E місткістю до 100 аркушів формату A1/D.
- Система шести чорнил із картриджами високої місткості.
- Друк з оптимізованою роздільною здатністю до 2400 × 1200 точок/дюйм із 1200 × 1200 точок/дюйм на вході.
- Різноманітні рішення та протоколи безпеки з можливістю подальшого вдосконалення за допомогою функції HP SmartUpdates.

Цей багатофункціональний принтер також сумісний з такими рішеннями:

- Програмне забезпечення друку HP Click: див. [http://www.hp.com/go/designjetclick.](http://www.hp.com/go/designjetclick)
- Програма HP Smart App: див. Друк із мобільних пристроїв на сторінці 11.
- Підвищена продуктивність завдяки друкувальному механізму PostScript®/PDF

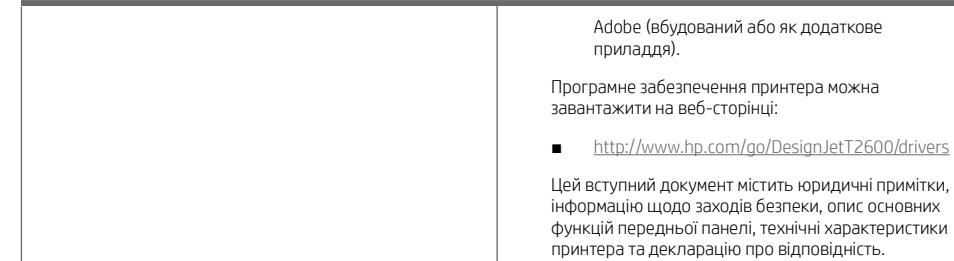

Українська Українська

## Ресурси

## Принтер HP DesignJet T1600.

Посібник користувача до цього принтера можна завантажити на веб-сторінці:

■ [http://www.hp.com/go/DesignJetT1600/](http://www.hp.com/go/DesignJetT1600/manuals) [manuals](http://www.hp.com/go/DesignJetT1600/manuals)

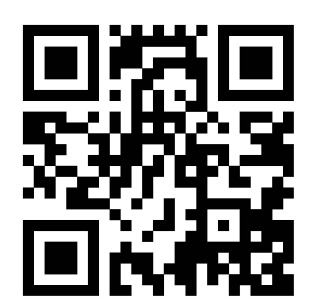

Додаткові відомості див. на веб-сторінці:

■ <http://www.hp.com/go/DesignJetT1600/support>

Відео про використання принтера можна переглянути на веб-сторінці:

- <http://www.hp.com/supportvideos>
- <http://www.youtube.com/HPPrinterSupport>

## Багатофункціональний принтер HP DesignJet T2600.

Посібник користувача до цього принтера можна завантажити на веб-сторінці:

■ [http://www.hp.com/go/DesignJetT2600/](http://www.hp.com/go/DesignJetT2600/manuals) [manuals](http://www.hp.com/go/DesignJetT2600/manuals)

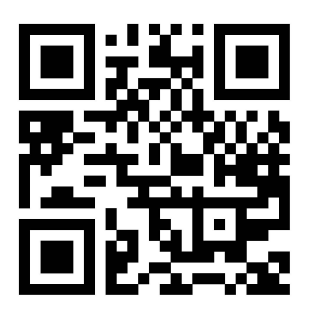

Додаткові відомості див. на веб-сторінці:

<http://www.hp.com/go/DesignJetT2600/support>

Відео про використання принтера можна переглянути на веб-сторінці:

- <http://www.hp.com/supportvideos>
- <http://www.youtube.com/HPPrinterSupport>

## Юридичні примітки

© Copyright 2019 HP Development Company, L.P.

Відомості, які містяться в цьому документі, можуть бути змінені. Єдиними гарантіями на вироби та послуги HP є ті, що викладено у недвозначній гарантійній заяві, яка додається до таких виробів та послуг. Жодна інформація, що міститься в цьому документі, не може бути витлумачена як така, що містить додаткові гарантійні зобов'язання. Компанія НР не несе відповідальності за технічні чи редакторські помилки або опущення, які містяться в цьому документі.

У деяких країнах/регіонах у комплект постачання входять друковані примірники обмеженої гарантії HP. У країнах/регіонах, де гарантія в друкованому вигляді не надається, друкований примірник гарантії можна замовити на веб-сторінці [http://www.hp.com/go/orderdocuments.](http://www.hp.com/go/orderdocuments)

Принтер HP DesignJet T1600. Декларацію про відповідність можна переглянути на веб-сторінці [http://www.hp.eu/certificates,](http://www.hp.eu/certificates) виконавши пошук за номером BCLAA-1907.

Багатофункціональний принтер HP DesignJet T2600. Декларацію про відповідність можна переглянути на вебсторінці [http://www.hp.eu/certificates,](http://www.hp.eu/certificates) виконавши пошук за номером BCLAA-1907-CA.

PostScript є торговельною маркою компанії Adobe Systems Incorporated.

## Заходи безпеки

Перед експлуатацією принтера уважно прочитайте інструкції з техніки безпеки, а також ознайомтеся з місцевими нормами і правилами щодо охорони довкілля, охорони праці та техніки безпеки та дотримуйтеся їх під час роботи.

Це обладнання не призначено для використання в місцях, де можуть бути діти.

Щоб зменшити загрозу здоров'ю людей та запобігти пошкодженню принтера, під час обслуговування або заміни компонентів дотримуйтеся вказівок, наданих у документації HP.

#### Основні положення з техніки безпеки

У принтері відсутні частини, які має обслуговувати оператор, крім тих, на які поширюється програма самостійного ремонту клієнтами компанії HP (див. <http://www.hp.com/go/selfrepair>). Щодо обслуговування інших частин звертайтеся до кваліфікованого технічного персоналу.

Вимкніть принтер та зверніться до представника з обслуговування в будь-якому з наведених нижче випадків.

- Пошкоджено кабель живлення або вилку.
- Принтер пошкоджено в результаті удару.
- Наявні механічні пошкодження або пошкоджено корпус.
- У принтер потрапила рідина.
- Віл принтера йле дим або незвичайний запах.
- Принтер палав.
- Принтер не працює належним чином.

Вимкніть принтер у будь-якому з наведених нижче випадків.

- Під час грози.
- У разі відключення електроенергії.

Зверніть особливу увагу на зони, позначені попереджувальними знаками.

Заходи щодо провітрювання приміщень, де встановлено копіювальне та друкарське обладнання, потрібно вживати з дотриманням місцевих указівок і норм щодо охорони навколишнього середовища, здоров'я та праці.

## Небезпека ураження електричним струмом

УВАГА! Внутрішні схеми вбудованих джерел живлення та входи живлення знаходяться під високою напругою, що може спричинити смерть або важкі травми.

Перед обслуговуванням принтера від'єднайте кабель живлення від розетки.

Внутрішня електропроводка будівлі, де встановлено принтер, має бути обладнана автоматичним вимикачем, який відповідає вимогам до принтера, а також вимогам місцевих електротехнічних норм і правил країни використання обладнання.

Щоб уникнути ризику ураження електричним струмом, дотримуйтеся наведених нижче застережень.

- Принтер повинен бути підключений лише до заземленої розетки.
- Уникайте перевантаження електричної розетки, до якої підключено принтер, кількома пристроями.
- Не знімайте та не вілкривайте кришки або заглушки закритих систем.
- Не вставляйте предмети в отвори на корпусі принтера.
- Будьте обережні, проходячи за принтером, щоб не перечепитися за кабелі.
- Надійно та повністю вставте кабель живлення в розетку та вхідний отвір принтера.
- Ніколи не беріться за кабель живлення мокрими руками.

#### Небезпека займання

Щоб уникнути ризику займання, дотримуйтеся наведених нижче застережень.

- Користувач несе відповідальність за виконання вимог до використання принтера та правил експлуатації електричних установок відповідно до місцевого законодавства країни, де встановлено обладнання. Використовуйте напругу живлення, указану на паспортній табличці пристрою.
- Використовуйте лише шнур живлення, який компанія HP включила до комплекту постачання принтера. Не використовуйте пошкоджений кабель живлення. Не використовуйте шнур живлення для будь-яких інших пристроїв.
- Не вставляйте предмети в отвори на корпусі принтера.
- Будьте обережні, щоб не пролити рідину на принтер. Після очищення переконайтеся, що всі компоненти сухі, перш ніж знову використовувати принтер.
- Не використовуйте аерозолі, які містять легкозаймисті гази, усередині принтера або поруч із ним. Не працюйте з принтером у вибухонебезпечному середовищі.
- Не перекривайте та не закривайте отвори в корпусі принтера.

#### Небезпека механічного ураження

У принтері є рухомі частини, які можуть стати причиною травми. Щоб уникнути пошкоджень, необхідно вживати наступні заходи під час роботи з принтером.

- Тримайте одяг і всі частини тіла подалі від рухомих частин.
- Намагайтеся не носити намиста, браслети й інші висячі предмети.
- Якщо у вас довге волосся, спробуйте закріпити його так, що воно не потрапило до принтера.
- Подбайте про те, щоб рукави або рукавички не потрапили до рухомих частин.
- Не працюйте з принтером, коли зняті кришки.
- Будьте обережні, заміняючи блок різака, пам'ятайте, що різак має гострий край, яким можна порізатися.
- Внутрішні лопаті вентилятора є небезпечними рухомими частинами. Вимкніть принтер перед обслуговуванням.
- Ніколи не вставляйте руки у принтер під час друку, оскільки всередині є рухомі деталі.

## Небезпека під час роботи з важкими рулонами паперу

Під час роботи з важкими рулонами паперу слід бути особливо обережними, щоб уникнути травм.

- Перемішення важких рулонів паперу може потребувати участі кількох осіб. Будьте обережні, щоб уникнути розтягнення спини та/або травми.
- Під час роботи з важкими рулонами паперу вдягайте засоби індивідуального захисту, зокрема черевики та рукавиці.
- Під час роботи з важкими рулонами паперу обов'язково дотримуйтесь місцевих норм і правил щодо захисту довкілля, охорони праці та техніки безпеки.

#### Робота з чорнилом

Компанія HP рекомендує вдягати рукавички під час роботи з компонентами системи подачі чорнила.

## Передня панель (принтер HP DesignJet T1600)

Передня панель — це сенсорний екран із графічним інтерфейсом користувача, що розташовано на передній частині принтера праворуч.

Вона містить усі необхідні засоби для керування принтером: на передній панелі можна переглядати відомості про принтер, змінювати його налаштування та стежити за його станом, а також виконувати такі дії, як заміна витратних матеріалів і калібрування. На передній панелі відображаються сповіщення (попередження та повідомлення про помилки).

За передньою панеллю знаходиться кнопка живлення, за допомогою якої можна ввімкнути або вимкнути принтер. Кнопка підсвічується, коли принтер увімкнено. Вона блимає, коли принтер перебуває в режимі сну.

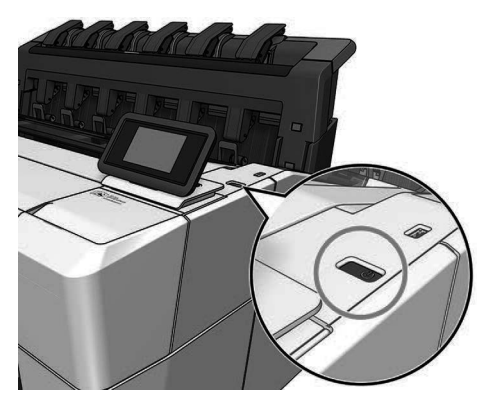

## Головні сторінки

Є дві сторінки верхнього рівня, між якими можна переміщатись, проводячи пальцем по екрану. На сторінці «Усі програми» відображається список усіх програм, інстальованих у принтері, та інформація про стан кожної з них:

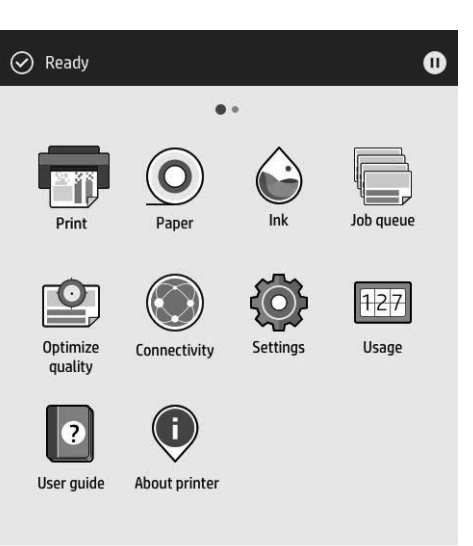

Якщо провести пальцем уліво, відкриється сторінка віджетів, де можна переглянути інформацію про стан подачі чорнила і паперу.

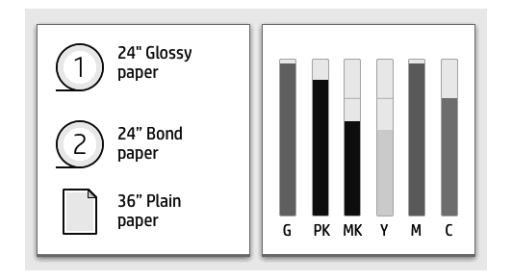

Угорі сторінки «Усі програми» є панель, де відображаються сповіщення щодо основних функцій принтера. Якщо провести по цій панелі вниз, на екрані з'явиться «Status Center» (Центр стану).

У великій центральній області передньої панелі відображено динамічну інформацію та піктограми. З лівого боку у різний час можуть відображатися три фіксовані піктограми. Зазвичай всі вони не відображаються одночасно.

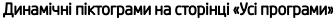

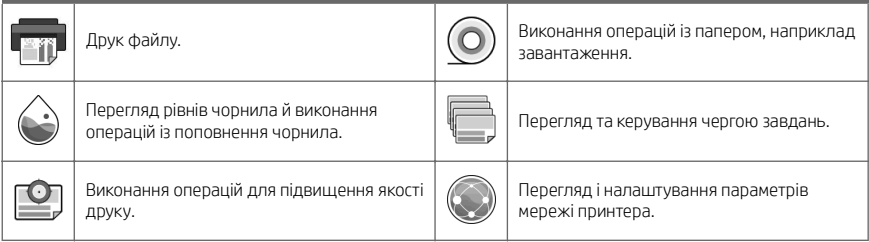

#### Динамічні піктограми на сторінці «Усі програми» (продовження)

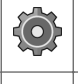

Перегляд і змінення певних параметрів принтера.

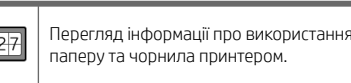

Лоступ до посібника користувача. Перегляд інформації про принтер.

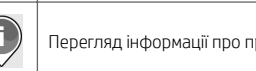

Якщо принтер не використовується протягом певного часу, він переходить у режим сну, а дисплей на передній панелі вимикається.

 $\overline{\mathbb{R}}$ 

Щоб змінити період часу, після якого принтер переходить у режим сну, натисніть піктограму  $\ddot{\bullet}$ , а потім

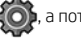

виберіть System (Система) > Power options (Параметри живлення) > Printer Sleep (Режим сну принтера). Час можна встановити від 5 до 60 хвилин. Стандартний час — 15 хвилин. Цей час включає 5 хвилин у режимі тьмяного екрана.

Принтер можна вивести з режиму сну натисненням кнопки живлення, надсиланням завдання друку, відкриттям кришки або дотиком до передньої панелі.

Для автоматичного вимкнення принтера можна скористатися функцією автоматичного вимикання. Наприклад, якщо встановити для неї значення «2 години», принтер вимкнеться після 2 годин бездіяльності. Таким чином можна зберегти більше енергії.

Функція автоматичного вимкнення не працюватиме, якщо принтер підключено до мережі, щоб не спричиняти незручності користувачам мережі. За необхідності автовимкнення можна ввімкнути знову.

## Передня панель (багатофункціональний принтер HP DesignJet T2600)

Передня панель — це сенсорний екран із графічним інтерфейсом користувача, що розташовано на передній частині принтера праворуч. Вона містить усі необхідні засоби для керування принтером: на передній панелі можна переглядати відомості про принтер, змінювати його налаштування та стежити за його станом, а також виконувати такі дії, як заміна витратних матеріалів і калібрування. На передній панелі відображаються сповіщення (попередження та повідомлення про помилки).

За передньою панеллю знаходиться кнопка живлення, за допомогою якої можна ввімкнути або вимкнути принтер. Кнопка підсвічується, коли принтер увімкнено. Вона блимає, коли принтер перебуває в режимі сну.

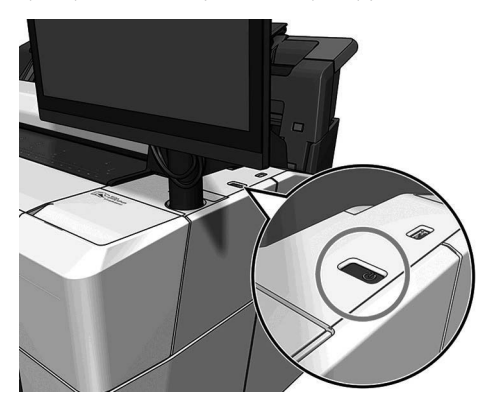

## Головні сторінки

Є три сторінки верхнього рівня, між якими можна переміщатись, проводячи пальцем по екрану.

Перший головний екран надає прямий доступ до найважливіших функцій принтера.

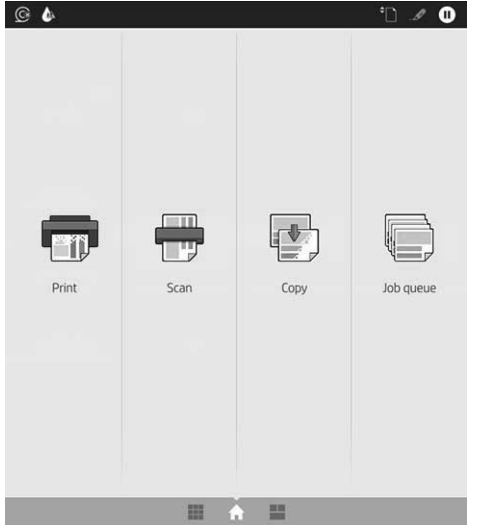

Якщо провести пальцем праворуч, відкриється сторінка «Усі програми», на якій показано список усіх програм, інстальованих у принтері, та інформація про стан кожної з них:

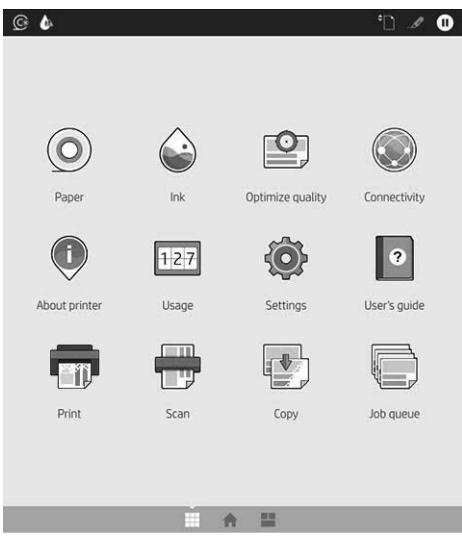

Якщо провести пальцем ліворуч, відкриється сторінка віджетів, на якій можна переглянути інформацію про стан подачі чорнила, паперу та про чергу завдань.

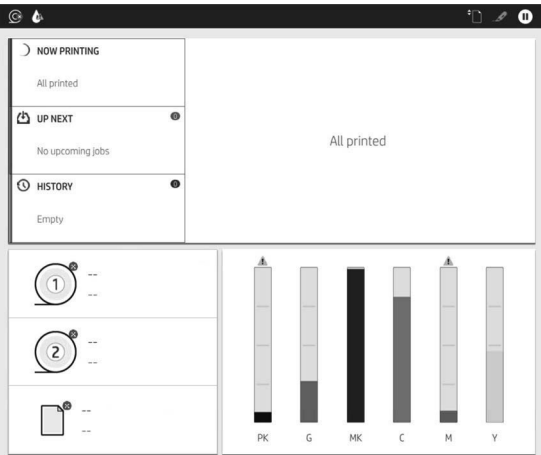

Угорі сторінки «Усі програми» є панель, де відображаються сповіщення щодо основних функцій принтера. Якщо провести по цій панелі вниз, на екрані з'явиться «Status Center» (Центр стану).

У великій центральній області передньої панелі відображено динамічну інформацію та піктограми.

#### Динамічні піктограми на сторінці «Усі програми»

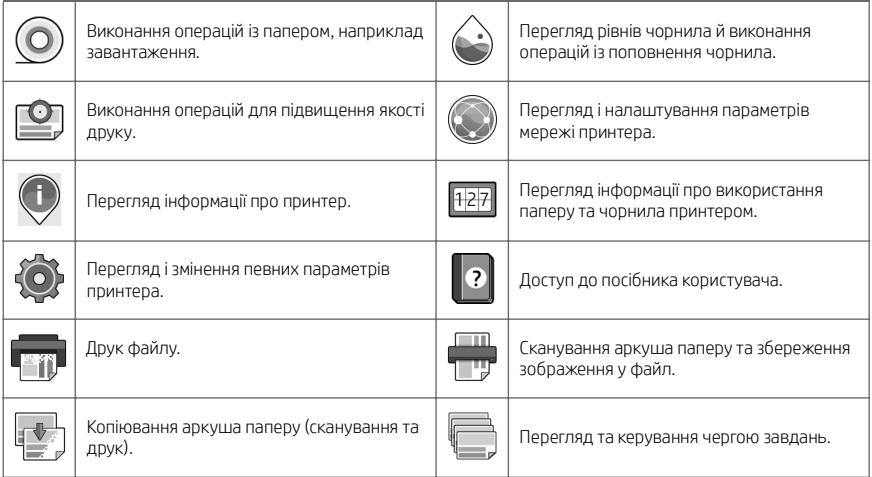

Якщо принтер не використовується протягом певного часу, він переходить у режим сну, а дисплей на передній панелі вимикається.

Щоб змінити період часу, після якого принтер переходить у режим сну, натисніть піктограму  $\{\odot\}$ , а потім

виберіть System (Система) > Power options (Параметри живлення) > Printer Sleep (Режим сну принтера). Час можна встановити від 5 до 60 хвилин. Стандартний час — 15 хвилин. Цей час включає 5 хвилин у режимі тьмяного екрана.

Принтер можна вивести з режиму сну натисненням кнопки живлення, надсиланням завдання друку або відкриттям кришки.

Для автоматичного вимкнення принтера можна скористатися функцією автоматичного вимикання. Наприклад, якцю встановити для неї значення «2 години», принтер вимкнеться після 2 годин бездіяльності. Таким чином можна зберегти більше енергії.

Функція автоматичного вимкнення не працюватиме, якщо принтер підключено до мережі, щоб не спричиняти незручності користувачам мережі. За необхідності автовимкнення можна ввімкнути знову.

## Коди помилок, що відображаються на передній панелі

На принтері час від часу може відображатися системна помилка у вигляді числового коду з 12 цифр та опису рекомендованої дії.

У більшості випадків пропонується перезапустити принтер, тому що під час запуску він зможе краще діагностувати помилку та виправити її автоматично. Якщо після перезапуску проблему не усунуто, слід звернутися до представника служби підтримки НР та надати йому цифровий код із повідомлення про помилку.

Якщо повідомлення про помилку містить рекомендації щодо деяких інших дій, виконайте вказівки принтера.

## Друк із мобільних пристроїв

Завдяки рішенням компанії HP, розробленим для друку з мобільних пристроїв, можна друкувати документи безпосередньо зі свого смартфона або планшета за допомогою лише кількох простих дій, де б ви не перебували.

#### Для користувачів iOS:

- Технологія AirPrint, якою оснащено пристрої iOS на момент постачання.
- HP Smart App для розширених можливостей друку. Найновіша версія для iOS в [https://itunes.apple.com/app/id469284907.](https://itunes.apple.com/app/id469284907)

#### Для користувачів Android:

- Програма HP Print Service у Google Play. Найновіша версія в [https://play.google.com/store/apps/details?](https://play.google.com/store/apps/details?id=com.hp.android.printservice) [id=com.hp.android.printservice.](https://play.google.com/store/apps/details?id=com.hp.android.printservice)
- HP Smart App для розширених можливостей друку. Найновіша версія для Android у [https://play.google.com/store/apps/details?id=com.hp.printercontrol.](https://play.google.com/store/apps/details?id=com.hp.printercontrol)

Також можна роздрукувати документ, просто надіславши його на принтер електронною поштою як вкладення у форматі PDF, TIFF або JPEG. З передньої панелі можна перевірити, чи активовано вже цю функцію, а також отримати адресу електронної пошти принтера.

Докладнішу інформацію див. на веб-сторінці [http://www.hp.com/go/designjetmobility.](http://www.hp.com/go/designjetmobility)

## Увімкнення функції друку електронною поштою

- 1. Перевірте правильність підключення принтера до мережі Інтернет.
- 2. На передній панелі натисніть піктограму  $(\bullet)$ , а потім виберіть піктограму  $\Box$ .
- Якщо службу HP ePrint увімкнено, у програмі Connectivity відобразиться стан та адреса електронної пошти призначеного принтера.
- Якщо функцію HP ePrint не активовано, натисніть малу піктограму , потім виберіть

Services(Служби) > HP Connected > Web Services Setup (Налаштування веб-служб).

3. Цей крок не обов'язковий. Якщо ви — адміністратор принтера, увійдіть до облікового запису НP Connected (<http://www.hpconnected.com>), щоб виконати користувацьке налаштування адреси електронної пошти принтера або керувати безпекою принтера для віддаленого друку.

Щоб отримати найновіші відомості та підтримку, а також переглянути умови використання служби HP Connected, відвідайте веб-сайт <http://www.hpconnected.com>(перевірте доступність для свого регіону).

# Технічні характеристики (принтер HP DesignJet T1600)

## Характеристики живлення

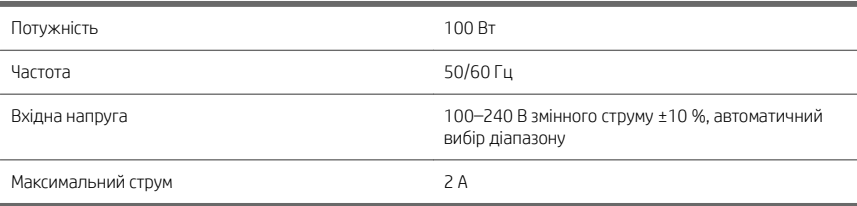

## Характеристики навколишнього середовища

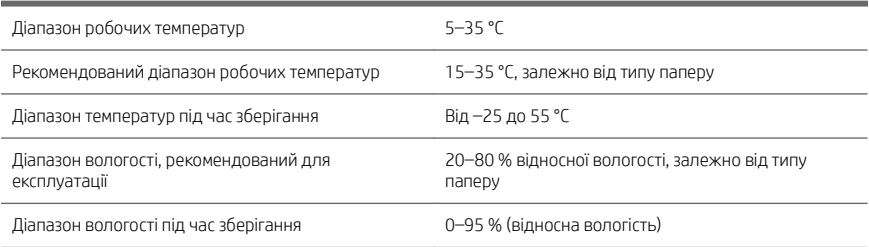

## Акустичні характеристики

Заявлені рівні шуму для принтера серії HP DesignJet T1600. Рівні звукового тиску в місцях знаходження людей та рівні звукової потужності, виміряні згідно з ISO 7779.

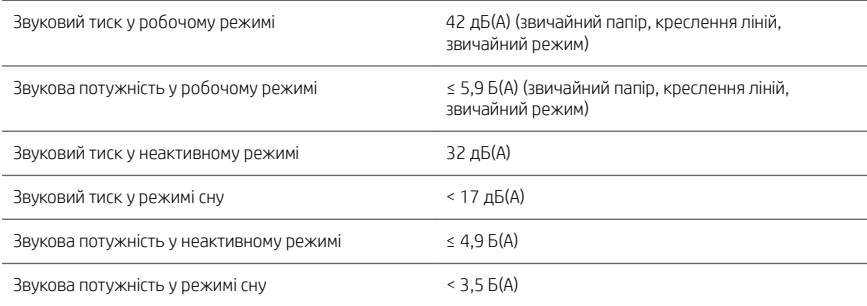

# Технічні характеристики (багатофункціональний принтер HP DesignJet T2600)

## Характеристики живлення

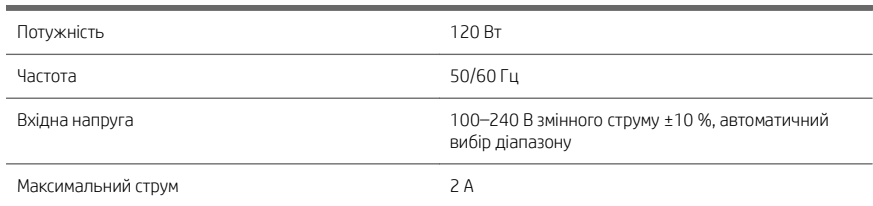

#### Характеристики навколишнього середовища

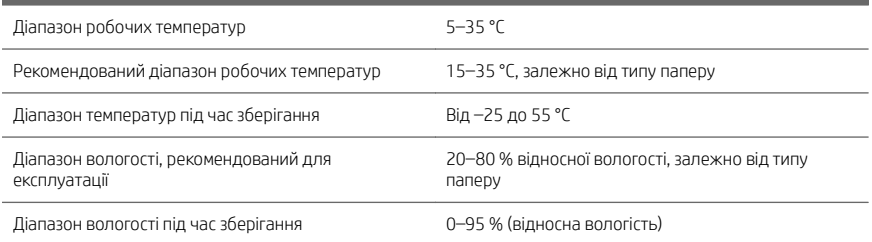

## Акустичні характеристики

Заявлені рівні шуму для принтера серії HP DesignJet T2600. Рівні звукового тиску в місцях знаходження людей та рівні звукової потужності, виміряні згідно з ISO 7779.

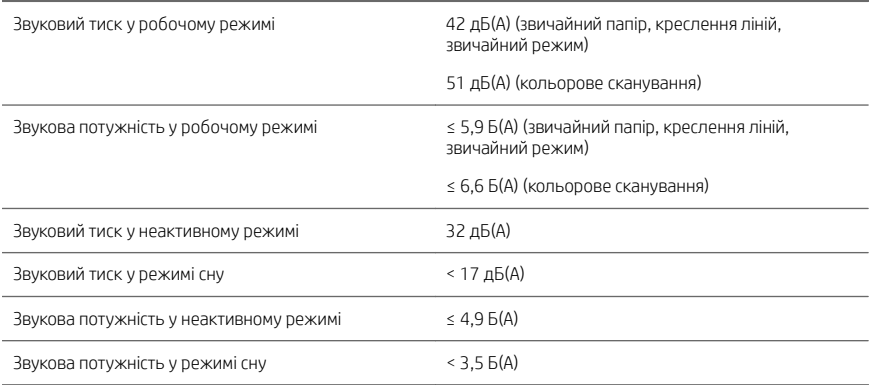

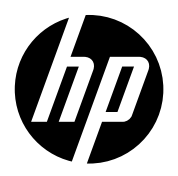

## Juridiske meddelelser

Oplysningerne indeholdt heri kan ændres uden varsel.

De eneste garantier for HP's produkter og serviceydelser er angivet i de udtrykte garantierklæringer, der følger med sådanne produkter og serviceydelser. Intet heri må fortolkes som en yderligere garanti. HP er ikke erstatningspligtig i tilfælde af tekniske unøjagtigheder eller typografiske fejl eller manglende oplysninger i denne vejledning.

## Νομικές σημειώσεις

Οι πληροφορίες που περιέχονται στο παρόν υπόκεινται σε αλλαγή χωρίς προηγούμενη ειδοποίηση.

Οι μοναδικές εγγυήσεις για τα προϊόντα και τις υπηρεσίες της HP ορίζονται στις ρητές δηλώσεις εγγύησης που συνοδεύουν αυτά τα προϊόντα και τις υπηρεσίες. Κανένα τμήμα του παρόντος δεν πρέπει να θεωρηθεί ότι αποτελεί συμπληρωματική εγγύηση. Η ΗΡ δεν φέρει ευθύνη για τεχνικά ή συντακτικά σφάλματα ή παραλείψεις του παρόντος.

#### Юридические уведомления

Данные, приведенные в настоящем документе, могут быть изменены без предварительного уведомления.

Условия гарантии на продукцию и услуги HP определяются исключительно гарантийными талонами, предоставляемыми вместе с соответствующими продуктами и услугами. Никакая часть настоящего документа не может рассматриваться в качестве основания для дополнительных гарантийных обязательств. Компания HP не несет ответственности за технические ошибки, ошибки редактирования и неточности, которые могут содержаться в данном документе.

## Yasal bildirimler

Bu belgede yer alan bilgiler önceden haber verilmeksizin değiştirilebilir.

HP ürün ve hizmetleri için yalnızca söz konusu ürün ve hizmetlere eşlik eden açık garanti belgelerinde belirtilen garantiler geçerlidir. Bu belgede yer alan hiçbir şey ek garanti olarak yorumlanamaz. HP, bu belgede yer alan teknik hata veya redaksiyon hatası ve eksikliklerinden sorumlu tutulamaz.

## Právní ujednání

Informace v tomto dokumentu mohou být změněny bez předchozího upozornění.

© Copyright 2019 HP Development Company, L.P. Large Format Division Camí de Can Graells 1-21 · 08174 Sant Cugat del Vallès Barcelona · Spain All rights reserved Printed in XXX

Jediné záruky poskytované k produktům a službám HP jsou výslovně uvedeny v prohlášení o záruce, které se dodává společně s těmito produkty a službami. Žádné z informací uvedených v tomto dokumentu nemohou sloužit jako podklad pro vyvození dalších záruk. Společnost HP nenese odpovědnost za případné technické či redakční chyby ani opomenutí v tomto dokumentu.

#### Informacje prawne

Informacje zawarte w niniejszym dokumencie mogą ulec zmianie bez uprzedzenia.

Jedyna gwarancja, jakiej udziela się na produkty i usługi firmy HP, znajduje się w dołączonych do nich warunkach gwarancji. Żaden zapis w niniejszym dokumencie nie może być interpretowany jako gwarancja dodatkowa. Firma HP nie ponosi odpowiedzialności za ewentualne błędy techniczne czy redakcyjne występujące w niniejszym dokumencie.

## Právne upozornenia

Informácie nachádzajúce sa v tomto dokumente sa môžu zmeniť bez predchádzajúceho upozornenia.

Jediné záruky vzťahujúce sa na produkty a služby spoločnosti HP sú uvedené vo vyhláseniach o výslovnej záruke, ktoré sa dodávajú spolu s týmito produktmi a službami. Žiadne informácie uvedené v tejto príručke nemožno považovať za dodatočnú záruku. Spoločnosť HP nie je zodpovedná za technické ani redakčné chyby či opomenutia v tejto príručke.

## Құқықтық ескертулер

Бұл жерде қамтылған ақпарат ескертусіз өзгертілуі мүмкін.

Тек HP өнімдері мен қызметтерінің кепілдіктері ғана осындай өнімдермен және қызметтермен бірге келетін тікелей кепілдік мәлімдемесінде жарияланады. Мұндағы ақпарат қосымша кепілдік ретінде түсінілмеуі тиіс. HP компаниясы осында бар техникалық не редакторлық қателерге немесе көрсетілмей қалған ақпаратқа жауапты болмайды.

## Юридичні примітки

Відомості, які містяться в цьому документі, можуть бути змінені

Єдиними гарантіями на вироби та послуги HP є ті, що викладено у недвозначній гарантійній заяві, яка додається до таких виробів та послуг. Жодна інформація, що міститься в цьому документі, не може тлумачитися як така, що містить додаткові гарантійні зобов'язання. Компанія НР не несе відповідальності за технічні чи редакторські помилки або опущення, які містяться в цьому документі.

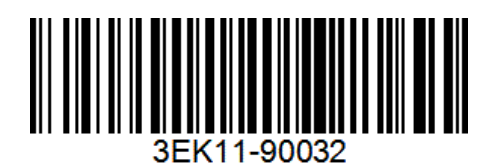